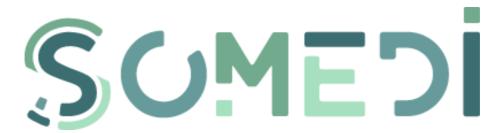

# D4.3 Use Cases validation report

WP4 - Use Cases and Demonstrators - T4.4 Demonstrator validation

**Delivery Date:** M36 - 31/12/2019

Project Number:

Responsible partner:

# **DOCUMENT CONTRIBUTORS**

| Name                     | Company                          | Email                       |
|--------------------------|----------------------------------|-----------------------------|
| George Suciu             | BEIA                             | george@beia.ro              |
| Elena Muelas Cano        | HI Iberia Ingeniería y Proyectos | emuelas@hi-iberia.es        |
| Raúl Santos de la Cámara | HI Iberia Ingeniería y Proyectos | <u>rsantos@hi-iberia.es</u> |
| Yihwa Kim                | Taiger                           | yihwa.kim@taiger.com        |
| Denisa Becheru           | SIVECO                           | denisa.Becheru@siveco.ro    |
| Claudiu Petroi           | SIVECO                           | claudiu.petroi@siveco.ro    |
| Adrian Pasat             | BEIA                             | adrian.pasat@beia.ro        |
| Ersin Ergün              | Turkcell                         | ersin.ergun@turkcell.com.tr |
| Gürsel Baltaoğlu         | EVAM                             | gursel@evam.com             |

# **DOCUMENT HISTORY**

| Version | Date       | Author              | Description                                             |
|---------|------------|---------------------|---------------------------------------------------------|
| 0.1     | 22/10/2018 | HIB                 | First ToC distribution requesting contributions         |
| 0.2     | 05/11/2018 | HIB                 | Updated ToC                                             |
| 0.3     | 20/11/2018 | BEIA                | Inputs                                                  |
| 0.32    | 27/11/2018 | TAIGER              | Inputs                                                  |
| 0.4     | 04/12/2018 | HIB                 | Revised version                                         |
| 0.5     | 10/12/2018 | SIVECO              | Inputs to comments                                      |
| 1.0     | 13/12/2018 | HIB                 | Final draft, cleaning up and integrating review process |
| 2.0     | 16/12/2019 | SIVECO              | Updated the testing of UC2                              |
| 3.0     | 18/12/2019 | BEIA                | Updated the validation with end-users of UC2            |
| 4.0     | 21/01/2020 | HIB                 | Update on validation and evaluation of UC1.             |
| 4.5     | 03/02/2029 | HIB, Turkcell, EVAM | Update on UC3, finalisation of the document             |

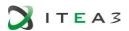

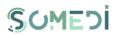

# TABLE OF CONTENTS

| Docume            | ent Contributors                                   | 2 |
|-------------------|----------------------------------------------------|---|
| Docume            | ent History                                        | 2 |
| Table Of          | f Contents                                         | 3 |
| List of F         | igures                                             | 5 |
| 1. In             | troduction                                         | 6 |
|                   | alidation Strategy for the Use Cases               |   |
|                   | se Case 1: Social Media for Marketing Purposes     |   |
|                   | Technical validation                               |   |
| 3.2.              |                                                    |   |
| 3.2.              |                                                    |   |
| 3.2.              |                                                    |   |
| 3.2.              |                                                    |   |
| 3.2.              |                                                    |   |
| 3.2.0             |                                                    |   |
| 3.2. <sup>2</sup> |                                                    |   |
| _                 | User Acceptance                                    |   |
| 3.3.              |                                                    |   |
| 3.3.              |                                                    |   |
|                   | Lesson Learnt                                      |   |
|                   |                                                    |   |
|                   | se Case 2: Social Media for Recruiting Purposes    |   |
|                   | Use case brief description                         |   |
|                   | Technical validation                               |   |
|                   | PUBLIC SECTION                                     |   |
|                   | Personal space section                             |   |
|                   | ADMINISTRATION SECTION                             |   |
|                   | LOG IN AS REGISTERED USER                          |   |
|                   | create new user account                            |   |
|                   | Activation of the user account                     |   |
|                   | Changing the password of a registered user account |   |
|                   | Deleting the user account                          |   |
| 10.               | Reset password request for user account            |   |
| 11.               | Password reset fot the user account                |   |
| 12.               | Edit user account profile                          |   |
| 13.               | View registered users list                         |   |
| 14.               | View user account profile                          |   |
| 15.               | Edit user account                                  |   |

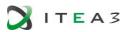

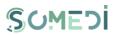

| 16.       | Create user account with admin role                                  | 57  |
|-----------|----------------------------------------------------------------------|-----|
| 17.       | View activity log                                                    | 61  |
| 18.       | View list of internship / apprenticeship programs                    | 62  |
| 19.       | View Internship / Apprenticeship Program Details                     | 64  |
| 20.       | Enrollment in a internship / apprenticeship program                  | 65  |
| 21.       | Cancel enrollment in an internship / apprenticeship program          | 66  |
| 22.       | View internships                                                     | 67  |
| 23.       | Completing feedback for a internship / apprenticeship program        | 68  |
| 24.       | View recommendation received from a company                          | 69  |
| 25.       | View list of advertisements                                          | 70  |
| 26.       | Add Internship / Apprenticeship Advertisement                        | 71  |
| 27.       | Edit Internship / Apprenticeship Advertisement                       | 73  |
| 28.       | Publish internship / apprenticeship program advertisement            |     |
| 29.       | Cancel internship / apprenticeship program advertisement             |     |
| 30.       | View list of candidates                                              | 76  |
| 31.       | Applicant management – complete status accepted, rejected, graduate  | 77  |
| 32.       | Applicant management – complete recommendation                       | 78  |
| 33.       | Feedback moderation – publishing                                     | 79  |
| 34.       | Feedback moderation - reject                                         |     |
| 35.       | Adding New Company User                                              | 82  |
| 36.       | Data visualization and Reporting tools                               |     |
| 4.3.      | User Acceptance                                                      | 85  |
| 4.4.      | Lessons Learnt                                                       | 92  |
| 5. Us     | se Case 3: Next Best Action                                          | 102 |
|           | Use case brief description                                           |     |
|           | Technical validation                                                 |     |
| 5.2.      |                                                                      |     |
| 5.2.      |                                                                      |     |
| 5.2.      |                                                                      |     |
|           | User Acceptance                                                      |     |
|           | Lessons Learnt                                                       | 400 |
| 6. Co     | onclusions                                                           | 107 |
|           |                                                                      |     |
| Reteren   | ces                                                                  | 108 |
| Annex A   | A - Metadata Mining. Candidates' opinion Database and Comparisons    | 109 |
| Annex B   | - Results of the sentiment analysis instrument based on a classifier |     |
| trained ' | text                                                                 | 124 |
| Annex C   | - Handwritting results of the interview for UC1                      | 128 |

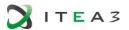

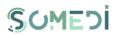

# LIST OF FIGURES

| Figure 1. Meeting with LATERAL social media representetive           | 16  |
|----------------------------------------------------------------------|-----|
| Figure 2. google sentiment analysis engine score                     | 86  |
| Figure 3. Romanain sentiment analysis application – visual interface | 88  |
| Figure 4. Performance evaluation results                             | 91  |
| Figure 5. Performance evaluation results                             | 91  |
| Figure 6. Google Sentiment Analysis score                            | 92  |
| Figure 7. Students' responses to the online survey (1)               | 93  |
| Figure 8. Students' responses to the online survey (2)               | 93  |
| Figure 9. Students' responses to the online survey (3)               | 94  |
| Figure 10. Students' responses to the online survey (4)              | 94  |
| Figure 11. Students' responses to the online survey (5)              | 95  |
| Figure 12. Students' responses to the online survey (6)              | 95  |
| Figure 13. Students' responses to the online survey (7)              | 96  |
| Figure 14. REcruiters responses to the online survey (1)             | 97  |
| Figure 15. REcruiters responses to the online survey (2)             | 97  |
| Figure 16. REcruiters responses to the online survey (3)             | 98  |
| Figure 17. REcruiters responses to the online survey (4)             | 98  |
| Figure 18. REcruiters responses to the online survey (5)             | 99  |
| Figure 19. REcruiters responses to the online survey (6)             | 99  |
| Figure 20. REcruiters responses to the online survey (7)             | 100 |
| Figure 21. REcruiters responses to the online survey (7)             |     |

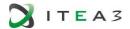

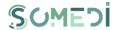

# 1. Introduction

This deliverable presents the outcomes of SoMeDi project task T4.5 "Demonstrator validation" in the scope of WP4 – "Use cases and demonstrators" This document intends to gather the final results of all validation activities being from technical test to user acceptance studies performed during the 3<sup>rd</sup> and final year of project. As such, this document complements the results in D4.3 v1, released on project month M24 (late 2018).

This iteration of D4.3 document is organised as follows:

- Section 2 describes the strategy for the first iteration of the trials.
- Section 3 describes Use Case 1 validation analysis
- Section 4 describes Use Case 2 validation analysis
- Sectom 5 describes Use Case 3 validation analysis.
- > Section 6 concludes the document and wraps up the evaluation of SoMeDi.
- > Section 7 includes annexes with details about the validation phase.

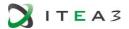

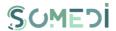

# 2. VALIDATION STRATEGY FOR THE USE CASES

As it is well-described along previous deliverables, SoMeDi project proposes three use cases to demonstrate its capabilities of the platform with the data obtained from social media that need to be validated at this stage:

- Use Case 1: Social media for marketing purposes
- Use Case 2: Social media for recruiting
- Use Case 3: Social media for product/service analysis

It is important to note that due to the late arrival of Turkish consortium into SoMeDi Project the Use Case 3 validation results will be included in the following iteration.

To achieve the project objectives we need to measure the following expected outcomes:

- from the technological side: i) continuous analysis of text, user activities, communities and networks in social media for the different use cases; ii) consider sentiment analysis to increase the perception of the users' attitude; iii) provide decision-support for different purposes; iv) generate intelligence from the combination of different social media;
- from the end users side: i) improve end users social business intelligence; ii) harvest ideas to quickly taking new products to the market using social media; iii) improve the retention of customers for content and services; iv) increase the user satisfaction and economic value via tailored recommendations, cross and upsell of offers.

All these outcomes are measured using quantitative and qualitative evaluation methods. For the quantitative evaluation, we will measure achievements of KPIs alongside different dimensions representing efficiency and effectiveness of the platform, improvements in the business thanks to the analysis of social media or the detection of concrete metrics to improve. For the qualitative evaluation we will use surveys, questionnaires and interviews at different levels and stages in order to measure impressions, usability and opinions of potential end-users towards the adoption of SoMeDi as a tool for improving their business. In addition to this, we will try to organize co-design session with the end users to engage them in the design of the platform in order to cover new ideas, priorities and flows from our target audience and ensure that our solution meet their needs.

SoMeDi validation is organized in different iterations linked to the project pilots development phases. The first iteration, documented in **D4.3 v1** was undertaken during the second part of Y2 int he different countries involved in the project as per the three envisaged use cases. The current document **D4.3 v2** relates to the last year of the project, in which validation on the final prototypes was more carefully planned with the interested end-users. Also some periodic meetings are envisaged for the whole year with end-users in order to be continuously in contact for monitoring the evolution and the acceptance of the platform.

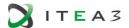

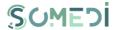

During the final year of the project, the definitive prototypes deployed for UC1 Marketing and UC2 Recruiting have been tested. During Y3 of project execution, these use cases were validated intensively together with the implementation of new functionalities and the refinement of the existent ones based on the feedback from potential clients.

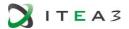

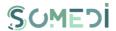

# 3. USE CASE 1: SOCIAL MEDIA FOR MARKETING PURPOSES

### 3.1. Use case brief description

Use case focused on social media for marketing purposes will be bases on three axes:

- [1] Competitor Analysis based on Social Media,
- [2] Brand monitoring (analyse the reputation of the brand) and
- [3] Computer vision (image) and topic/sentiment detection (NLP).

The main goal of this use case is to develop marketing strategies based on the insight collected and continuously analysing the impact of marketing campaigns, testing these strategies within the context of accelerating innovations, focusing especially on the needs of startup and SME companies. Principal partners involved in this use case are HI-lberia and Taiger (with considerable help from subcontracted party Universidad Politécnica de Madrid).

In this use case, SoMeDi platform will be tested together with Lateral restaurants. Lateral is currently a customer of HI-Iberia as they are providing Management Software for the restaurant within other company department (POS, Warehouse management, CRM). In consequence HI-Iberia will be in close contact with them in order to present SoMeDi solution for its evaluation but also to enable the expansion of their current technology thanks to SoMeDi platform.

#### 3.2. Technical validation

Along this section the test scenarios for SoMeDi platform are detailed. The Test Scenarios (TS) for this use case are planned starting from the functional requirements defined in D4.1.

The test scenarios are compound of several Test Cases (TC) which are elaborated from the requirements.

# 3.2.1. TEST SCENARIO TS-SMD-UM-001 - USER MANAGEMENT

| TEST SCENARIO - SOMEDI |                                                                                                    |          |               |  |
|------------------------|----------------------------------------------------------------------------------------------------|----------|---------------|--|
| Code:                  | TS-SMD-UM-001                                                                                                    | Version: | 2.0           |  |
| Title:                 | Users management                                                                                                    | Date:    | November 2019 |  |
| Description:           | This scenario covers the access to the platform content as well as the management of different profiles depending on the role of the users (admin, authorized user or anonymus user). Within this test scenario, the accessing mode and content of personal space should be tested as well as the posibility of creating, editing or deleting a profile. |          |               |  |
| Actors:                | ANON, AU, ADMIN                                                                                                    |          |               |  |
| Precondition           | SoMeDi platform is available.                                                                                                    |          |               |  |
| s:                     | The user has an active Internet conection.                                                                                                    |          |               |  |
|                        | The user has installed on his system at least one browser.                                                                                                    |          |               |  |

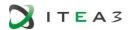

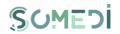

| Test cases:       | Description              | Results                                                                                                    |
|-------------------|--------------------------|----------------------------------------------------------------------------------------------------|
| TC-SMD-UM-<br>001 | Accesing public section  |                                                                                                    |
| TC-SMD-UM-<br>002 | Login as Authorized User |                                                                                                    |
| TC-SMD-UM-        | Login as Administrator   |                                                                                                    |
| TC-SMD-UM-<br>004 | Private Section          | The functionalities for user management have not been implemented. They were                                       |
| TC-SMD-UM-<br>005 | Administration Section   | considered deprecated during 2019 in accordance with the end-user interests and substituted with test scenario TS- |
| TC-SMD-UM-<br>006 | Create User              | SMD—CV (below in the document). Similar functionality is fully present and evaluated in the SoMeDi platform for    |
| TC-SMD-UM-<br>007 | Edit User                | Recruitment (see section 4.2 of this document).                                                                    |
| TC-SMD-UM-<br>008 | Delete User              |                                                                                                    |
| TC-SMD-UM-<br>009 | Create User Form         |                                                                                                    |
| TC-SMD-UM-<br>010 | Edit User form           |                                                                                                    |

# 3.2.2. TEST SCENARIO TS-SMD-DD-001- DOMAIN DATA

| TEST SCENARIO - SOMEDI |                                                                                                    |          |               |
|------------------------|----------------------------------------------------------------------------------------------------|----------|---------------|
| Code:                  | TS-SMD-DD-001                                                                                         | Version: | 2.0           |
| Title:                 | Domain Data                                                                                           | Date:    | November 2019 |
| Description:           | : This test covers the creation of Domain Data for a particular business.                             |          |               |
| Actors:                | AU, ADMIN                                                                                             |          |               |
| Precondition           | SoMeDi platform is available.                                                                         |          |               |
| S:                     | The user has an active Internet conection. The user has installed on his system at least one browser. |          |               |

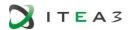

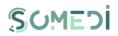

|                   | The user is registered in the system |                                                                                 |  |  |
|-------------------|--------------------------------------|---------------------------------------------------------------------------------|--|--|
| Test cases:       | Description                          | Results                                                                         |  |  |
| TC-SMD-DD-<br>001 | Create Domain Data                   |                                                                                 |  |  |
| TC-SMD-DD-<br>002 | Edit Domain Data                     | The functionalities for the Domain Data management has not been implemented.    |  |  |
| TC-SMD-DD-<br>003 | Delete Domain Data                   | Similar functionality is fully present and evaluated in the SoMeDi platform for |  |  |
| TC-SMD-DD-<br>004 | Create Domain Data Form              | Recruitment (see section 4.2 of this document).                                 |  |  |
| TC-SMD-DD-<br>005 | Edit Domain Data Form                |                                                                                 |  |  |

# 3.2.3. TEST SCENARIO TS-SMD-SM-001- SCENARIO MANAGEMENT

| TEST SCENARIO - SOMEDI |                                                                                                    |                       |                                                                                           |  |  |
|------------------------|----------------------------------------------------------------------------------------------------|-----------------------|-------------------------------------------------------------------------------------------|--|--|
| Code:                  | <b>TS-SMD-SM-001</b> Version: 2.0                                                                                                    |                       |                                                                                           |  |  |
| Title:                 | Scenarios management                                                                                                    | Date:                 | November 2019                                                                             |  |  |
| Description:           | This test covers the creation of scenarios for the monitoring of particular topics of interest for the companies, for example the performance of new campaigns and promotions. |                       |                                                                                           |  |  |
| Actors:                | AU, ADMIN                                                                                                    |                       |                                                                                           |  |  |
| Precondition s:        | SoMeDi platform is available. The user has an active Internet conection. The user has installed on his system at least one browser. The user is registered in the system       |                       |                                                                                           |  |  |
| Test cases:            | Description Results                                                                                                    |                       |                                                                                           |  |  |
| TC-SMD-SM-             | Create Scenario                                                                                                    | 1 1110                | tionalities for the scenarios<br>ent has not been implemented                             |  |  |
| TC-SMD-SM-<br>002      | Edit Scenario                                                                                                    | Similar fu            | he potential customers needs. nctionality is fully present and in the SoMeDi platform for |  |  |
| TC-SMD-SM-<br>003      | Delete Scenario                                                                                                    | Recruitme<br>document | ent (see section 4.2 of this i.).                                                         |  |  |

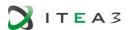

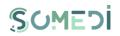

| TC-SMD-SM-<br>004 | Create Scenario Form |
|-------------------|----------------------|
| TC-SMD-SM-<br>005 | Edit Scenario Form   |
| TC-SMD-SM-        | Execute Scenario     |
| TC-SMD-SM-        | Scenario Dashboard   |

# 3.2.4. TEST SCENARIO TS-SMD-MA-001- MAIN PAGE ANALYSIS

| TEST SCENARIO - SOMEDI |                                                                                                    |          |                                                                                                  |  |
|------------------------|----------------------------------------------------------------------------------------------------|----------|--------------------------------------------------------------------------------------------------|--|
| Code:                  | <b>TS-SMD-MA-001</b> Version: 2.0                                                                                                    |          |                                                                                                  |  |
| Title:                 | Main Page Analytics                                                                                                    | Date:    | November 2019                                                                                    |  |
| Description:           | In this test the main analysis for different social media sources is validated as well as the information showed within the user interface.                                                                                                    |          |                                                                                                  |  |
| Actors:                | AU, ADMIN                                                                                                    |          |                                                                                                  |  |
| Precondition s:        | SoMeDi platform is available.  The user has an active Internet conection.  The user has installed on his system at least one browser.  The user is registered in the system [this pre-condition will be needed once the user management is implementend] |          |                                                                                                  |  |
| Test cases:            | Description Results                                                                                                    |          |                                                                                                  |  |
| TC-SMD-MA-<br>001      | Opinion Score                                                                                                    | PASSED   |                                                                                                  |  |
| TC-SMD-MA-<br>002      | Trending topics                                                                                                    | PASSED   |                                                                                                  |  |
| TC-SMD-MA-<br>003      | Influential Users                                                                                                    | PASSED   |                                                                                                  |  |
| TC-SMD-MA-<br>004      | Customers Profiles                                                                                                    | applicab | plemented and possibly not le due to GDPR limitations (all ted to customers. should remain zed). |  |

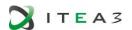

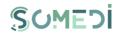

| TC-SMD-MA-<br>005 | Overall Product / Company Dashboard  | PASSED                                                               |
|-------------------|--------------------------------------|----------------------------------------------------------------------|
| TC-SMD-MA-<br>006 | Opinion Score for products/companies | Not implemented.                                                     |
| TC-SMD-MA-<br>007 | Trending Topics                      | PASSED                                                               |
| TC-SMD-MA-<br>008 | Influential Users                    | PASSED                                                               |
| TC-SMD-MA-        | Customer profiles                    | Not implemented and possibly not applicable due to GDPR constraints. |
| TC-SMD-MA-<br>010 | Data Collection                      | PASSED                                                               |
| TC-SMD-MA-<br>011 | Data Integration                     | PASSED                                                               |
| TC-SMD-MA-<br>011 | Data Analytics                       | PASSED                                                               |
| TC-SMD-MA-<br>012 | User Profilling and Clustering       | Not implemented and possibly not applicable due to GDPR constraints. |
| TC-SMD-MA-<br>013 | NLP Processing                       | PASSED                                                               |
| TC-SMD-MA-<br>014 | Machine Learning                     | PASSED                                                               |

# 3.2.5. TEST SCENARIO TS-SMD-CA-001- COMPETITORS ANALYSIS

| TEST SCENARIO - SOMEDI |                                                                                                    |          |     |  |
|------------------------|----------------------------------------------------------------------------------------------------|----------|-----|--|
| Code:                  | TS-SMD-CA-001                                                                                            | Version: | 2.0 |  |
| Title:                 | Competitiors Analysis Date: November 2019                                                                |          |     |  |
| Description:           | Description: This test covers the validation of the analysis of competitors for companies in the sector. |          |     |  |
| Actors:                | AU, ADMIN                                                                                                |          |     |  |

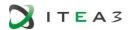

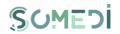

| Precondition      | SoMeDi platform is available.                                                                                     |                    |  |
|-------------------|----------------------------------------------------------------------------------------------------|--------------------|--|
| s:                | The user has an active Internet conection.                                                                        |                    |  |
|                   | The user has installed on his system at                                                                           | least one browser. |  |
|                   | The user is registered in the system [this pre-condition will be needed once the user management is implementend] |                    |  |
| Test cases:       | Description Results                                                                                               |                    |  |
| TC-SMD-CA-        | Competitors Analysis                                                                                              | PASSED             |  |
| TC-SMD-CA-<br>002 | Competitors Analysis for products/companies                                                                       | PASSED             |  |

# 3.2.6. TEST SCENARIO TS-SMD-CR-001 - CAMPAIGNS RECOMMENDATIONS

|                 | TEST SCENARIO - SOMEDI                                                                                                    |          |                                                                     |  |
|-----------------|----------------------------------------------------------------------------------------------------|----------|---------------------------------------------------------------------|--|
| Code:           | TS-SMD-CR-001                                                                                                    | Version: | 2.0                                                                 |  |
| Title:          | Campaigns Recommendations                                                                                                    | Date:    | November 2019                                                       |  |
| Description:    | This test covers the recomendations of posssible campaigns based on the text analytics that could be of particular interest to companies.                                                                                                    |          |                                                                     |  |
| Actors:         | AU, ADMIN                                                                                                    |          |                                                                     |  |
| Precondition s: | SoMeDi platform is available. The user has an active Internet conection. The user has installed on his system at least one browser. The user is registered in the system [this pre-condition will be needed once the user management is implementend] |          |                                                                     |  |
| Test cases:     | Description Results                                                                                                    |          |                                                                     |  |
| TC-SMD-CR-      | Recommendations PASSED                                                                                                    |          |                                                                     |  |
| TC-SMD-CR-      | Penetration Rate Not implemented.                                                                                                    |          |                                                                     |  |
| TC-SMD-CR-      | Recomendation Engines                                                                                                    | 1        | emented. Similar functionality ted in Recruitment use case on 4.2). |  |

# 3.2.7. TEST SCENARIO TS-SMD-DS-001- DATA STORAGE

|                                                          |  | TEST SCENARIO | O - SOMEDI |  |
|----------------------------------------------------------|--|---------------|------------|--|
| Code:         TS-SMD-DS-001         Version:         2.0 |  |               |            |  |

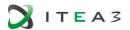

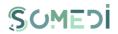

| Title:       | Data Storage                                                                 | Date:          | November 2019                  |
|--------------|------------------------------------------------------------------------------|----------------|--------------------------------|
| Description: | This test covers the recomendations of posssible campaigns based on the text |                |                                |
|              | analytics that could be of particular interest to companies.                 |                |                                |
|              |                                                                              |                |                                |
| Actors:      | AU, ADMIN                                                                    |                |                                |
| Precondition | SoMeDi platform is available.                                                |                |                                |
| s:           | The user has an active Internet con-                                         | ection.        |                                |
|              | The user has installed on his system                                         | at least one b | rowser.                        |
|              | The user is registered in the systen                                         |                | dition will be needed once the |
|              | user management is implementend]                                             |                |                                |
| Test cases:  | Description                                                                  | Results        |                                |
| 7TC-SMD-DS-  | User Profiles and Clustering Da                                              |                |                                |
| 001          | Storage                                                                      | PASSED         |                                |
| TC-SMD-DS-   |                                                                              |                |                                |
|              | NLP Processing Data Storage                                                  | PASSED         |                                |
| 002          |                                                                              |                |                                |
| TC-SMD-DS-   |                                                                              |                |                                |
| 003          | Machine Learning Data Storage                                                | PASSED         |                                |
|              |                                                                              |                |                                |
| TC-SMD-DS-   | Recommendation Engine Da                                                     |                |                                |
| 004          | Storage                                                                      | PASSED         |                                |

# 3.2.1. TEST SCENARIO TS-SMD-DS-001- COMPUTER VISION

| TEST SCENARIO - SOMEDI |                                                                                                    |          |               |
|------------------------|----------------------------------------------------------------------------------------------------|----------|---------------|
| Code:                  | TS-SMD-CV-001                                                                                                    | Version: | 2.0           |
| Title:                 | Computer Vision                                                                                                    | Date:    | November 2019 |
| Description:           | This test covers the testing of the computer vision features implemented in the system for the marketing Use Case          |          |               |
| Actors:                | AU, ADMIN                                                                                                    |          |               |
| Precondition           | SoMeDi platform is available.                                                                                              |          |               |
| s:                     | The user has an active Internet conection.                                                                                 |          |               |
|                        | The user has installed on his system at least one browser.                                                                 |          |               |
|                        | The system has recalled from the online social media at least one post containing an image element as part of the message. |          |               |
| Test cases:            | Description Results                                                                                                    |          |               |
| TC-SMD-CV-             | The system collects all of the images                                                                                      |          |               |
| 001                    | the messages of the social network.                                                                                        | PASSED   |               |

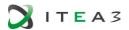

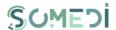

| TC-SMD-CV- | All of the images are stored and          |        |
|------------|-------------------------------------------|--------|
| 002        | indexed along with the rest of            | PASSED |
|            | information in the social media.          |        |
| TC-SMD-CV- | All of the images are analyzed using      |        |
| 003        | computer vision to index their            | PASSED |
|            | contents.                                 |        |
| TC-SMD-CV- | All of the indexed contents are stored    |        |
| 004        | along the NLP analysis of the text in     | PASSED |
|            | the messages.                             |        |
| TC-SMD-CV- | All of the results of the computer vision |        |
| 005        | analysis are presented to the users in    | PASSED |
|            | the user interface.                       |        |

Not all of the technical validation points were marked as 'passed' due to significant misalignments between the initial design (presented in deliverable D4.1 back in project month M4, almost three years before the end of the project) and the change in priorities. However, some new functionality and more relevant features have been put forward to compensate and align the product bettwe with the expectations of the market . For example, complex user management would be important in a commercial product but would not be used by our end-user, thus it has been passed over and substituted with computer-vision based image analytics.

### 3.3. User Acceptance

The 2019 version of the SoMeDi marketing use case was tested for user acceptance by Lateral in the same fashion it was done in the prior iteration. Since in Lateral the whole social media management is performed by just the marketing director of the company, we interviewed her. The meeting was useful for collecting their thoughts on the final version of the Marketing system and collect requirements for post-project exploitation.

#### FOTO (SI ACASO)

#### FIGURE 1. MEETING WITH LATERAL SOCIAL MEDIA REPRESENTETIVE

#### 3.3.1. QUALITATIVE EVALUATION AND RESULTS

The process for qualitative evauluation was based on a questionnaire proposed by HI Iberia and conducted with the responsible staff for marketing at Lateral (original source materials collected in Annex B of this document). Continuing with last years' questionnaire, we wanted to see what was the evolution of perceived usefulness with the built prototype with particular focus on the new features incorporated during Y3 of the project: computer vision based image analytics, use of TripAvisor reviews in the analysis loop.

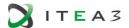

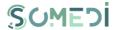

The session lasted around one hour and was organized as follows:

- Start with an introductory session with HI Iberia discussing the advancements during Y3 in SoMeDi for around 5 minutes.
- Overlook of the new visual characteristics of the UI over a printout of a system screenshot. Not many details were provided at this stage.
- Immediately jump into a hands-on session with the system in which a number of tasks to perform with the application were proposed. The tasks were roughly timed and the HI Iberia investigators were present analysing the usage of the interactive tool by the user. No assistance was provided other than the basic (setting up the browser, browsing to the home page). This session lasted for around 20 minutes.
- Then an interview was conducted to deepen into the subject's understanding of the system:
  - General evaluation of the new features: sentiment analysys, general organization of information, generation of results, filtering of the data. This was conducted for roughly 5 minutes.
  - Particular look at the image analytics part. Several questions that included a Likert-scale evaluation plus some free comments were performed. Around 10 minutes were allotted for this.
  - General usability questions: questions about how well the application is presented, if the data is understandable, if it would be useful and efficient on a day-to-day basis. This was completed in around 5 minutes.
- Finally, some questions at the end of the session are presented to discuss potential
  future research lines and activities in which HI Iberia might be evolving the tool into
  part of new features for applications already being offered to LATERAL by HI Ibeira.
  This was conducted in around 10 to 15 minutes.

After the analysis and treatment of data obtained with the interview, we have obtained the following information.

#### INTERVIEW RESULTS

#### Advancements in the features of SoMeDi in Y3

The advancements were deemed positive although not fully achieving the expectations. It was explained that this was due to external factors (e.g., Instagram not being that flexible for harvesting data) and this was understood by the end-users, although it lowers a bit the value.

TripAdvisor integration was seen as useful, but could have been complemented by Google Maps reviews which are trending up in usage by the customers of LATERAL.

## Quick analysis of the screenshot of the prototype

The screenshot presents a clear overview of the application. All of the functionalities are clear enough from the look of the application. The bar for search is less clear, unclear what is it for in this application.

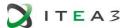

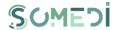

#### Hands-on tests with the prototype.

The chosen tasks for the system were as follows:

- Filter selection so it only contains tweets
- Filter selection so it only contains tweets in the time interval Sept-Dec 2019
- Filter selection so that a tweet coming from a user containing a photo is selected.
- Open original tweet in Twitter website from the same tweet selected in the previous task
- Filter selection so only negative comments from TripAdvisor are displayed
- Deactivate all filters so all of the original data is shown.

Most of the tasks were completed. It was difficult for the user to detect messages with attached images. The difference between 'own' messages (those that the restaurants publish) and 'responses' (messages from users) could be clearer. Use of original tweet in Twitter site is not seen useful. Filters are not that clear to be turned off or on. There was sometives excessive scrolling as the analytics fall beyond view when scrolling down list of messages.

## Usefulness of current capacities in SoMeDi

- Sentiment analysis

Useful to analyse many tweets at a glance. Useful to keep records in the long term on attitudes of customers. Could be more useful if it was filtered by particular restaurant (right now it is not done as all LATERAL restaurants share the same accounts).

- Computer vision for image analytics
  - How do you perceive the current capacity of the analysis?

It is a good start but mostly not useful for any business purposes.

- What would be usefult further advancements in the future.

Detect particular dishes in photos. Detect photos of service receipts and check if there is sentiment associated to it. Detect most photographed locales to validate the interior design. Photos associated with very negative comments (e.g., if somebody has caught something dirty or some broken infrastructure).

- What could this be useful for in your daily work?

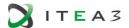

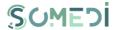

Typically they don't pay much attention to the images that people post. This could be a nice extra but in principle not useful, especially given that just a handful of photos are posted by users.

#### General usability questions

Is the application understandable enough? What could be improved?

The application is clear enough for what it is. Maybe most active user list should be clickable. Also it is observed that the two column design could be enhanced so only the rightmost column (tweets, and TripAdvisor messages) scrolls, while the other (analytics) could remain stationary. This is based on excessive scrolling during the test.

### Follow-up advancements after the SoMeDi project

- Would you be interested in a commercial evolution of this?

In principle yes, but depending on the details. Interested in any future evolutions beyond the SoMeDi ITEA project.

- Would your company be willing to pay for such an application?

Difficult to estimate upfront. It is always a hard internal sell to ask for tools for this. Usually only free tools are used and it is difficult to compete with this.

- Would it be better off as a standalone product or as an add-on for the existing product (HIPPOS point of sale system, already in use at LATERAL)

Better integrated as part of the HIPPOS deal.

- Any further feedback/comments for the future?

Again, integration with other tools (Instagram, better results with TripAdvisor/Google Maps/the Fork) would yield much more useful value than Twitter.

### 3.3.2. QUANTITATIVE EVALUATION AND RESULTS

Due to the small team in LATERAL participating in the management of social media, quantitative results were not expected statistically significant results, and thus it was left for demonstrators in Recruitment and Next Best Action.

#### 3.4. Lesson Learnt

In the two years' time that we have evaluated and co-created the Marketing demonstrator with SoMeDi with the help of LATERAL a great deal of lessons have been lerarned, many of which turn back on the very assumptions that we had during the proposal phase of the

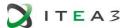

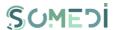

project. Thus, we were forced to change gears several times in some critical aspects and features of the tool. The main lessons found during this process were as follows:

- Small and medium companies are aware of the importance of social media to foster their business but are missing key elements to maximise their in this regard. During our experience with LATERAL, they relied on social media to communicate promotions, but they did so using only the most basic of tools: those provided by the social media websites. They knew there existed tools to empower then and do this more efficiently, but they were generally not used, mainly due to perceived costs.
- When analysing the tools in the market that they knew (such as Tweetdeck, Hootsuite and Metricool), it was evident that these are not centered on particular domains such as the restaurant business. This makes it quite apparent for HI Iberia that there is a market niche for such, domain-specific social media analytics tools.
- Some of our initial thoughts about the management requirement in the tool (e.g., the need for multiple levels of users/administators) in the tool proved to be quite misguided. In SMEs and other operations like LATERAL in which social media is managed by a very small team, it is even counterproductive to have this level of complexity built-in. As such, we decided to de-emphasize these requirements and instead introduce new ones related to more innovative features such as the introduction of computer vision.
- The addition of computer vision to the search engine that looks for useful information in the social media messages was welcome, but several causes have impeded it from being truly useful for now. For one, the effort that we have been able to devote to develop it is limited, due to it being our of scope for the original plan in SoMeDi. Secondly, and more important, all Al algorithms require a great deal of information to be trained properly so that they produce good results. With the limited training data available for SoMeDi (LATERALs total messages managed in social media are in the low thousands) only quite basic specific results are achieved, so we resorted to more general intelligence (e.g., describing the contents of images). This has been ranked as not that interesting by LATERAL.

All of the above lessons learnt have been addressed during the course of the last part of the project and have guided the developments in that period. However, other comments have not been able to be resolved in this time and will remain as development directions for future commercial offerings based on SoMeDi, such as:

- Fine grained topic detection: LATERAL wanted the topic detection to be very granular
  in particular topics of their interest (such as comments on the service or the quality
  of the products). In the execution of SoMeDi, only detection based on general topics
  has been implemented.
- In the latter part of the execution time for SoMeDi all companies, and LATERAL among them, have focused much of their effort in social media on using Instagram. This was addressed early in year 3, but it was found that the model offered by Instagram was not easily integrable on SoMeDi due to very high effort being required. Due thus to

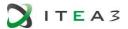

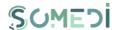

limitations in project budget and resources it was decided to postpone it until a commercial phase.

# 4. Use Case 2: Social Media for Recruiting Purposes

#### 4.1. Use case brief description

This use case consists on a different approach on improving the process of integration of young adults into labour market. The Digital Inteligent Interaction services developed within SoMeDi project are used for data mining available in the SoMeDi platform in order to provide personalized recommendation, evaluation of internship and/or apprenticeship programs offered by the hiring companies or recruitors.

#### 4.2. Technical validation

This section covers the SoMeDi platform Test Cases – TC (the TCs are the detailed procedures according to which functionalities or aspects related to the functionality of the system must be tested).

The test case documentation includes a description of the functionalities to be tested and the conditions to be met in order to conduct the test activity.

Each test case is characterized by a set of known inputs (preconditions) and outputs or results.

The test cases consist of a set of test scenarios which describe the behavior and predictable interactions of the SoMeDi tested platform with the environment in which it is intended to operate.

## 1. PUBLIC SECTION

#### TS-SMD-ZP-001 Accesing Public Section

|              | TEST SCENARIO - SOMEDI                     |                                                              |          |  |
|--------------|--------------------------------------------|--------------------------------------------------------------|----------|--|
| Code:        | TS-SMD-ZP-001                              | Version:                                                     | 1.0      |  |
| Title:       | Accesing public section                    | Date:                                                        |          |  |
| Description: | Visualising informations from public       | Visualising informations from public section of the platform |          |  |
| Actors:      | ANON, AUTH_A, AUTH_C, ADMIN                |                                                              |          |  |
| Precondition | SoMeDi platform is available.              |                                                              |          |  |
| s:           | The user has an active Internet conection. |                                                              |          |  |
|              | The user has installed on his syster       | n at least one l                                             | prowser. |  |
| Test cases:  | Description Results                        |                                                              |          |  |
| TC-SMD-ZP-   | PASSED                                     |                                                              |          |  |
| 001          | Accesing public section                    |                                                              |          |  |

TC-SMD-ZP-001 Accesing Public Section

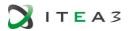

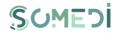

|              | TEST CASE - SOMEDI        |                                                                                                    |            |                 |
|--------------|---------------------------|----------------------------------------------------------------------------------------------------|------------|-----------------|
| Code:        | TS-SMD-ZP-001             | Version:                                                                                                    | 1.0        |                 |
| Title:       | Accesing public section   | Date:                                                                                                    |            |                 |
| Description: | Visualising informations  | from public section of th                                                                                                    | e platform |                 |
| Actors       | ANON, AUTH_A, AUTH_C      | , ADMIN                                                                                                    |            |                 |
| Precondition | SoMeDi platform is avail  | able.                                                                                                    |            |                 |
| s:           | The user has an active I  | nternet conection.                                                                                                    |            |                 |
|              | The user has installed or | n his system at least one                                                                                                    | browser.   |                 |
| Steps        | Actions and data          | Expected results                                                                                                    |            | Obtained result |
| 1            | User acceses the platform | Expected results  The system displays a page containig:  1 a dinamic area with informations about the purpose of the platform, signed up companies, advertisements;  2 an area with contact informations;  3 a connection area to the private section of the platform, marked by Authentification button;  4 a registration area in which the client signes up as a client, marked by Register as a client button; |            | PASSED          |

# 2. Personal space section

# TS-SMD-SP-001 PERSONAL SPACE SECTION

|                 | TEST SCENARIO- SOMEDI                                                                                            |                     |     |  |
|-----------------|----------------------------------------------------------------------------------------------------|---------------------|-----|--|
| Code:           | TS-SMD-SP-001                                                                                                    | Version:            | 1.0 |  |
| Title:          | Personal space section                                                                                           | Date:               |     |  |
| Description:    | Describes accesing mode and the content of Personal Space Section                                                |                     |     |  |
| Actors:         | AUTH_A, AUTH_C                                                                                                   |                     |     |  |
| Precondition s: | The user accesses the platform using a browser.  The user has associated an account defined inside the platform. |                     |     |  |
| Test cases:     | Description                                                                                                    | Description Results |     |  |
| TC-SMD-SP-      | Personal Space Section ( User)                                                                                   | PASSED              |     |  |

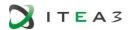

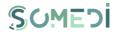

| TC-SMD-SP- | Personal Space Section (Company) | PASSED |
|------------|----------------------------------|--------|
| 002        | Personal Space Section(Company)  |        |

# TC-SMD-SP-001 Personal Space Section (USER)

| TEST CASE - SOMEDI |                                 |                                             |                 |  |  |
|--------------------|---------------------------------|---------------------------------------------|-----------------|--|--|
| Code:              | TS-SMD-SP-001                   | Version:                                    | 1.0             |  |  |
| Title:             | Personal space                  | Date:                                       |                 |  |  |
|                    | section                         |                                             |                 |  |  |
| Description:       | Describes accesing mod          | e and the content of Per                    | rsonal Space    |  |  |
|                    | Section                         |                                             |                 |  |  |
| Actors             | AUTH_A                          |                                             |                 |  |  |
| Precondition       | The user accesses the p         | latform using a browser.                    |                 |  |  |
| S:                 | The user has associat platform. | ociated an account defined inside the       |                 |  |  |
| Steps              | Actions and data                | Expected results                            | Obtained result |  |  |
|                    |                                 | The system displays th                      | PASSED          |  |  |
|                    |                                 | Space for User which c                      |                 |  |  |
|                    |                                 | following sections and                      |                 |  |  |
|                    |                                 | 1 Change Password                           | -               |  |  |
|                    |                                 | 2Disconnect button/                         |                 |  |  |
| 1                  | The user logs in to the         | 3 Profile Edit button/                      |                 |  |  |
| _                  | platform.                       | 4 Internship / Apprer                       |                 |  |  |
|                    |                                 | Programes button/link 5 My stages button/l  |                 |  |  |
|                    |                                 |                                             |                 |  |  |
|                    |                                 | button/link;                                |                 |  |  |
|                    |                                 | 7 Dashboard button/<br>8 Delete account but |                 |  |  |
|                    |                                 | O Delete account but                        | ttori/ III ik,  |  |  |

# TC-SMD-SP-002 PERSONAL SPACE SECTION ( COMPANY)

|                 | TEST USE CASE - SOMEDI                                                                                           |          |     |                 |  |
|-----------------|----------------------------------------------------------------------------------------------------|----------|-----|-----------------|--|
| Code:           | TS-SMD-SP-002                                                                                                    | Version: | 1.0 |                 |  |
| Title:          | Personal space section                                                                                           | Date:    |     |                 |  |
| Description:    | on: Describes accesing mode and the content of Personal Space Section                                            |          |     |                 |  |
| Actors          | AUTH_C                                                                                                    |          |     |                 |  |
| Precondition s: | The user accesses the platform using a browser.  The user has associated an account defined inside the platform. |          |     |                 |  |
| Steps           | Actions and data Expected results                                                                                |          |     | Obtained result |  |

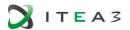

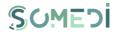

|   |                         | The system displays the Personal     | PASSED |
|---|-------------------------|--------------------------------------|--------|
|   |                         | Space for Company which contains     | TAGGED |
|   |                         | the following sections and buttons:  |        |
|   |                         | 1 Change Password button/link;       |        |
|   |                         | 2Disconnect button/link;             |        |
|   |                         | 3 Profile Edit button/link;          |        |
|   | The user logs in to the | 4 Internship / Apprenticeship        |        |
| 1 | platform.               | Programes button/link;               |        |
|   |                         | 5 Feedback moderation                |        |
|   |                         | button/link;                         |        |
|   |                         | 6 Statistics button/link;            |        |
|   |                         | 7 Statistics pro button/link;        |        |
|   |                         | 8 Dashboard button/link;             |        |
|   |                         | 9 <b>Delete account</b> button/link; |        |

# 3. ADMINISTRATION SECTION

# TS-SMD-SA-001 ADMINISTRATION SECTION

|              | TEST SCENARIO - SOMEDI                          |                            |                    |  |  |  |
|--------------|-------------------------------------------------|----------------------------|--------------------|--|--|--|
| Code:        | TS-SMD-SA-001                                   | TS-SMD-SA-001 Version: 1.0 |                    |  |  |  |
| Title:       | Administration section                          | Date:                      |                    |  |  |  |
| Description: | Describes accesing mode and the o               | content of Admi            | nistration Section |  |  |  |
| Actors:      | ADMIN                                           |                            |                    |  |  |  |
| Precondition | The user accesses the platform using a browser. |                            |                    |  |  |  |
| s:           | The user has associated an accoun               | t defined inside           | e the platform.    |  |  |  |
| Test cases:  | Description                                     | Results                    |                    |  |  |  |
| TC-SMD-SA-   | PASSED                                          |                            |                    |  |  |  |
| 001          | Administration Section                          |                            |                    |  |  |  |

# TC-SMD-SA-001 ADMINISTRATION SECTION

| TEST SCENARIO - SOMEDI |                                                                 |                  |     |  |  |  |
|------------------------|-----------------------------------------------------------------|------------------|-----|--|--|--|
| Code:                  | TS-SMD-SA-001                                                   | Version:         | 1.0 |  |  |  |
| Title:                 | Administration                                                  | Date:            |     |  |  |  |
|                        | section                                                         | section          |     |  |  |  |
| Description:           | Describes accesing mode and the content of Administration       |                  |     |  |  |  |
|                        | Section                                                         |                  |     |  |  |  |
| Actors                 | ADMIN                                                           |                  |     |  |  |  |
| Preconditions          | The user accesses the platform using a browser.                 |                  |     |  |  |  |
| :                      | The user has associated an account defined inside the platform. |                  |     |  |  |  |
| Steps                  | Actions and data                                                | Actions and data |     |  |  |  |

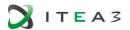

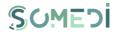

|   |                     | The system displays the Administration Section which | PASSED |
|---|---------------------|------------------------------------------------------|--------|
|   |                     | contains the following sections                      |        |
|   |                     | and buttons:                                         |        |
|   |                     | 1 Change Password button/link;                       |        |
| 4 | The user logs in to | 2 Disconnect button/link;                            |        |
| 1 | the platform.       | 3 Registered Users button/link;                      |        |
|   |                     | 4 Change Users Accounts                              |        |
|   |                     | button/link;                                         |        |
|   |                     | 5 Display Log Activities                             |        |
|   |                     | button/link;                                         |        |
|   |                     | 6 Data Sources button/link;                          |        |

## 4. LOG IN AS REGISTERED USER

## TS-SMD-UI-001 LOG IN REGISTERED USER

|                   | TEST SCENARIO- SOMEDI                                         |               |                   |  |  |  |
|-------------------|---------------------------------------------------------------|---------------|-------------------|--|--|--|
| Code:             | TS-SMD-UI-001                                                 | Version:      | 1.0               |  |  |  |
| Title:            | Log in registered user                                        | Date:         |                   |  |  |  |
| Description:      | Describes connecting mode in User                             | Account       |                   |  |  |  |
| Actors:           | AUTH_A, AUTH_C,ADMIN                                          |               |                   |  |  |  |
| Precondition      | The user accesses the platform using a browser.               |               |                   |  |  |  |
| s:                | The user has associated an accoun                             | t defined ins | ide the platform. |  |  |  |
| Test cases:       | Description                                                   | Results       | 6                 |  |  |  |
| TC-SMD-UI-        | PASSED PASSED                                                 |               |                   |  |  |  |
| 001               | Log in registered user                                        |               |                   |  |  |  |
| TC-SMD-UI-<br>002 | Log in registered user (email adre and/or incorrect password) | ess PASSE     | D                 |  |  |  |

# TC-SMD-UI-001 LOG IN REGISTERED USER

|              | TEST USE CASE - SOMEDI                                          |          |     |                 |  |
|--------------|-----------------------------------------------------------------|----------|-----|-----------------|--|
| Code:        | TS-SMD-UI-001                                                   | Version: | 1.0 |                 |  |
| Title:       | Log in registered user                                          | Date:    |     |                 |  |
| Description: | Describes connecting m                                          |          |     |                 |  |
| Actors       | AUTH_A, AUTH_C,ADMIN                                            |          |     |                 |  |
| Precondition | The user accesses the platform using a browser.                 |          |     |                 |  |
| S:           | The user has associated an account defined inside the platform. |          |     |                 |  |
| Steps        | Actions and data                                                |          |     | Obtained result |  |

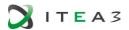

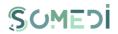

| 1 | The user views public area of the platform.                                                                                                    | The sistem displays public area of the platform.                                                                                                    | PASSED |
|---|----------------------------------------------------------------------------------------------------|----------------------------------------------------------------------------------------------------|--------|
| 2 | The user clicks on the <b>Log In</b> button.                                                                                                   | It displays Log In button which contains the following informations:  1 email adress;  2 password;  3 Captcha system (Google ReCaptcha);  4 Password Forgotten button/link;  5 New User? Register here button/link;  6 Log into account button/link;  7 Discard button/link; | PASSED |
| 3 | The user completes the following mandatory informations: - email adress; - password; - Checking "I am not a robot" proceedes Log into account; | Depending on the user's role the system will display <b>Personal Space</b> page or <b>Administration</b> page;                                                                                                    | PASSED |

# TC-SMD-UI-002 LOG IN REGISTERED USER (EMAIL ADRESS AND/OR INCORRECT PASSWORD)

|              | TEST USE CASE - SOMEDI                                          |                                                  |            |                 |  |
|--------------|-----------------------------------------------------------------|--------------------------------------------------|------------|-----------------|--|
| Code:        | TS-SMD-UI-002                                                   | Version:                                         | 1.0        |                 |  |
| Title:       | Log in registered user                                          | Date:                                            |            |                 |  |
|              | (email adress and/or                                            |                                                  |            |                 |  |
|              | incorrect password)                                             |                                                  |            |                 |  |
| Description: | Describes connecting m                                          | ode in User Account (em                          | ail adress |                 |  |
|              | and/or incorrect passwo                                         | ord)                                             |            |                 |  |
| Actors       | AUTH_A, AUTH_C,ADMIN                                            |                                                  |            |                 |  |
| Precondition | The user accesses the p                                         | latform using a browser                          |            |                 |  |
| S:           | The user has associated an account defined inside the platform. |                                                  |            |                 |  |
| Steps        | Actions and data                                                |                                                  |            | Obtained result |  |
| 1            | The user views public area of the platform.                     | The sistem displays public area of the platform. |            | PASSED          |  |

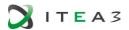

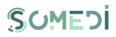

| 2 | The user clicks on the <b>Log In</b> button.                                                                                    | It displays Log In button which contains the following informations:  1 email adress;  2 password;  3 Captcha system (Google ReCaptcha);  4 Password Forgotten button/link;  5 New User? Register here button/link;  6 Log into account button/link;  7 Discard button/link; | PASSED |
|---|----------------------------------------------------------------------------------------------------|----------------------------------------------------------------------------------------------------|--------|
| 3 | The user completes the following mandatory informations: - email adress; - password; The user proceeds Log into Account button. | The information filled in by the user is not the same with the one saved in the database. The system displays the error message "Email address and/or password incorrect". The user continues connecting process from step number 3 from TC-SMD-UI-001.                      | PASSED |

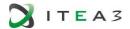

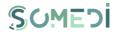

# 5. DISCONNECT REGISTERED USER

# TS-SMD-DU-001 DISCONNECT USER

|                | TEST SCENARIO - SOMEDI            |        |             |                     |  |  |  |
|----------------|-----------------------------------|--------|-------------|---------------------|--|--|--|
| Code:          | TS-SMD-DU-001                     | Vers   | sion:       | 1.0                 |  |  |  |
| Title:         | Disconnect user                   | Dat    | e:          |                     |  |  |  |
| Description:   | Describes how a platform-logged u | ıser o | can disconr | ect from the system |  |  |  |
| Actors:        | AUTH_A, AUTH_C,ADMIN              |        |             |                     |  |  |  |
| Preconditions: | The user accesses the platform.   |        |             |                     |  |  |  |
| Test cases:    | Description Results               |        |             |                     |  |  |  |
| TC-SMD-DU-     | Disconnect user                   |        | PASSED      |                     |  |  |  |

# TC-SMD-DU-001 DISCONNECT USER

|              | TEST USE CASE - SOMEDI                |                                                                                   |            |  |  |
|--------------|---------------------------------------|-----------------------------------------------------------------------------------|------------|--|--|
| Code:        | TS-SMD-UI-002                         | Version:                                                                          | 1.0        |  |  |
| Title:       | Log in registered user                | Date:                                                                             |            |  |  |
|              | (email adress and/or                  |                                                                                   |            |  |  |
|              | incorrect password)                   |                                                                                   |            |  |  |
| Description: | Describes connecting mo               | ode in User Account (em                                                           | ail adress |  |  |
|              | and/or incorrect passwo               | rd)                                                                               |            |  |  |
| Actors       | AUTH_A, AUTH_C,ADMIN                  |                                                                                   |            |  |  |
| Precondition | The user accesses the p               | latform using a browser.                                                          |            |  |  |
| S:           | The user has associate platform.      |                                                                                   |            |  |  |
| Steps        | Actions and data                      | ions and data Expected results                                                    |            |  |  |
| 1            | The user proceeds  Disconnect button. | The system shuts down log session. The system will display the public page of the | PASSED     |  |  |

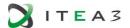

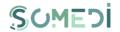

# 6. CREATE NEW USER ACCOUNT

# TS-SMD-CC-001 CREATE USER ACCOUNT

|                   | TEST SCENARIO - SOMEDI                |                   |             |  |  |
|-------------------|---------------------------------------|-------------------|-------------|--|--|
| Code:             | TC-SMD-CC-001                         | Version:          | 1.0         |  |  |
| Title:            | Create user account                   | Date:             |             |  |  |
| Descriptio        | Describes how a user account can be   | created.          |             |  |  |
| n:                |                                       |                   |             |  |  |
| Actors:           | ANON                                  |                   |             |  |  |
| Preconditi        | The user accessed successfully the pu | ıblic area of the | e platform. |  |  |
| ons:              |                                       |                   |             |  |  |
| Test              | Description                           | Results           |             |  |  |
| cases:            |                                       |                   |             |  |  |
| TC-SMD-<br>CC-001 | Create user account                   | PASSED            |             |  |  |

# TC-SMD-CC-001 CREATE USER ACCOUNT (APPLICANT)

| TEST USE CASE - SOMEDI |                                                              |                                                                                                    |                 |  |  |
|------------------------|--------------------------------------------------------------|----------------------------------------------------------------------------------------------------|-----------------|--|--|
| Code:                  | TC-SMD-CC-001                                                | Version:                                                                                                    |                 |  |  |
| Title:                 | Create user account (applicant)                              | Date:                                                                                                    |                 |  |  |
| Description:           | Describes how a user ac applicant role.                      | count can be created wi                                                                                                    | th an           |  |  |
| Actors                 | ANON                                                         |                                                                                                    |                 |  |  |
| Precondition s:        | The user accessed su platform.                               | user accessed successfully the public area of the orm.                                                                                                    |                 |  |  |
| Steps                  | Actions and data                                             | Expected results                                                                                                    | Obtained result |  |  |
| 1                      | The user proceeds <b>Log</b> in button.                      | The New User Registra displayed.                                                                                                    | PASSED          |  |  |
| 2                      | The user selects from<br>Role area, the<br>Applicant option. | For the Applicant role, still has the following in 1 name and surname mandatory fields); 2 email address (requivalent and address); 4 minimum level of emandatory field, list); 5 experience (mandatory field); | PASSED          |  |  |

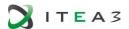

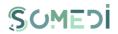

|   |                                                                                      | 6 interests (mandatory field, multiple choice list); 7 specialization(mandatory field, multiple choice list); 8 language (list); 9geographical area: country (list), county (list), locality (list); 10 Twitter profile; 11 Facebook profile; 12 LinkedIn profile; 13 profile picture; 14 public profile (mandatory checkbox, implicitly unchecked); 15 the degree of completing the information in the profile (in percentage, needable); 16 birthdate; 17 Create Account button; 18 Cancel button. |        |
|---|--------------------------------------------------------------------------------------|----------------------------------------------------------------------------------------------------|--------|
| 3 | The user completes all required fields. The user operates the Create Account button. | The system checks if the email address is available (checks if there is no user with the same email address). The system verifies that the input password is in accordance with the constraint template. If all verifications are valid, the test case continues in step 4.                                                                                                    | PASSED |
| 4 | The system creates the account                                                       | The system displays the message "Registration will be completed after the link from the email address is accessed". The system displays the degree of completeness of profile information.                                                                                                    | PASSED |

# TC-SMD-CC-002 CREATE USER ACCOUNT (COMPANY)

|            | TEST USE CASE - SOMEDI                                                     |           |                 |           |                 |
|------------|----------------------------------------------------------------------------|-----------|-----------------|-----------|-----------------|
| Code:      | TC-SMD-CC-002                                                              |           | Versiune:       | 1.0       |                 |
| Title:     | Create user account                                                        |           | Data:           |           |                 |
|            | (Company)                                                                  |           |                 |           |                 |
| Descriptio | Describes how a user acco                                                  | unt can l | be created with | a compnay |                 |
| n:         | role.                                                                      |           |                 |           |                 |
| Actors     | ANON                                                                       |           |                 |           |                 |
| Preconditi | Preconditi The user accessed successfully the public area of the platform. |           |                 |           |                 |
| ons:       |                                                                            |           |                 |           |                 |
| Steps      | Actions and data                                                           | Expecte   | ed results      |           | Obtained result |

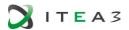

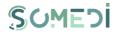

| 1 | The user proceeds <b>Log in</b> button.                                                     | The New User Registration page is displayed.                                                                                                    | PASSED |
|---|---------------------------------------------------------------------------------------------|----------------------------------------------------------------------------------------------------|--------|
| 2 | The user selects from Role area, the Company option.                                        | For the Company role, the page still has the following information:  1 designation( mandatory fields);  2 email address (required field)  3the password (required field);  4 products/services (mandatory field, multiple options list)  5market area (interests)(mandatory field, multiple options list)  6 language (list);  7 adress: country (list), county (list), locality (list, mandatory field);  8 Twitter profile;  9 Facebook profile;  10 LinkedIn profile;  11company logo  12 the degree of completing the information in the profile (in percentage, needable);  13 Create Account button;  14 Cancel button. | PASSED |
| 3 | The user completes all required fields. The user operates the <b>Create Account</b> button. | The system checks if the email address is available (checks if there is no user with the same email address). The system verifies that the input password is in accordance with the constraint template. If all verifications are valid, the test case continues in step 4.                                                                                                    | PASSED |
| 4 | The system creates the account                                                              | The system displays the message "Registration will be completed after the link from the email address is accessed". The system displays the degree of completeness of profile information.                                                                                                    | PASSED |

# TC-SMD-CC-003 CREATE USER ACCOUNT (1)

TEST USE CASE - SOMEDI

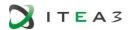

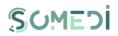

| Code:           | TC-SMD-CC-003                                              |                                                                                                    | Versiune:                                                                                                    | 1.0                                                                                                    |                 |
|-----------------|------------------------------------------------------------|----------------------------------------------------------------------------------------------------|----------------------------------------------------------------------------------------------------|----------------------------------------------------------------------------------------------------|-----------------|
| Title:          | Create user account (1)                                    |                                                                                                    | Data:                                                                                                    |                                                                                                    |                 |
| Description:    | Describes how a user ac                                    | count ca                                                                                                    | n be created.                                                                                                    |                                                                                                    |                 |
| Actors          | ANON                                                       |                                                                                                    |                                                                                                    |                                                                                                    |                 |
| Precondition s: | The user accessed su platform.                             | iccessful                                                                                                    | ly the public a                                                                                                    | area of the                                                                                                    |                 |
| Steps           | Actions and data                                           | Expect                                                                                                    | ed results                                                                                                    |                                                                                                    | Obtained result |
| 1               | The user proceeds <b>Log</b> in user button.               | The Ne                                                                                                    | ew User Registra<br>red.                                                                                                    | tion page is                                                                                                    | PASSED          |
| 2               | The user proceeds one of two options: Applicant or Company | still had 1 (see 2 file 3 file 4 file 5 file 6 file 6 file 10 11 12 13 chord un 14 the (in file file file file file file file file | Applicant role, is the following in name and surn parate, mandate email address (ld); the password (rdd); minimum level ucation (mandate); experience (mandate); experience (mandate); experience (mandate); experience (mandate); experience (mandate); experience (mandate); experience (list); experience (list); experien | nformation: ame ory fields); (required equired of tory field, andatory ons list); datory field, b); ea: country locality (list); file; file; (mandatory y completing the profile | PASSED          |

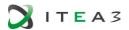

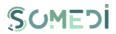

|   |                                                                   | 16 Create Account button; 17 Cancel button.  For the Company role, the page still has the following information:  1 designation( mandatory fields); 2 email address (required field) 3the password (required field); 4 products/services (mandatory field, multiple options list) 5market area (interests)(mandatory field, multiple options list) 6 language (list); 7 adress: country (list), county (list), locality (list, mandatory field); 8 Twitter profile; 9 Facebook profile; 10 LinkedIn profile; 11company logo 12 the degree of completing the information in the profile (in percentage, needable); 13 Create Account button; 14 - Cancel button |        |
|---|-------------------------------------------------------------------|----------------------------------------------------------------------------------------------------|--------|
|   |                                                                   | the information in the profile (in percentage, needable);                                                                                                    |        |
| 3 | The user forgets to fill in at leats one of the mandatory fields. | Create account is not active. The user resumes the test case TC-SMD-CC-001 or TC-SMD-CC-002 step 3.                                                                                                    | PASSED |

# TC-SMD-CC-004 CREATE USER ACCOUNT (2)

| TEST USE CASE - SOMEDI            |                                                           |  |       |  |  |
|-----------------------------------|-----------------------------------------------------------|--|-------|--|--|
| Code: TC-SMD-CC-004 Versiune: 1.0 |                                                           |  |       |  |  |
| Title:                            | Create user                                               |  | Data: |  |  |
|                                   | account (2)                                               |  |       |  |  |
| Description:                      | Description: Describes how a user account can be created. |  |       |  |  |
| Actors                            | ANON                                                      |  |       |  |  |

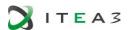

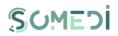

| Preconditions: | The user accessed platform.                                |                                                                                                    |                 |
|----------------|------------------------------------------------------------|----------------------------------------------------------------------------------------------------|-----------------|
| Steps          | Actions and data                                           | Expected results                                                                                                    | Obtained result |
| 1              | The user proceeds Log in user button.                      | The New User Registration page is displayed.                                                                                                    | PASSED          |
| 2              | The user proceeds one of two options: Applicant or Company | For the Applicant role, the page still has the following information:  1 name and surname (separate, mandatory fields);  2 email address (required field);  3the password (required field);  4 minimum level of education (mandatory field, list);  5 experience (mandatory field, multiple options list);  6 interests (mandatory field, multiple choice list);  7 language (list);  8geographical area: country (list), county (list), locality (list);  9 Twitter profile;  10 Facebook profile;  11 LinkedIn profile;  12 profile picture;  13 public profile (mandatory checkbox, implicitly unchecked);  14 the degree of completing the information in the profile (in percentage, needable);  15 birthdate;  16 Create Account button;  17 Cancel button.  For the Company role, the page still has the following information: | PASSED          |

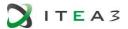

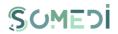

|   |                                                                                      | 15 designation( mandatory fields); 16 email address (required field) 17the password (required field); 18 products/services (mandatory field, multiple options list) 19market area (interests)(mandatory field, multiple options list) 20 language (list); 21 adress: country (list), county (list), locality (list, mandatory field); 22 Twitter profile; 23 Facebook profile; 24 LinkedIn profile; 25company logo 26 the degree of completing the information in the profile (in percentage, needable); 27 Create Account button; 28 Cancel button. |        |
|---|--------------------------------------------------------------------------------------|----------------------------------------------------------------------------------------------------|--------|
| 3 | The user completes all required fields. The user operates the Create Account button. | The system checks if the email address is available (it checks if there is no user with the same email address).                                                                                                    | PASSED |
| 4 | The eamil adress already exists in the database.                                     | The system displays the message "This email address already exists in the system. Enter another email address". The user resumes the test case TC-SMD-CC-001 or TC-SMD-CC-002 step 3.                                                                                                    | PASSED |

# TC-SMD-CC-005 CREATE USER ACCOUNT (3)

|                        | TO SIME OF OUR OREATE SEEK MOODERIN (O) |           |             |  |  |
|------------------------|-----------------------------------------|-----------|-------------|--|--|
| TEST USE CASE - SOMEDI |                                         |           |             |  |  |
| Code:                  | Code: TC-SMD-CC-005 Versiune: 1.0       |           |             |  |  |
| Title:                 | Create user account (3)                 |           | Data:       |  |  |
| Descriptio             | Describes how a user accou              | unt can I | be created. |  |  |
| n:                     |                                         |           |             |  |  |

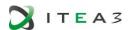

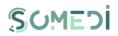

| Actors     | ANON                                                            |                                                                                                    |                 |
|------------|-----------------------------------------------------------------|----------------------------------------------------------------------------------------------------|-----------------|
| Preconditi | The user accessed successfully the public area of the platform. |                                                                                                    |                 |
| ons:       |                                                                 |                                                                                                    |                 |
| Steps      | Actions and data                                                | Expected results                                                                                                    | Obtained result |
| 1          | The user proceeds <b>Log in</b> user button.                    | The New User Registration page is displayed.                                                                                                    | PASSED          |
| 2          | The user proceeds one of two options: Applicant or Company      | For the Applicant role, the page still has the following information:  1 name and surname (separate, mandatory fields);  2 email address (required field);  3the password (required field);  4 minimum level of education (mandatory field, list);  5 experience (mandatory field, multiple options list);  6 interests (mandatory field, multiple choice list);  7 language (list);  8geographical area: country (list), county (list), locality (list);  9 Twitter profile;  10 Facebook profile;  11 LinkedIn profile;  12 profile picture;  13 public profile (mandatory checkbox, implicitly unchecked);  14 the degree of completing the information in the profile (in percentage, needable);  15 birthdate;  16 Create Account button;  17 Cancel button.  For the Company role, the page still has the following information: | PASSED          |

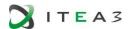

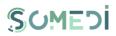

|   |                                                                                             | 29 designation( mandatory fields); 30 email address (required field) 31the password (required field); 32 products/services (mandatory field, multiple options list) 33market area (interests)(mandatory field, multiple options list) 34 language (list); 35 adress: country (list), county (list), locality (list, mandatory field); 36 Twitter profile; 37 Facebook profile; 38 LinkedIn profile; 39 company logo 40 the degree of completing the information in the profile (in percentage, needable); 41 Create Account button; |        |
|---|---------------------------------------------------------------------------------------------|----------------------------------------------------------------------------------------------------|--------|
|   |                                                                                             | 42 <b>Cance</b> l button.                                                                                                    |        |
| 3 | The user completes all required fields. The user operates the <b>Create</b> Account button. | The system verifies that the input password is in accordance with the constraint template.                                                                                                    | PASSED |
| 4 | Password does not respect the template.                                                     | The system displays the message "The password you entered does not follow the rule: contains at least 6 characters, starts with a letter and contains at least one digit. Enter another password ". The user resumes the test case TC-SMD-CC-001 or TC-SMD-CC- 002 step 3.                                                                                                    | PASSED |

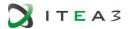

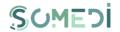

## 7. ACTIVATION OF THE USER ACCOUNT

## TS-SMD-AC-001 ACTIVATION OF THE USER ACCOUNT

| TEST SCENARIO - SOMEDI |                                                                                                    |                |           |  |
|------------------------|----------------------------------------------------------------------------------------------------|----------------|-----------|--|
| Code:                  | TS-SMD-AC-001                                                                                                    | Version:       | 1.0       |  |
| Title:                 | Activation of the user account                                                                                                    | Date:          |           |  |
| Description:           | Descrierea modului în care se activ                                                                                                    | ează un cont u | tilizator |  |
| Actors:                | AUTH_A, AUTH_C                                                                                                    |                |           |  |
| Precondition s:        | The user created a new account on the SoMeDi platform.  The user provided a valid email address  The user received the account activation link via email.  The user has an active Internet connection.  The user accesses the link sent via email. |                |           |  |
| Test case              | Description Results                                                                                                    |                |           |  |
| TC-SMD-AC-             | Activation of the user account                                                                                                    | PASSED         |           |  |

## TC-SMD-AC-001 ACTIVATION OF THE USER ACCOUNT

|              | TEST SCENARIO - SOMEDI              |           |                    |           |                 |
|--------------|-------------------------------------|-----------|--------------------|-----------|-----------------|
| Code:        | TC-SMD-AC-001 Version: 1.0          |           |                    |           |                 |
| Title:       | Activation of the user acc          | count     | Date:              |           |                 |
| Description: | Description of how to acti          | ivate a   | user account       |           |                 |
| Actors:      | AUTH_A, AUTH_C                      |           |                    |           |                 |
| Precondition | The user created a new a            | ccount    | on the SoMeDi      | platform. |                 |
| s:           | The user provided a valid           | l email a | address.           |           |                 |
|              | The user received the acc           | count a   | ctivation link via | email.    |                 |
|              | The user has an active In           | ternet o  | connection.        |           |                 |
|              | The user accesses the lin           | ık sent ı | via email.         |           |                 |
| Steps        | Actions and Data                    | Expecte   | ed results         |           | Obtained result |
| 1            | The sustain displays the Assessment |           |                    | PASSED    |                 |

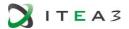

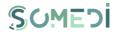

## 8. CHANGING THE PASSWORD OF A REGISTERED USER ACCOUNT

## TS-SMD-MP-001 PASSWORD CHANGE

|                 | TEST SCENARIO - SOMEDI                                                |          |                            |  |  |
|-----------------|-----------------------------------------------------------------------|----------|----------------------------|--|--|
| Code:           | TS-SMD-MP-001                                                         | Version: | 1.0                        |  |  |
| Title:          | Password change                                                       | Date:    |                            |  |  |
| Description:    | Describes the way the registered at can change the password to the ac |          | ser on the SoMeDi platform |  |  |
| Actors:         | AUTH_A, AUTH_C, ADMIN                                                 |          |                            |  |  |
| Preconditions : | The user is connected to the SoMeDi platform.                         |          |                            |  |  |
| Test cases      | Description                                                           | Results  |                            |  |  |
| TC-SMD-MP-      | December of the second                                                | PASSED   |                            |  |  |
| 001             | Password change                                                       |          |                            |  |  |
| TC-SMD-MP-      | D (4)                                                                 | PASSED   |                            |  |  |
| 002             | Password change (1)                                                   |          |                            |  |  |
| TC-SMD-MP-      | - (0)                                                                 | PASSED   |                            |  |  |
| 003             | Password change (2)                                                   |          |                            |  |  |
| TC-SMD-MP-      | Password change (3)                                                   | PASSED   |                            |  |  |
| 004             | 37(0)                                                                 |          |                            |  |  |

#### TC-SMD-MP-001 PASSWORD CHANGE

| TEST CASE- SOMEDI |                                                                                                    |                                                                                                    |            |  |                 |
|-------------------|----------------------------------------------------------------------------------------------------|----------------------------------------------------------------------------------------------------|------------|--|-----------------|
| Code:             | TC-SMD-MP-001 Version: 1.0                                                                              |                                                                                                    |            |  |                 |
| Title:            | Password change                                                                                         |                                                                                                    | Date:      |  |                 |
| Description:      | Describes the way the registered and connected user on the SoMe can change the password to the account. |                                                                                                    |            |  | SoMeDi platform |
| Actors:           | AUTH_A, AUTH_C, ADMIN                                                                                   |                                                                                                    |            |  |                 |
| Precondition      | The user is connected to the SoMeDi platform.                                                           |                                                                                                    |            |  |                 |
| s:                |                                                                                                    |                                                                                                    |            |  |                 |
| Steps             | Actions and Data                                                                                        | Expecte                                                                                                    | ed results |  | Obtained result |
| 1                 | The user accesses<br>the available Change<br>Password link in the<br>Personal Space page.               | The system displays the Change Password page with the following information:  1 old password (required field);  2 new password (required field);  3 re-enter your new password (required field);  4 Change password button; |            |  | PASSED          |

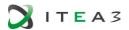

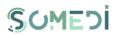

|   |                                                                                             | 5 Cancel button.                                                                                                    |        |
|---|---------------------------------------------------------------------------------------------|----------------------------------------------------------------------------------------------------|--------|
| 2 | The user completes the required fields. The user actions the <b>Change password</b> button. | The system checks if the new password differs from the old password. The system checks if the introduced password is in accordance with the pattern of constraint. The system checks if the information in the new password field and the information in the re-enter your password are identical. If all the verifications are valid, the test case continues with step 3. | PASSED |
| 3 | The system updated the password in th database.                                             | The system displays a new notification of the password change.                                                                                                    | PASSED |

## TC-SMD-MP-002 PASSWORD CHANGE (1)

| TO OMB INT OUZ TASSWORD CHANGE (1) |                                                                                           |                                                                                                    |                                |                                                          |                 |
|------------------------------------|-------------------------------------------------------------------------------------------|----------------------------------------------------------------------------------------------------|--------------------------------|----------------------------------------------------------|-----------------|
| TEST CASE - SOMEDI                 |                                                                                           |                                                                                                    |                                |                                                          |                 |
| Code:                              | TC-SMD-MP-002                                                                             |                                                                                                    | Versiune:                      | 1.0                                                      |                 |
| Title:                             | Modificare parolă (1)                                                                     |                                                                                                    | Data:                          |                                                          |                 |
| Description:                       | Describes the way the r                                                                   | egistered                                                                                                    | d and connected                | user on the S                                            | SoMeDi platform |
|                                    | can change the passwo                                                                     | rd to the                                                                                                    | account.                       |                                                          |                 |
| Actors:                            | AUTH_A, AUTH_C, ADMI                                                                      | N                                                                                                    |                                |                                                          |                 |
| Precondition                       | The user is connected to                                                                  | o the Sol                                                                                                    | MeDi platform.                 |                                                          |                 |
| s:                                 |                                                                                           |                                                                                                    |                                |                                                          |                 |
| Steps                              | Actoins and Data                                                                          | Expecte                                                                                                    | ed results                     |                                                          | Obtained result |
| 1                                  | The user accesses<br>the available Change<br>Password link in the<br>Personal Space page. | The system displays the Password page with the information:  1 old password (requived)  2 new password (reduired)  3 re-enter your new (required field);  4 Change password  5 Cancel button. |                                | e following<br>ired field);<br>uired field);<br>password | PASSED          |
| 2                                  | The user completes the required fields. The sys                                           |                                                                                                    | stem checks if the old perent. |                                                          | PASSED          |

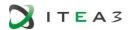

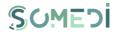

| 3 | The new password does not differ from | The system displays the message "The new password must be different from the old password" and places the cursor on the new | PASSED |
|---|---------------------------------------|----------------------------------------------------------------------------------------------------|--------|
|   | the old password.                     | password field. The user resumes the test case <b>TC-SMD-MP-001</b> step                                                    |        |
|   |                                       | 2.                                                                                                    |        |

## TC-SMD-MP-003 PASSWORD CHANGE (2)

| TO-SIMD-IMI -003 FASSWORD CHANGE (2) |                                                                                              |                                                                                                    |                |               |                 |
|--------------------------------------|----------------------------------------------------------------------------------------------|----------------------------------------------------------------------------------------------------|----------------|---------------|-----------------|
|                                      | Т                                                                                            | EST CAS                                                                                                    | E - SOMEDI     |               |                 |
| Code:                                | TC-SMD-MP-003                                                                                |                                                                                                    | Version:       | 1.0           |                 |
| Title:                               | Password change (2)                                                                          |                                                                                                    | Date:          |               |                 |
| Description:                         | Describes the way the                                                                        | registere                                                                                                    | d and connecte | d user on the | SoMeDi platform |
|                                      | can change the passwo                                                                        | ord to the                                                                                                    | e account.     |               |                 |
| Actors:                              | AUTH_A, AUTH_C, ADM                                                                          | IN                                                                                                    |                |               |                 |
| Preconditions:                       | The user is connected                                                                        | to the Sc                                                                                                    | MeDi platform. |               |                 |
| Steps                                | Actions and Data                                                                             | Expect                                                                                                    | ed results     |               | Obtained result |
| 1                                    | The user accesses<br>the available Change<br>Password link in the<br>Personal Space<br>page. | The system displays the Change Password page with the following information:  1 old password (required field);  2 new password (required field);  3 re-enter your new password (required field);  4 Change password button;  5 Cancel button.          |                | PASSED        |                 |
| 2                                    | The user completes the required fields. The user actions the Change password button.         | The system checks if the introduced password is in accordance with the pattern of constraint.                                                                                                    |                | PASSED        |                 |
| 3                                    | The password doen not respect the pattern.                                                   | The system displays the message "The entered password does not respect the rule: contains minimum 6 characters, starts with a letter and contains minimum a figure. Introduce another password.". The user resumes the test case TC-SMD-MP-001 step 2. |                | PASSED        |                 |

# TC-SMD-MP-004 PASSWORD CHANGE (3)

| TEST CASE - SOMEDI |       |               |          |     |
|--------------------|-------|---------------|----------|-----|
|                    | Code: | TC-SMD-MP-004 | Version: | 1.0 |

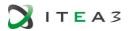

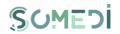

| Title:        | Password change (3)                                                                       | Date:                                                                                                    |                 |
|---------------|-------------------------------------------------------------------------------------------|----------------------------------------------------------------------------------------------------|-----------------|
| Description:  | Describes the way the                                                                     | registered and connected user on the                                                                                                    | SoMeDi platform |
|               | can change the passwo                                                                     | ord to the account.                                                                                                    |                 |
| Actors:       | AUTH_A, AUTH_C, ADM                                                                       | IN                                                                                                    |                 |
| Preconditions | The user is connected to                                                                  | to the SoMeDi platform.                                                                                                    |                 |
| :             |                                                                                           |                                                                                                    | 1 -             |
| Steps         | Actions and Data                                                                          | Expected results                                                                                                    | Obtained result |
| 1             | The user accesses<br>the available Change<br>Password link in the<br>Personal Space page. | The system displays the Change Password page with the following information: 1 old password (required field); 2 new password (required field); 3 re-enter your new password (required field); 4 Change password button; 5 Cancel button. | PASSED          |
| 2             | The user completes the required fields. The user actions the Change password button.      | The system checks if the information in the new password field and re-enter the new password field is identical.                                                                                                    | PASSED          |
| 3             | The password is not identical.                                                            | The system displays the message "Password verification failed. Resume." and automatically places the cursor in the re-enter the new password field. The user resumes the test case TC-SMD-MP-001 step 2.                                 | PASSED          |

## 9. DELETING THE USER ACCOUNT

## TS-SMD-SC-001 DELETING THE USER ACCOUNT

| TEST CASE - SOMEDI |                                                                                  |               |     |  |
|--------------------|----------------------------------------------------------------------------------|---------------|-----|--|
| Code:              | TS-SMD-SC-001                                                                    | Version:      | 1.0 |  |
| Title:             | Deleting the user account                                                        | Date:         |     |  |
| Description:       | Describes the way a registered user deletes the acces account from the platform. |               |     |  |
| Actors:            | AUTH_A, AUTH_C                                                                   |               |     |  |
| Preconditions:     | The user is connected to the Sol                                                 | MeDi platform |     |  |
| Test cases         | Description                                                                      | Results       |     |  |
| TC-SMD-SC-<br>001  | Deleting the user account                                                        | PASSED        | )   |  |

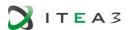

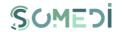

## TC-SMD-SC-001 DELETING THE USER ACCOUNT

| TEST CASE - SOMEDI |                                                                                                    |                                                                                                    |                   |               |                 |
|--------------------|----------------------------------------------------------------------------------------------------|----------------------------------------------------------------------------------------------------|-------------------|---------------|-----------------|
| Code:              | TC-SMD-SC-001                                                                                           |                                                                                                    | Version:          | 1.0           |                 |
| Title:             | Deleting the user acco                                                                                  | ount                                                                                                    | Data:             |               |                 |
| Description:       | Describes the way a replatform.                                                                         | egistered                                                                                                    | d user deletes th | ie acces acco | unt from the    |
| Actors:            | AUTH_A, AUTH_C                                                                                          |                                                                                                    |                   |               |                 |
| Preconditions:     | The user is connected                                                                                   | to the S                                                                                                    | oMeDi platform    |               |                 |
| Steps              | Actions and Data                                                                                        | Expecte                                                                                                    | ed results        |               | Obtained result |
| 1                  | The user accesses the available <b>Delete</b> account link available in the <b>Personal Space</b> page. | The system displays a section containing a message telling the user that they will no longer have access to the information on the platform, the <b>Delete Account</b> and <b>Cancel</b> buttons. |                   |               | PASSED          |
| 2                  | The user accesses the <b>Delete account</b> button.                                                     | The system closes the user session. The system displays the public page of the platform in the browser.                                                                                           |                   |               | PASSED          |
| 3                  | The system logically deletes the user account by setting the value <i>Canceled</i> in the status field. | The system enters the operation into the log tables.                                                                                                    |                   |               | PASSED          |

## 10. RESET PASSWORD REQUEST FOR USER ACCOUNT

# TS-SMD-CP-001 RESET PASSWORD REQUEST

| TEST SCENARIO - SOMEDI |                                                                                                    |     |         |  |  |
|------------------------|----------------------------------------------------------------------------------------------------|-----|---------|--|--|
| Code:                  | TS-SMD-CP-001 Version: 1.0                                                                           |     |         |  |  |
| Title:                 | Reset password request                                                                               | Dat | e:      |  |  |
| Description:           | Describes the way a registered user can request to reset the password in case he has forgotten it.   |     |         |  |  |
| Actors:                | AUTH_A, AUTH_C, ADMIN                                                                                |     |         |  |  |
| Preconditions:         | The user accesses the platform browser. The user has a defined account associated with the platform. |     |         |  |  |
| Test cases             | Description                                                                                          |     | Results |  |  |
| TC-SMD-CP-<br>001      | Reset password request                                                                               |     | PASSED  |  |  |
| TC-SMD-CP-<br>002      | Reset password request (1)                                                                           |     | PASSED  |  |  |

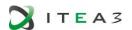

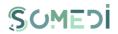

## TC-SMD-CP-001 RESET PASSWORD REQUEST

|                | OOT RESELFASSWORD IV                                                                               |                                                                                                    |                                   |                |                 |
|----------------|----------------------------------------------------------------------------------------------------|----------------------------------------------------------------------------------------------------|-----------------------------------|----------------|-----------------|
|                | Т                                                                                                  | EST CAS                                                                                                    | E - SOMEDI                        |                |                 |
| Code:          | TC-SMD-CP-001                                                                                      |                                                                                                    | Version:                          | 1.0            |                 |
| Title:         | Reset password reque                                                                               | st                                                                                                    | Date:                             |                |                 |
| Description:   | Describes the way a registered user can request to reset the password in case he has forgotten it. |                                                                                                    |                                   |                |                 |
| Actors:        | AUTH_A, AUTH_C, ADM                                                                                | 1IN                                                                                                    |                                   |                |                 |
| Preconditions: | The user accesses the The user has a defined                                                       | •                                                                                                    |                                   | h the platform | ı.              |
| Steps          | Actions and Data                                                                                   | Expect                                                                                                    | ed results                        |                | Obtained result |
| 1              | The user views the public area of the platform. The user acts on the <b>Login</b> button.          | The login page is displayed.                                                                                                    |                                   |                | PASSED          |
| 2              | The user acts the button/link Forgot your password.                                                | The system displays a page containing the following information:  1 email address (required field);  2 Send button;  3 Cancel button.    |                                   |                | PASSED          |
| 3              | The user completes the required fields and acts the <b>Send</b> button.                            | The system checks if the email exists in the database. If the email address exists in the database, the test case continues with step 4. |                                   |                | PASSED          |
| 4              | The system sends to the specified email address a link to reset the password.                      | The system enters the email sending operation into the log tables.                                                                       |                                   |                | PASSED          |
| 5              | The system sets the status of the user with the value Blocked.                                     |                                                                                                    | ystem records<br>operation in the | PASSED         |                 |

## TC-SMD-CP-002 PASSWORD RESET REQUEST (1)

| TEST CASE - SOMEDI |                                                                                                    |                                  |  |  |  |
|--------------------|----------------------------------------------------------------------------------------------------|----------------------------------|--|--|--|
| Code:              | TC-SMD-RP-002                                                                                      | TC-SMD-RP-002 Version: 1.0       |  |  |  |
| Title:             | Password reset request (1) Date:                                                                   |                                  |  |  |  |
| Description:       | Describes the way a registered user can request to reset the password in case he has forgotten it. |                                  |  |  |  |
| Actors:            | AUTH_A, AUTH_C, ADMIN                                                                              | AUTH_A, AUTH_C, ADMIN            |  |  |  |
| Preconditions      | The user accesses the platform browser.                                                            |                                  |  |  |  |
| :                  | The user has a defined account associated with the platform.                                       |                                  |  |  |  |
| Steps              | Actions and Data Exped                                                                             | Expected results Obtained result |  |  |  |

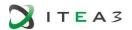

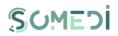

| 1 | The user views the public area of the platform. The user acts on the <b>Login</b> button. | The login page is displayed.                                                                                                    | PASSED |
|---|-------------------------------------------------------------------------------------------|----------------------------------------------------------------------------------------------------|--------|
| 2 | The user acts the button/link Forgot your password.                                       | The system displays a page containing the following information:  1 email address (required field);  2 Send button;  3 Cancel button.  | PASSED |
| 3 | The user completes the required fields and acts the <b>Send</b> button.                   | The system checks if the email address exists in the database. If the email address does not exist, the test case continues in step 4. | PASSED |
| 4 | The system displays the message "There is no user registered with this email address".    | The user resumes the test case TC-SMD-CP-001 step 3.                                                                                   | PASSED |

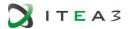

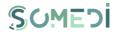

## 11. PASSWORD RESET FOT THE USER ACCOUNT

# TS-SMD-RP-001 PASSWORD RESET

| TEST SCENARIO – SOMEDI |                                                                                                    |                  |                  |  |  |
|------------------------|----------------------------------------------------------------------------------------------------|------------------|------------------|--|--|
| Code:                  | TS-SMD-RP-001 Version: 1.0                                                                                                    |                  |                  |  |  |
| Title:                 | Password reset                                                                                                    | Date:            |                  |  |  |
| Description:           | Describes how a registered user                                                                                                    | can reset his fo | rgotten password |  |  |
| Actors:                | AUTH_A, AUTH_C, ADMIN                                                                                                    |                  |                  |  |  |
| Preconditions:         | The user has an active internet connection. The user has a defined account associated with the platform. The user has received the password reset email. The user accesses the link received via email. |                  |                  |  |  |
| Test cases             | Description                                                                                                    | Results          |                  |  |  |
| TC-SMD-RP-             | Password reset                                                                                                    | PASSED           |                  |  |  |
| TC-SMD-RP-<br>002      | Password reset (1)                                                                                                    |                  |                  |  |  |
| TC-SMD-RP-<br>003      | Password reset (2)                                                                                                    | PASSED           |                  |  |  |

#### TC-SMD-RP-001 PASSWORD RESET

| TEST CASE - SOMEDI |                                                                                                    |                                                                                                    |                  |               |                 |
|--------------------|----------------------------------------------------------------------------------------------------|----------------------------------------------------------------------------------------------------|------------------|---------------|-----------------|
| Code:              | TC-SMD-RP-001                                                                                                    |                                                                                                    | Version:         | 1.0           |                 |
| Title:             | Password reset                                                                                                    |                                                                                                    | Date:            |               |                 |
| Description:       | Describes how a regis                                                                                                    | stered us                                                                                                    | er can reset his | forgotten pas | ssword          |
| Actors:            | AUTH_A, AUTH_C, ADI                                                                                                    | MIN                                                                                                    |                  |               |                 |
| Preconditions:     | The user has an active internet connection.  The user has a defined account associated with the platform.  The user has received the password reset email.  The user accesses the link sent via email. |                                                                                                    |                  |               |                 |
| Steps              | Actions and Data                                                                                                    | Expecte                                                                                                    | ed results       |               | Obtained result |
| 1                  | The system displays the Reset password page.                                                                                                    | The page contains a notification and the following information: 1 new password (required field); 2 re-enter the new password (required field); 3 <b>Send</b> button. |                  | PASSED        |                 |
| 2                  | The user completes the required fields                                                                                                    | The system verifies that the introduced password is in accordance with the constraint                                                                                |                  |               | PASSED          |

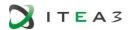

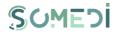

|   | and acts the <b>Send</b> button.                                                                                   | pattern. The system checks if the information in the new password field and the information in the reenter new password field are identical. If all checks are valid, |        |
|---|----------------------------------------------------------------------------------------------------|----------------------------------------------------------------------------------------------------|--------|
|   |                                                                                                    | the test case continues in step 3.                                                                                                    |        |
| 3 | The system updates the password in the database, changes the user's status to Active, and displays the login page. | The system records the status update operation in the log tables.                                                                                                    | PASSED |

#### TC-SMD-RP-002 PASSWORD RESET (1)

| TO-SIVID-RF-002 PASSWORD RESET (1) |                                                                                                    |                                                                                                    |            |  |                 |  |
|------------------------------------|----------------------------------------------------------------------------------------------------|----------------------------------------------------------------------------------------------------|------------|--|-----------------|--|
|                                    | TEST CASE - SOMEDI                                                                                                    |                                                                                                    |            |  |                 |  |
| Code:                              | TC-SMD-RP-002 Version: 1.0                                                                                                    |                                                                                                    |            |  |                 |  |
| Title:                             | Password reset (1)                                                                                                    |                                                                                                    | Date:      |  |                 |  |
| Description:                       | Describes how a registered user can reset his forgotten password                                                                                                    |                                                                                                    |            |  |                 |  |
| Actors:                            | AUTH_A, AUTH_C, ADM                                                                                                    | IIN                                                                                                    |            |  |                 |  |
| Preconditions:                     | The user has an active internet connection. The user has a defined account associated with the platform. The user has received the password reset email. The user accesses the link sent via email. |                                                                                                    |            |  |                 |  |
| Steps                              | Actions and Data                                                                                                    | Expecte                                                                                                    | ed results |  | Obtained result |  |
| 1                                  | The system displays the Reset password page.                                                                                                    | The page contains a notification and the following information:  1 new password (required field);  2 re-enter the new password (required field);  3 Send button.                                                                                      |            |  | PASSED          |  |
| 2                                  | The user completes the required fields and acts the <b>Send</b> button.                                                                                                    | The system checks if the introduced password respects the constraint pattern.                                                                                                    |            |  | PASSED          |  |
| 3                                  | The introduced password does not follow the constraint pattern.                                                                                                    | The system displays the message "The entered password does not respect the rule: contains minimum 6 characters, starts with a letter and contains minimum a figure. Introduce another password." The user resumes the test case TC-SMD-RP-001 step 2. |            |  | PASSED          |  |

## TC-SMD-RP-003 PASSWORD RESET (2)

| TEST CASE - SOMEDI |               |          |     |  |  |
|--------------------|---------------|----------|-----|--|--|
| TEST OF CE CONTEST |               |          |     |  |  |
| Code:              | TC-SMD-RP-003 | Version: | 1.0 |  |  |

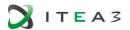

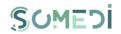

| Title:         | Password reset (2)                                                      |                                                                                                    | Date:                                                                                                   |                                                 |                 |  |  |
|----------------|-------------------------------------------------------------------------|----------------------------------------------------------------------------------------------------|----------------------------------------------------------------------------------------------------|-------------------------------------------------|-----------------|--|--|
| Description:   | Describes how a registered user can reset his forgotten password        |                                                                                                    |                                                                                                    |                                                 |                 |  |  |
| Actors:        | AUTH_A, AUTH_C, ADM                                                     | IIN                                                                                                    |                                                                                                    |                                                 |                 |  |  |
| Preconditions: | The user has an active                                                  | internet                                                                                                    | connection.                                                                                             |                                                 |                 |  |  |
|                | The user has a defined                                                  | l accoun                                                                                                    | t associated with                                                                                       | n the platform                                  |                 |  |  |
|                | The user has received                                                   | the pass                                                                                                    | word reset ema                                                                                          | il.                                             |                 |  |  |
|                | The user accesses the                                                   | link sen                                                                                                    | t via email.                                                                                            |                                                 |                 |  |  |
| Steps          | Actions and Data                                                        | Expecte                                                                                                    | ed results                                                                                              |                                                 | Obtained result |  |  |
| 1              | The system displays<br>the Password reset<br>page                       | and the<br>1 new<br>2 re-e<br>(require                                                                           | ge contains a not<br>e following inforr<br>v password (requenter the new pa<br>ed field);<br>nd button. | PASSED                                          |                 |  |  |
| 2              | The user completes the required fields and acts the <b>Send</b> button. | The system checks if the information in the new password field and re-enter the new password field is identical. |                                                                                                    | PASSED                                          |                 |  |  |
| 3              | The password is not identical.                                          | Passwo<br>Resum<br>the re-<br>The use                                                                            | tem displays the ord verification face or and places the new pacer resumes the to-RP-001 step 2         | ailed.<br>ne cursor in<br>assword.<br>test case | PASSED          |  |  |

#### 12. EDIT USER ACCOUNT PROFILE

# TS-SMD-PC-001 EDIT PROFILE

|                | TEST SCENARIO - SOMEDI                 |                                                                                      |         |     |  |  |
|----------------|----------------------------------------|--------------------------------------------------------------------------------------|---------|-----|--|--|
| Code:          | TS-SMD-PC-001                          | Ver                                                                                  | sion:   | 1.0 |  |  |
| Title:         | Edit profile                           | Dat                                                                                  | te:     |     |  |  |
| Description:   | Describes how a registered use profile | Describes how a registered user can edit the information associated to their profile |         |     |  |  |
| Actors:        | AUTH_A, AUTH_C                         | AUTH_A, AUTH_C                                                                       |         |     |  |  |
| Preconditions: | The user is connected to the So        | The user is connected to the SoMeDi platform.                                        |         |     |  |  |
| TEST CASES     | Descriprion                            |                                                                                      | Results |     |  |  |
| TC-SMD-PC-001  | Edit profile (Applicant)               |                                                                                      | PASSED  |     |  |  |
| TC-SMD-PC-002  | Edit profile (Applicant) (1)           |                                                                                      | PASSED  |     |  |  |
| TC-SMD-PC-003  | Edit profile (Company)                 |                                                                                      | PASSED  |     |  |  |
| TC-SMD-PC-004  | Edit profile (Company) (1)             |                                                                                      | PASSED  |     |  |  |

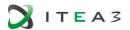

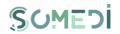

# TC-SMD-PC-001 EDIT PROFILE (APPLICANT)

| TEST CASE - SOMEDI |                                                                                        |                                                                                                    |                                                                                                    |                                                                                                    |                 |  |
|--------------------|----------------------------------------------------------------------------------------|----------------------------------------------------------------------------------------------------|----------------------------------------------------------------------------------------------------|----------------------------------------------------------------------------------------------------|-----------------|--|
| Code:              | TC-SMD-PC-001                                                                          |                                                                                                    | Version:                                                                                                    | 1.0                                                                                                |                 |  |
| Title:             | Edit profile (Applicar                                                                 | nt)                                                                                                    | Date:                                                                                                    |                                                                                                    |                 |  |
| Description:       | Describes how a registered user can edit the information associated to their profile   |                                                                                                    |                                                                                                    |                                                                                                    |                 |  |
| Actors:            | AUTH_A                                                                                 |                                                                                                    |                                                                                                    |                                                                                                    |                 |  |
| Preconditions:     | The user is connected                                                                  | ed to the                                                                                                    | SoMeDi platfo                                                                                                    | orm.                                                                                               |                 |  |
| Steps              | Actions and Data                                                                       | Expect                                                                                                    | ed results                                                                                                    |                                                                                                    | Obtained result |  |
| 1                  | The user acts the <b>Edit profile</b> button/link in the <b>Personal space</b> page.   | contair informa 1 em field); 2 su fields); 3 mir (require 4 expinteres langua 5geo county 6 twire 7 fac 8 Lire 9 pro 10 pro 11the profile non-ed 12 Se | ail address (not read and national level of ed field); perience (required field); ge; graphical aread, locality; ebook profile; ekedin profile; file picture; ublic profile; e degree of coinformation (in | ing on-editable me (required f education ired field); eld); a: country,  mpletion of n percentage, | PASSED          |  |
| 2                  | The users edits the desired fields and acts the <b>Save changes</b> button.            | The system updates the information in the database and displays a notification for the user.                                                           |                                                                                                    |                                                                                                    | PASSED          |  |
| 3                  | The user acts the <b>Personal Space</b> button/link from the <b>Edit profile</b> page. | The system displays the Personal Space page.                                                                                                    |                                                                                                    |                                                                                                    | PASSED          |  |

TC-SMD-PC-002 EDIT PROFILE (APPLICANT) (1)

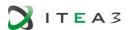

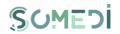

| TEST CASE - SOMEDI |                                                                                           |                                                                                                    |                  |                 |                     |
|--------------------|-------------------------------------------------------------------------------------------|----------------------------------------------------------------------------------------------------|------------------|-----------------|---------------------|
| Code:              | TC-SMD-PC-002                                                                             |                                                                                                    | Version:         | 1.0             |                     |
| Title:             | Edit profile (Applicar                                                                    | nt) (1)                                                                                                    | Date:            |                 |                     |
| Description:       | Describes how a reg<br>profile                                                            | gistered ι                                                                                                    | iser can edit th | e information a | associated to their |
| Actors:            | AUTH_A                                                                                    |                                                                                                    |                  |                 |                     |
| Preconditions:     | The user is connected                                                                     | ed to the                                                                                                    | SoMeDi platfor   | m.              |                     |
| Steps              | Actions and Data                                                                          | Expect                                                                                                    | ed results       |                 | Obtained result     |
| 1                  | The user acts the Edit profile button/link in the Personal space page.                    | Expected results  The Edit Profile page is displayed, containing the following information:  1 email address (non-editable field);  2 surname and name (required fields);  3 minimum level of education (required field);  4 experience (required field); interests (required field); language;  5 geographical area: country, county, locality;  6 twitter profile;  7 facebook profile;  8 LinkedIn profile;  9 profile picture;  10 public profile;  11the degree of completion of profile information (in percentage, non-editble);  12 Save changes button; |                  | PASSED          |                     |
| 2                  | The users edits the desired fields. At least one of the required fields is not filled in. | The system displays a notification for the blank field. The user resumes the test case TC-SMD-PC-001 step 2.                                                                                                    |                  |                 | PASSED              |

# TC-SMD-PC-003 EDIT PROFILE (COMPANY)

| TEST CASE - SOMEDI |                        |          |     |  |
|--------------------|------------------------|----------|-----|--|
| Code:              | TC-SMD-PC-003          | Version: | 1.0 |  |
| Title:             | Edit profile (Company) | Date:    |     |  |

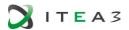

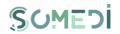

| Description:   | Describes how a registered user can edit the information associated to their profile |                                                                                                    |                 |  |  |  |
|----------------|--------------------------------------------------------------------------------------|----------------------------------------------------------------------------------------------------|-----------------|--|--|--|
| Actors:        | AUTH_C                                                                               |                                                                                                    |                 |  |  |  |
| Preconditions: | The user is connected                                                                | to the SoMeDi platform.                                                                                                    |                 |  |  |  |
| Steps          | Actions and Data                                                                     | Expected results                                                                                                    | Obtained result |  |  |  |
| 1              | The user acts the Edit profile button/link in the Personal space page.               | The Edit Profile page is displayed, containing the following information:  1 email address (non-editable field);  2 name (required field);  3 product/services (required field);  4 market domains (interests) (required field);  5 language;  6 address: country, county, locality (required field);  7 twitter profile;  8 facebook profile;  9LinkedIn profile;  10 company logo;  11the degree of completion of profile information (in percentage, non-editble);  12 Save changes button;  13 Cancel button. | PASSED          |  |  |  |
| 2              | The users edits the desired fields and acts the <b>Save</b> changes button.          | The system updates the information in the database and displays a notification for the user.                                                                                                    | PASSED          |  |  |  |
| 3              | The user acts the Personal Space button/link from the Edit profile page.             | The system displays the Personal Space page.                                                                                                    | PASSED          |  |  |  |

# TC-SMD-PC-004 EDIT PROFILE (COMPANY) (1)

| TEST CASE - SOMEDI |                                                                              |          |     |  |  |
|--------------------|------------------------------------------------------------------------------|----------|-----|--|--|
| Code:              | TC-SMD-PC-003                                                                | Version: | 1.0 |  |  |
| Title:             | Edit profile (Company)                                                       | Date:    |     |  |  |
| Description:       | Describes how a registered user can edit the information associated to their |          |     |  |  |
|                    | profile                                                                      |          |     |  |  |
| Actors:            | AUTH_C                                                                       |          |     |  |  |

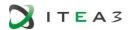

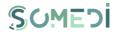

| Preconditions: | The user is connected                                                           | to the SoMeDi platform.                                                                                                    |                 |
|----------------|---------------------------------------------------------------------------------|----------------------------------------------------------------------------------------------------|-----------------|
| Steps          | Actions and Data                                                                | Expected results                                                                                                    | Obtained result |
| 1              | The user acts the Edit profile button/link in the Personal space page.          | The Edit Profile page is displayed, containing the following information:  1 email address (non-editable field);  2 name (required field);  3 product/services (required field);  4 market domains (interests) (required field);  5 language;  6 address: country, county, locality (required field);  7 twitter profile;  8 facebook profile;  9LinkedIn profile;  10 company logo;  11the degree of completion of profile information (in percentage, non-editble);  12 Save changes button;  13 Cancel button. | PASSED          |
| 2              | The user edits the desired fields. At least one of the fields is not filled in. | The system displays a notification for the blank field. The user resumes the test case TC-SMD-PC-003 step 2.                                                                                                    | PASSED          |

## 13. VIEW REGISTERED USERS LIST

## TS-SMD-LU-001 VIEW REGISTERED USERS LIST

| TEST SCENARIO - SOMEDI |                                                                            |      |             |                             |
|------------------------|----------------------------------------------------------------------------|------|-------------|-----------------------------|
| Code:                  | TS-SMD-LU-001                                                              | Ver  | sion:       | 1.0                         |
| Title:                 | View registered users list                                                 | Dat  | te:         |                             |
| Description:           | Describes how the Administrator user can view the list of registered users |      |             |                             |
| Actors:                | ADMIN                                                                      |      |             |                             |
| Preconditions:         | Describes how the Administrator                                            | user | can view th | ne list of registered users |
| Test cases             | Description                                                                |      | Results     |                             |
| TC-SMD-LU-<br>001      | View list of registered users                                              |      | PASSED      |                             |

TC-SMD-LU-001 VIEW LIST OF REGISTERED USERS

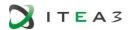

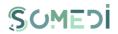

| TEST CASE - SOMEDI |                                                                   |                                                                                                    |                                                                                                    |                                                                                                    |                 |
|--------------------|-------------------------------------------------------------------|----------------------------------------------------------------------------------------------------|----------------------------------------------------------------------------------------------------|----------------------------------------------------------------------------------------------------|-----------------|
| Code:              | TC-SMD-LU-001                                                     |                                                                                                    | Version:                                                                                                    | 1.0                                                                                                    |                 |
| Title:             | View list of registered                                           | users                                                                                                    | Date:                                                                                                    |                                                                                                    |                 |
| Description:       | Describes how the Ad                                              | ministrat                                                                                                    | or user can view                                                                                                    | the list of reg                                                                                                    | gistered users  |
| Actors:            | ADMIN                                                             |                                                                                                    |                                                                                                    |                                                                                                    |                 |
| Preconditions:     | Describes how the Ad                                              | ministrat                                                                                                    | or user can view                                                                                                    | the list of reg                                                                                                    | gistered users  |
| Steps              | Actions and Data                                                  | Expect                                                                                                    | ed results                                                                                                    |                                                                                                    | Obtained result |
| 1                  | The user acts the User List button in the Administration section. | display 1 role 2 em 3 sur solely f 4 cor for the 5 sta the foll - Ina not - Ad - Ba pas - Ca at u - Su sus vari - De a us 6 cre 7 car | t of registered used, containing: e; ail address; name and name for the Applicant mpany name (fill Company role); tus – the field have owing values: active – created activated; ctive – activ accounts active – activ accounts active – accounts active – accounts accounts acco | e (filled in role); ed in solely as one of account but ount; t for which a requested; ant deleted unt lN for deleted by role; at the date; | PASSED          |

## 14. VIEW USER ACCOUNT PROFILE

# TS-SMD-VP-001 VIEW PROFILE

|              | TEST SCENARIO                                                                      | 0 - SOMEDI |     |  |
|--------------|------------------------------------------------------------------------------------|------------|-----|--|
| Code:        | TS-SMD-VP-001                                                                      | Version:   | 1.0 |  |
| Title:       | View profile                                                                       | Date:      |     |  |
| Description: | Describes how the Administrator user can view the profiles of all registered users |            |     |  |

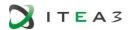

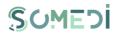

| Actors:        | ADMIN                                  |            |
|----------------|----------------------------------------|------------|
| Preconditions: | The user is connected to the SoMeDi    | platform.  |
|                | The user is in section Administration, | User List. |
| Test cases     | Description                            | Results    |
| TC-SMD-VP-     | Nieuw gereite (Augulie ent)            | PASSED     |
| 001            | View profile (Applicant)               |            |
| TC-SMD-VP-     | Variable (October 2011)                | PASSED     |
| 002            | Vew profile (Company)                  |            |

# TC-SMD-VP-001 VIEW PROFILE (APPLICANT)

| TEST CASE - SOMEDI |                                                                                 |                                                                                           |                                                                           |                              |                   |
|--------------------|---------------------------------------------------------------------------------|-------------------------------------------------------------------------------------------|---------------------------------------------------------------------------|------------------------------|-------------------|
| Code:              | TC-SMD-VP-001                                                                   |                                                                                           | Version:                                                                  | 1.0                          |                   |
| Title:             | View profile (Applican                                                          | t)                                                                                        | Date:                                                                     |                              |                   |
| Description:       | Describes how the Adusers                                                       | ministra                                                                                  | tor user can vie                                                          | w the profiles               | of all registered |
| Actors:            | ADMIN                                                                           |                                                                                           |                                                                           |                              |                   |
| Preconditions:     | The user is connected                                                           | to the S                                                                                  | oMeDi platform                                                            | I <b>.</b>                   |                   |
|                    | The user is in section                                                          | Administ                                                                                  | tration, User Lis                                                         | t.                           |                   |
| Steps              | Actions and Data                                                                | Expect                                                                                    | ed results                                                                |                              | Obtained result   |
| 1                  | The user operates the View User Profile button for a user in the list of users. | the foll display 1 sur 2 em 3 mir 5 exp 6 into 7 lan 8 geo county 9 Twi 10 Fa 11 Li 12 pi | name and name<br>ail address;<br>nimum level of e<br>perience;<br>erests; | on is e; education; country, | PASSED            |

## TC-SMD-VP-002 VIEW PROFILE (COMPANY)

| TEST CASE - SOMEDI |                        |          |     |  |  |  |
|--------------------|------------------------|----------|-----|--|--|--|
| Code:              | TC-SMD-VP-002          | Version: | 1.0 |  |  |  |
| Title:             | View profile (Company) | Date:    |     |  |  |  |

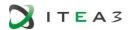

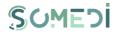

| Description:   | Describes how the Administrator user can view the profiles of all registered           |                                                                                                    |                 |  |
|----------------|----------------------------------------------------------------------------------------|----------------------------------------------------------------------------------------------------|-----------------|--|
|                | users                                                                                  |                                                                                                    |                 |  |
| Actors:        | ADMIN                                                                                  |                                                                                                    |                 |  |
| Preconditions: | The user is connected                                                                  | to the SoMeDi platform.                                                                                                    |                 |  |
|                | The user is in section a                                                               | Administration, User List.                                                                                                    |                 |  |
| Steps          | Actions and Data                                                                       | Expected results                                                                                                    | Obtained result |  |
| 1              | The user operates the <b>View User Profile</b> button for a user in the list of users. | The User Profile page that displays the following information is displayed:  1 name;  2 email address;  3 products / services;  4 market areas (interests?);  5 language;  6 address: country, county, locality;  7 twitter profile;  8 facebook profile;  9 LinkedIn profile;  10 company logo; | PASSED          |  |

## 15. EDIT USER ACCOUNT

# TS-SMD-EC-001 EDIT USER ACCOUNT

| TEST SCENARIO - SOMEDI |                                                                      |               |     |  |  |
|------------------------|----------------------------------------------------------------------|---------------|-----|--|--|
| Code:                  | TS-SMD-EC-001                                                        | Version:      | 1.0 |  |  |
| Title:                 | Edit user accounts                                                   | Date:         |     |  |  |
| Description:           | Describes how the Administrator user can edit associated information |               |     |  |  |
| Actors:                | ADMIN                                                                |               |     |  |  |
| Preconditions:         | The user is connected to the SoM                                     | eDi platform. |     |  |  |
| Test cases             | Description                                                          | Results       |     |  |  |
| TC-SMD-EC-<br>001      | Edit user accounts                                                   | PASSED        |     |  |  |

## TC-SMD-EC-001 EDIT USER ACCOUNTS

| TO ONID EO   | COT EDIT COER ACCOUNTS        |                  |                                |
|--------------|-------------------------------|------------------|--------------------------------|
|              | TEST CAS                      | SE - SOMEDI      |                                |
| Code:        | TC-SMD-EC-001                 | Version:         | 1.0                            |
| Title:       | Edit user accounts            | Date:            |                                |
| Description: | Describes how the Administrat | or user can view | the profiles of all registered |
|              | users                         |                  |                                |

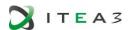

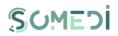

| Actors:        | ADMIN                                                                                                    |                                                                                                    |                 |  |  |
|----------------|----------------------------------------------------------------------------------------------------|----------------------------------------------------------------------------------------------------|-----------------|--|--|
| Preconditions: | The user is connected                                                                                                    | to the SoMeDi platform.                                                                                                    |                 |  |  |
| Steps          | Actions and Data                                                                                                    | Expected results                                                                                                    | Obtained result |  |  |
| 1              | The user acts the Edit user accounts button from the Administration section.                                                                                       | The system displays the Edit account page containing the following information: 1 role (non-editable); 2 email address (non-editable); 3 surname and name (filled in solely for the Applying role - non- editable); 4 company name (filled in solely for the Company role - non- editable); 5 status (editable) - the field has one of the following values: | PASSED          |  |  |
| 2              | The user chooses another value for the status field (available values are: Suspended and Deleted) and completes the explanation field and clicks the Apply button. | The system updates the information in the database and records the status change operation in the log tables.                                                                                                    | PASSED          |  |  |

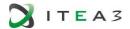

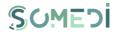

#### 16. CREATE USER ACCOUNT WITH ADMIN ROLE

#### TS-SMD-UA-001 CREATE USER ACCOUNT WITH ADMIN ROLE

| TEST SCENARIO – SOMEDI |                                                                       |        |              |      |  |
|------------------------|-----------------------------------------------------------------------|--------|--------------|------|--|
| Code:                  | TS-SMD-UA-001                                                         | Vers   | sion:        | 1.0  |  |
| Title:                 | Create account with ADMIN                                             | Dat    | e:           |      |  |
|                        | role                                                                  |        |              |      |  |
| Description:           | Describes how an ADMIN accou                                          | unt ca | an be regist | ered |  |
| Actors:                | ADMIN                                                                 |        |              |      |  |
| Preconditions:         | The user is connected to the SoMeDi platform on the Edit Account page |        |              |      |  |
| Test cases             | Description Results                                                   |        |              |      |  |
| TC-SMD-UA-001          | Create account with ADMIN role                                        | 9      | PASSED       |      |  |

#### TC-SMD-UA-001 CREATE ACCOUNT WITH ADMIN ROLE

| 10-3MD-0A-001 CREATE ACCOONT WITH ADMIN ROLE |                                                                                |                                                                                                    |                |                |                      |  |
|----------------------------------------------|--------------------------------------------------------------------------------|----------------------------------------------------------------------------------------------------|----------------|----------------|----------------------|--|
|                                              | TEST CASE - SOMEDI                                                             |                                                                                                    |                |                |                      |  |
| Code:                                        | TC-SMD-UA-001                                                                  |                                                                                                    | Version:       | 1.0            |                      |  |
| Title:                                       | Create account with                                                            | ADMIN                                                                                                    | Date:          |                |                      |  |
|                                              | role                                                                           |                                                                                                    |                |                |                      |  |
| Description:                                 | Describes the way a                                                            | n account                                                                                                    | can register w | ith ADMIN role | е                    |  |
| Actors:                                      | ADMIN                                                                          |                                                                                                    |                |                |                      |  |
| Preconditions:                               | The user is connected the SoMeDi platform                                      |                                                                                                    | •              |                | Jser is connected to |  |
| Steps                                        | Actions and Data                                                               | Expected                                                                                                    | d results      |                | Obtained result      |  |
| 1                                            | The user operates the <b>Add User</b> button on the <b>Edit Account</b> page.  | The system displays a page containing the information: 1 email address (required field); 2 the password (required field); 3 Re-enter password (required field); 4 status (required field) - possible values: Active; suspended; 5 Create Account button; 6 Cancel button. |                |                | PASSED               |  |
| 2                                            | The user completes the required fields and operates the Create account button. | The system checks if the email address is available (checks if there is no user already having the same email address). The system verifies that the entered password is in accordance with the constraint pattern. The system checks whether the information in          |                |                | PASSED               |  |

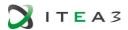

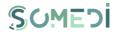

| the password field and the          |  |
|-------------------------------------|--|
| information in the re-enter         |  |
| password field is the same. If all  |  |
| verifications are valid, the system |  |
| saves the information in the        |  |
| database.                           |  |

#### TC-SMD-UA-002 CREATE ACCOUNT WITH ADMIN ROLE (1)

|                    | OOZ OREATE ACCOUNT W                                           |                                                                                                    | - ( )             |                |                 |
|--------------------|----------------------------------------------------------------|----------------------------------------------------------------------------------------------------|-------------------|----------------|-----------------|
| TEST CASE - SOMEDI |                                                                |                                                                                                    |                   |                |                 |
| Code:              | TC-SMD-UA-002                                                  |                                                                                                    | Version:          | 1.0            |                 |
| Title:             | Crete account with ADN                                         | ЛIN                                                                                                    | Date:             |                |                 |
|                    | role (1)                                                       |                                                                                                    |                   |                |                 |
| Description:       | Describes how an ADM                                           | IN accou                                                                                                    | int can be regist | ered           |                 |
| Actore:            | ADMIN                                                          |                                                                                                    |                   |                |                 |
| Preconditions      | The user is connected t                                        | to the So                                                                                                    | MeDi platform o   | n the Edit Acc | count page      |
| :                  |                                                                |                                                                                                    |                   |                |                 |
| Steps              | Actions and Data                                               | Expecte                                                                                                    | ed results        |                | Obtained result |
| 1                  | The user acts the Add user button from the Edit Account page   | Expected results  The system displays a page containing the information:  1 email address (required field);  2 password (required field);  3 re-enter password (required field);  4 status (required field) - possible values:  - Active; - Suspended;  5 Create Account button; |                   |                | PASSED          |
| 2                  | The user omits to fill in at least one of the required fields. | 6 Cancel button.  The button Create account is not active. The user resumes the test case TC-SMD-UA-001 step 2.                                                                                                    |                   |                | PASSED          |

## TC-SMD-UA-003 CREATE ACCOUNT WITH ADMIN ROLE (2)

| TEST CASE - SOMEDI |                                                                       |                         |      |                 |
|--------------------|-----------------------------------------------------------------------|-------------------------|------|-----------------|
| Code:              | TC-SMD-UA-003                                                         | Version:                | 1.0  |                 |
| Title:             | Create account with ADM role (2)                                      | IIN Date:               |      |                 |
| Description:       | Describes how an ADMIN                                                | l account can be regist | ered |                 |
| Actors:            | ADMIN                                                                 |                         |      |                 |
| Precondition s:    | The user is connected to the SoMeDi platform on the Edit Account page |                         |      |                 |
| Steps              | Actions and Data                                                      |                         |      | Obtained result |

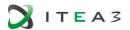

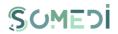

| 1 | The user operates the <b>Add User</b> button on the <b>Edit Account</b> page          | The system displays a page containing the information:  1 email address (required field);  2 password (required field);  3 re-enter password (required field);  4 status (required field) - possible values:  - Active; - Suspended;  5 Create Account button;  6 Cancel button. | PASSED |
|---|---------------------------------------------------------------------------------------|----------------------------------------------------------------------------------------------------|--------|
| 2 | The user completes the required fields and operates the <b>Create account</b> button. | The system checks if the email address is available (checks if there is no user already having the same email address).                                                                                                    | PASSED |
| 3 | The email address already exists in the database.                                     | The system displays the message "This email address already exists in the system. Enter another email address". The user resumes the test case <b>TC-SMD-UA-001</b> step 2.                                                                                                    | PASSED |

## TC-SMD-UA-004 CREATE ACCOUNT WITH ADMIN ROLE (3)

| TEST CASE - SOMEDI |                                                                     |                                                                                                    |               |                |                 |
|--------------------|---------------------------------------------------------------------|----------------------------------------------------------------------------------------------------|---------------|----------------|-----------------|
| Code:              | TC-SMD-UA-004                                                       |                                                                                                    | Version:      | 1.0            |                 |
| Title:             | Create account with AD                                              | MIN role                                                                                                    | Date:         |                |                 |
|                    | (3)                                                                 |                                                                                                    |               |                |                 |
| Description:       | Describes how an ADMI                                               | N account o                                                                                                    | can be regist | ered           |                 |
| Actors:            | ADMIN                                                               |                                                                                                    |               |                |                 |
| Precondition       | The user is connected to                                            | o the SoMe                                                                                                    | Di platform o | n the Edit Acc | ount page       |
| s:                 |                                                                     |                                                                                                    |               |                |                 |
| Steps              | Actions and Data                                                    | Expected                                                                                                    | results       |                | Obtained result |
| 1                  | The user acts the <b>Add</b> user button from the Edit Account page | The system displays a page containing the information:  1 email address (required field);  2 password (required field);  3 re-enter password (required field);  4 status (required field) - possible values:  - Active; - Suspended;  5 Create Account button;  6 Cancel button. |               |                | PASSED          |

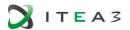

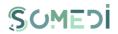

| 2 | The user completes the required fields and operates the <b>Create account</b> button. | The system verifies that the input password is in accordance with the constraint pattern.                                                                                                    | PASSED |
|---|---------------------------------------------------------------------------------------|----------------------------------------------------------------------------------------------------|--------|
| 3 | The password doesn't respect the pattern.                                             | The system displays the message "The password you entered does not follow the rule: contains at least 6 characters, starts with one letter and contains at least one digit. Enter another password ". The user resumes the test case TC-SMD-UA-001 step 2. | PASSED |

## TC-SMD-UA-005 CREATE ACCOUNT WITH ADMIN ROLE (4)

| TC-SMD-UA-005 CREATE ACCOUNT WITH ADMIN ROLE (4) |                                                                                       |                                                                                                    |                  |                 |                 |  |
|--------------------------------------------------|---------------------------------------------------------------------------------------|----------------------------------------------------------------------------------------------------|------------------|-----------------|-----------------|--|
|                                                  | TEST CASE - SOMEDI                                                                    |                                                                                                    |                  |                 |                 |  |
| Code:                                            | TC-SMD-UA-004                                                                         |                                                                                                    | Version:         | 1.0             |                 |  |
| Title:                                           | Creare cont cu rol de AI (4)                                                          | OMIN                                                                                                    | Date:            |                 |                 |  |
| Description:                                     | Describes how an ADMI                                                                 | IN accou                                                                                                    | nt can be regist | ered            |                 |  |
| Actors:                                          | ADMIN                                                                                 |                                                                                                    |                  |                 |                 |  |
| Precondition s:                                  | The user is connected t                                                               | o the So                                                                                                    | MeDi platform o  | on the Edit Acc | count page      |  |
| Steps                                            | Actions and Data                                                                      | Expect                                                                                                    | ed results       |                 | Obtained result |  |
| 1                                                | The user operates the <b>Add User</b> button on the <b>Edit Account</b> page          | The system displays a page containing the information:  1 email address (required field);  2 password (required field);  3 re-enter password (required field);  4 status (required field) - possible values:  - Active; - Suspended;  5 Create Account button;  6 Cancel button. |                  |                 | PASSED          |  |
| 2                                                | The user completes the required fields and operates the <b>Create account</b> button. | The system verifies that the input password is in accordance with the constraint pattern.                                                                                                    |                  |                 | PASSED          |  |
| 3                                                | The password does not respect the pattern.                                            | The system displays the message "The password you entered does not follow the rule: contains at least 6 characters, starts with one letter and contains at least one                                                                                                    |                  |                 | PASSED          |  |

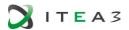

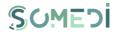

| digit. Enter another password ". |  |
|----------------------------------|--|
| The user resumes the test case   |  |
| <b>TC-SMD-UA-001</b> step 2.     |  |

## TC-SMD-UA-006 CREATE ACCOUNT WITH ADMIN ROLE (5)

| TEST CASE - SOMEDI |                                                                                       |                                                                                                    |              |                 |                 |
|--------------------|---------------------------------------------------------------------------------------|----------------------------------------------------------------------------------------------------|--------------|-----------------|-----------------|
| Code:              | TC-SMD-UA-004                                                                         |                                                                                                    | Version:     | 1.0             |                 |
| Title:             | Create account with AD (4)                                                            | MIN role                                                                                                    | Date:        |                 |                 |
| Description:       | Describes how an ADM                                                                  | IN account                                                                                                    | can be regis | tered           |                 |
| Actors:            | ADMIN                                                                                 |                                                                                                    |              |                 |                 |
| Preconditions:     | The user is connected t                                                               | to the SoMo                                                                                                    | eDi platform | on the Edit Acc | count page      |
| Steps              | Actions and Data                                                                      | Expected                                                                                                    | results      |                 | Obtained result |
| 1                  | The user operates the<br>Add User button on<br>the Edit Account page                  | The system displays a page containing the information:  1 email address (required field);  2 password (required field);  3 re-enter password (required field);  4 status (required field) - possible values:  - Active; - Suspended;  5 Create Account button;  6 Cancel button. |              |                 | PASSED          |
| 2                  | The user completes the required fields and operates the <b>Create account</b> button. | The system checks whether the information in the password field and the information in the re-enter password field is the same.                                                                                                    |              |                 | PASSED          |
| 3                  | The password is not identical.                                                        | The system displays the message "Password verification failed. Resume "and automatically position the cursor in the field re- enter the new password. The user resumes the test case TC-SMD-UA- 001 step 2.                                                                      |              |                 | PASSED          |

17. VIEW ACTIVITY LOG

TS-SMD-JA-001 ACTIVITY LOG

| TEST SCENARIO - SOMEDI |
|------------------------|

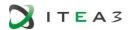

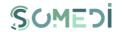

| Code:          | TS-SMD-JA-001                                                                      | Version:   | 1.0 |  |  |  |
|----------------|------------------------------------------------------------------------------------|------------|-----|--|--|--|
| Title:         | Activity log                                                                       | Date:      |     |  |  |  |
| Description:   | Describes how a user can view the activity log (s) executed on the SoMeDi platform |            |     |  |  |  |
| Actors:        | ADMIN                                                                              |            |     |  |  |  |
| Preconditions: | Utilizatorul este conectat în platfor                                              | ma SoMeDi. |     |  |  |  |
| Test cases     | Description Results                                                                |            |     |  |  |  |
| TC-SMD-JA-     | PASSED                                                                             |            |     |  |  |  |
| 001            | Activity log                                                                       |            |     |  |  |  |

#### TC-SMD-JA-001 ACTIVITY LOG

| TEST CASE - SOMEDI |                                                                                     |                                                                                                    |                     |                |                  |
|--------------------|-------------------------------------------------------------------------------------|----------------------------------------------------------------------------------------------------|---------------------|----------------|------------------|
| Code:              | TC-SMD-JA-001                                                                       |                                                                                                    | Version:            | 1.0            |                  |
| Title:             | Activity log                                                                        |                                                                                                    | Data:               |                |                  |
| Description:       | Describes how a user control platform                                               | an view                                                                                                    | the activity log (s | s) executed or | n the SoMeDi     |
| Actors:            | ADMIN                                                                               |                                                                                                    |                     |                |                  |
| Preconditions :    | The user is connected to the SoMeDi platform.                                       |                                                                                                    |                     |                |                  |
| Steps              | Actions and Data                                                                    | Expected results                                                                                                    |                     |                | Obtained results |
| 1                  | The user operates the <b>View Logs</b> button in the <b>Administration</b> section. | The system displays a page containing the following information:  1. a search area; 2. a Reset button; 3. a list containing all the ordered items decreasing by date and time; The following are displayed in the list: - action; - date and time; - user. |                     |                | PASSED           |

# 18. VIEW LIST OF INTERNSHIP / APPRENTICESHIP PROGRAMS

# TS-SMD-LP-001 VIEW PROGRAMS (OFFERS) AVAILABLE

|                        | TO OMB EL OCE TIEN PROGRAMO (OTTENO) AVAILABLE                               |          |     |  |  |
|------------------------|------------------------------------------------------------------------------|----------|-----|--|--|
| TEST SCENARIO - SOMEDI |                                                                              |          |     |  |  |
| Code:                  | TS-SMD-LP-001                                                                | Version: | 1.0 |  |  |
| Title:                 | View programs (offers) available                                             | Date:    |     |  |  |
| Description:           | Describes how a user can view information about the internship / app program |          |     |  |  |
|                        | ads posted on the SoMeDi platforn                                            | า        |     |  |  |

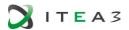

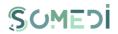

| Actors:           | AUTH_A                                                                   |        |  |  |
|-------------------|--------------------------------------------------------------------------|--------|--|--|
| Preconditions:    | The user is connected to the SoMeDi platform on the Personal Space page. |        |  |  |
| Test cases        | Description Results                                                      |        |  |  |
| TC-SMD-LP-<br>001 | View available programs (offers)                                         | PASSED |  |  |

# TC-SMD-LP-001 VIEW AVAILABLE PROGRAMS (OFFERS)

| TEST CASE - SOMEDI |                                                                                                    |                                                                                                    |                                                                                                    |                                                                                                    |                    |
|--------------------|----------------------------------------------------------------------------------------------------|----------------------------------------------------------------------------------------------------|----------------------------------------------------------------------------------------------------|----------------------------------------------------------------------------------------------------|--------------------|
| Code:              | TC-SMD-LP-001                                                                                                  |                                                                                                    | Version:                                                                                                    | 1.0                                                                                                    |                    |
| Title:             | View available progran<br>(offers)                                                                             | ns                                                                                                    | Date:                                                                                                    |                                                                                                    |                    |
| Description:       | Describes how a user can view information about the internship / app program ads posted on the SoMeDi platform |                                                                                                    |                                                                                                    |                                                                                                    | ship / app program |
| Actors:            | AUTH_A                                                                                                    |                                                                                                    |                                                                                                    |                                                                                                    |                    |
| Preconditions:     | The user is connected                                                                                          | to the So                                                                                                    | oMeDi platform.                                                                                                    |                                                                                                    |                    |
| Steps              | Actions and Data                                                                                               | Expect                                                                                                    | ed results                                                                                                    |                                                                                                    | Obtained result    |
| 1                  | The user accesses the Internship / Apprenticeship Programs section on the Personal Space page.                 | / Appre contair informa 1. a se 2. a Re 3. a list appren publish the pre domair The list that has current informa - progra - comp - venue - start o - run tir - status Annour Entries progres | arch area; eset button; t of the internshiticeship prograted in the SoMe efiltered list accoms of interest of t will only containe a start date t date. The followation will be disparn name; any name; | rams page rig  rip / ms Di platform, ording to the the user. n programs after the wing olayed: es: , Open | PASSED             |

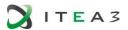

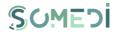

|  | - <b>Signup</b> button (available only for |  |
|--|--------------------------------------------|--|
|  | status signups);                           |  |
|  | - Cancel Signup button (available          |  |
|  | only if the user enrolled);                |  |
|  | - Complete Feedback button                 |  |
|  | (available only if the user started        |  |
|  | the program / completed the                |  |
|  | program);                                  |  |
|  | - View Referral button (available          |  |
|  | only if the user has received a            |  |
|  | recommendation from the                    |  |
|  | company).                                  |  |
|  | Company).                                  |  |

## 19. VIEW INTERNSHIP / APPRENTICESHIP PROGRAM DETAILS

# TS-SMD-DP-001 VIEW INTERNSHIP / APPRENTICESHIP PROGRAM DETAILS

| TO SIME DI GOT VIEW INTERNIORIII / ALT RENTIGEORIII I ROGRAMI DETALEO |                                                                                                    |      |         |     |  |
|-----------------------------------------------------------------------|----------------------------------------------------------------------------------------------------|------|---------|-----|--|
|                                                                       | TEST SCENARIO – SOMEDI                                                                                                    |      |         |     |  |
| Code:                                                                 | TS-SMD-DP-001                                                                                                    | Vers | sion:   | 1.0 |  |
| Title:                                                                | View Internship /                                                                                                    | Date | e:      |     |  |
|                                                                       | Apprenticeship program details                                                                                                    |      |         |     |  |
| Description:                                                          | Describes how a user can view all the details of a particular internship /                                                                                                  |      |         |     |  |
|                                                                       | apprenticeship program                                                                                                    |      |         |     |  |
| Actors:                                                               | AUTH_A                                                                                                    |      |         |     |  |
| Preconditions:                                                        | The user is connected to the SoMeDi platform on the Personal Space page. The user has accessed the Internship / Apprenticeship Programs section of the Personal Space page. |      |         |     |  |
| Test cases                                                            | Description                                                                                                    |      | Results |     |  |
| TC-SMD-DP-                                                            | View Internship / Apprenticeship  PASSED                                                                                                    |      |         |     |  |
| 001                                                                   | program details                                                                                                    |      |         |     |  |

## TC-SMD-DP-001 VIEW INTERNSHIP / APPRENTICESHIP PROGRAM DETAILS

| TEST CASE - SOMEDI |                                                                                                   |          |     |  |  |
|--------------------|---------------------------------------------------------------------------------------------------|----------|-----|--|--|
| Code:              | TC-SMD-DP-001                                                                                     | Version: | 1.0 |  |  |
| Title:             | View Internship / Apprenticeship program details                                                  | Date:    |     |  |  |
| Description:       | Describes how a user can view all the details of a particular internship / apprenticeship program |          |     |  |  |
| Actors:            | AUTH_A                                                                                            |          |     |  |  |
| Preconditions:     | The user is connected to the SoMeDi platform on the Personal Space page.                          |          |     |  |  |

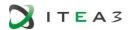

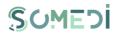

|       | The user has accesse<br>Programs section of the                                                                                          |                                                                                                    |                 |
|-------|----------------------------------------------------------------------------------------------------|----------------------------------------------------------------------------------------------------|-----------------|
| Steps | Actions and Data                                                                                                    | Expected results                                                                                                    | Obtained result |
| 1     | The user operates the <b>Details</b> button of the program that interests him/her from the list of internship / apprenticeship programs. | The system displays an additional area containing all the additional information provided by the company organizing the internship / apprenticeship program and all the feedback received by the company. | PASSED          |

# 20. ENROLLMENT IN A INTERNSHIP / APPRENTICESHIP PROGRAM

## TS-SMD-IP-001 ENROLLMENT IN A PROGRAM

| TO OND IT OUT ENROLLMENT IN ATTROURANT |                                                                                                    |         |            |                        |  |
|----------------------------------------|----------------------------------------------------------------------------------------------------|---------|------------|------------------------|--|
|                                        | TEST SCENARIO – SOMEDI                                                                                                    |         |            |                        |  |
| Code:                                  | TS-SMD-IP-001                                                                                                    | Vers    | ion:       | 1.0                    |  |
| Title:                                 | Enrollment in a program                                                                                                    | Date    | e:         |                        |  |
| Description:                           | Describes how a user can enroll in                                                                                                    | n an ir | nternship/ | apprenticeship program |  |
| Actors:                                | AUTH_A                                                                                                    |         |            |                        |  |
| Preconditions:                         | The user is connected to the SoMeDi platform on the Personal Space page.  The user has accessed the Internship / Apprenticeship section of the Personal Space page. |         |            |                        |  |
| Test cases                             | Description                                                                                                    |         | Results    |                        |  |
| TC-SMD-IP-<br>001                      | Enrollment in a program                                                                                                    |         | PASSED     |                        |  |

# TC-SMD-IP-001 ENROLLMENT IN A PROGRAM

| TEST CASE - SOMEDI |                                                                                                    |                                                                                                    |                    |               |                  |
|--------------------|----------------------------------------------------------------------------------------------------|----------------------------------------------------------------------------------------------------|--------------------|---------------|------------------|
| Code:              | TC-SMD-IP-001                                                                                                    |                                                                                                    | Version:           | 1.0           |                  |
| Title:             | Enrollment in a progra                                                                                                    | m                                                                                                    | Date:              |               |                  |
| Description:       | Describes how a user of                                                                                                    | can enro                                                                                              | ll in an internshi | p / apprentic | eship program    |
| Actors:            | AUTH_A                                                                                                    |                                                                                                    |                    |               |                  |
| Preconditions:     | The user is connected to the SoMeDi platform on the Personal Space page. The user has accessed the Internship / Apprenticeship section of the Personal Space page. |                                                                                                    |                    |               |                  |
| Steps              | Actions and Data                                                                                                    | Expecte                                                                                               | ed results         |               | Obtained results |
| 1                  | The user acts the Apply button for the program that interests him / her from the list of                                                                           | The system displays the enrollment page containing: 1 a summary of the program (name, venue, period); |                    | PASSED        |                  |

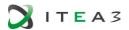

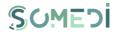

|   | internship /<br>apprenticeship<br>programs.                                                                                                    | <ul> <li>2 an admission test (if defined by the company);</li> <li>3 a free text area;</li> <li>4 Apply button;</li> <li>5 Cancel button.</li> </ul>                                                                                                    |        |
|---|----------------------------------------------------------------------------------------------------|----------------------------------------------------------------------------------------------------|--------|
| 2 | The user completes the answers to the test questions (if any), fills in the free text area any additional information that he considers useful for accepting it in the program and the Apply button. | The system registers the application in the database and sets the status <i>registered</i> for the candidate, sends a notification to the company organizing the program, sends the user a confirmation of the registration and writes the notification sending action to the log tables. | PASSED |

# ${\bf 21.\,Cancel\,\,enrollment\,\,in\,\,an\,\,internship\,/\,\,apprenticeship\,\,program}$

# TS-SMD-AI-001 CANCEL ENROLLMENT

|                | TEST SCENARIO - SOMEDI                                   |                  |                            |  |  |
|----------------|----------------------------------------------------------|------------------|----------------------------|--|--|
| Code:          | TS-SMD-AI-001                                            | Version:         | 1.0                        |  |  |
| Title:         | Cancel enrollment                                        | Date:            |                            |  |  |
| Description:   | Describes how a user can unsubs                          | scribe from an i | nternship / apprenticeship |  |  |
|                | program                                                  |                  |                            |  |  |
| Actors:        | AUTH_A                                                   |                  |                            |  |  |
| Preconditions: | The user is connected to the SoM                         | leDi platform or | the Personal Space page.   |  |  |
|                | The user has filled in the application for that program. |                  |                            |  |  |
| Test cases     | Description Results                                      |                  |                            |  |  |
| TC-SMD-AI-001  | Cancel enrollment                                        | PASSED           |                            |  |  |

## TC-SMD-AI-001 CANCEL ENROLLMENT

| TEST CASE - SOMEDI |                                                                          |         |           |     |                 |
|--------------------|--------------------------------------------------------------------------|---------|-----------|-----|-----------------|
| Code:              | TC-SMD-AI-001                                                            |         | Version:  | 1.0 |                 |
| Title:             | Cancel enrollment Date:                                                  |         |           |     |                 |
| Description:       | Describes how a user can unsubscribe from an internship                  |         |           |     |                 |
|                    | / apprenticeship program                                                 |         |           |     |                 |
| Actors:            | AUTH_A                                                                   |         |           |     |                 |
| Preconditions:     | The user is connected to the SoMeDi platform on the Personal Space page. |         |           |     |                 |
|                    | The user has filled in the application for that program.                 |         |           |     |                 |
| Steps              | Actions and Data                                                         | Expecte | d results |     | Obtained result |

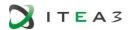

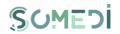

| 1 | The user acts on the Cancel Enrollment button for the program he wishes to give up. | The system displays a notification window containing the buttons  Cancel Enrollment and Cancel.                                                                                                    | PASSED |
|---|-------------------------------------------------------------------------------------|----------------------------------------------------------------------------------------------------|--------|
| 2 | The user acts on the Cancel Enrollment button.                                      | The system saves information in the database and updates the status of the candidate with the Retired value. The status update action is updated in the log tables. The system sends a notice to the organization hosting that program and to the user a notice confirming the cancellation of the entry. The system enters the notifications sending actions into the log tables. | PASSED |

## 22. VIEW INTERNSHIPS

## TS-SMD-VS-001 VIEW INTERNSHIPS

| TEST SCENARIO - SOMEDI |                                                                          |                                                                                                    |     |  |
|------------------------|--------------------------------------------------------------------------|----------------------------------------------------------------------------------------------------|-----|--|
| Code:                  | TS-SMD-VS-001                                                            | Version:                                                                                                    | 1.0 |  |
| Title:                 | View internships                                                         | Date:                                                                                                    |     |  |
| Description:           |                                                                          | Describes how a user can view all of their enrolled internships, regardless of whether they have completed them or not |     |  |
| Actors:                | AUTH_A                                                                   |                                                                                                    |     |  |
| Preconditions:         | The user is connected to the SoMeDi platform on the Personal Space page. |                                                                                                    |     |  |
| Test cases             | Description                                                              | Results                                                                                                    |     |  |
| TC-SMD-VS-001          | View internships                                                         | PASSED                                                                                                    |     |  |

## TC-SMD-VS-001 VIEW INTERNSHIPS

| TEST CASE - SOMEDI |                                                                                                    |           |                    |                 |                     |
|--------------------|----------------------------------------------------------------------------------------------------|-----------|--------------------|-----------------|---------------------|
| Code:              | TC-SMD-VS-001                                                                                                    |           | Version:           | 1.0             |                     |
| Title:             | View internships                                                                                                    |           | Date:              |                 |                     |
| Description:       | Describes how a use                                                                                                    | r can vie | w all of their enr | olled internsh  | nips, regardless of |
|                    | whether they have co                                                                                                    | mpleted   | I them or not      |                 |                     |
| Actors:            | AUTH_A                                                                                                    |           |                    |                 |                     |
| Preconditions:     | The user is connecte                                                                                                    | d to the  | SoMeDi platforn    | n on the Perso  | onal Space page.    |
| Steps              | Actions and Data                                                                                                    |           |                    | Obtained result |                     |
|                    | The user visits the My Internships page. The page contains:  The system displays the My Internships page. The page contains: |           |                    | PASSED          |                     |

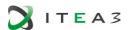

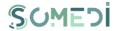

| Personal Space | 1 a search area;                     |  |
|----------------|--------------------------------------|--|
| page.          | 2 a <b>Reset</b> button;             |  |
|                | 3 a list of internship /             |  |
|                | apprenticeship programs              |  |
|                | published in the SoMeDi platform     |  |
|                | where the user has submitted an      |  |
|                | application for registration. The    |  |
|                | following inaformation will be       |  |
|                | displayed:                           |  |
|                | - program name;                      |  |
|                | - company name;                      |  |
|                | - deployed during the period (start  |  |
|                | date - end date);                    |  |
|                | - Candidate status (enrolled,        |  |
|                | Canceled, Admitted, Rejected,        |  |
|                | Graduate);                           |  |
|                | - Fill in Feedback button (available |  |
|                | only if the user started the         |  |
|                | program / completed the              |  |
|                | program);                            |  |
|                | - View Referral button (available    |  |
|                | only if the user has received a      |  |
|                | recommendation from the              |  |
|                | company).                            |  |

#### 23. COMPLETING FEEDBACK FOR A INTERNSHIP / APPRENTICESHIP PROGRAM

## TS-SMD-CF-001 COMPLETING FEEDBACK

|                   | TEST SCENARIO – SOMEDI                                                                                          |              |                       |  |  |
|-------------------|----------------------------------------------------------------------------------------------------|--------------|-----------------------|--|--|
| Code:             | TS-SMD-CF-001                                                                                                   | Version:     | 1.0                   |  |  |
| Title:            | Complete feedback                                                                                               | Date:        |                       |  |  |
| Description:      | Allows completing feedback on the                                                                               | internship/a | pprenticeship program |  |  |
| Actors:           | AUTH_A                                                                                                    | AUTH_A       |                       |  |  |
| Precondition s:   | The user is connected to the SoMeDi platform on the Personal Space page. The user was admitted to that program. |              |                       |  |  |
| Test cases        | Description                                                                                                    | Results      |                       |  |  |
| TC-SMD-CF-<br>001 | Complete feedback                                                                                               | PASSED       |                       |  |  |

# TC-SMD-CF-001 COMPLETE FEEDBACK

| 10-31410-01  | TO-SIMD-OT-OOT COMPLETE TEEDBACK |                  |                        |  |  |  |
|--------------|----------------------------------|------------------|------------------------|--|--|--|
|              | TEST CAS                         | E - SOMEDI       |                        |  |  |  |
| Code:        | TC-SMD-CF-001                    | Version:         | 1.0                    |  |  |  |
| Title:       | Complete feedback                | Date:            |                        |  |  |  |
| Description: | Allows completing feedback on t  | the internship / | apprenticeship program |  |  |  |

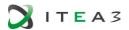

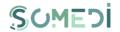

| Actors:      | AUTH_A                                                                                                    |                                                                                                    |                 |  |  |
|--------------|----------------------------------------------------------------------------------------------------|----------------------------------------------------------------------------------------------------|-----------------|--|--|
| Precondition | The user is connected to the SoMeDi platform on the Personal Space page.                                     |                                                                                                    |                 |  |  |
| s:           | The user was admitted                                                                                        | to that program.                                                                                                    |                 |  |  |
| Steps        | Actions and Data                                                                                             | Expected results                                                                                                    | Obtained result |  |  |
| 1            | The user acts the Complete Feedback button corresponding to the program for which he wants to send feedback. | The system displays a window containing a free text area, <b>Send Feedback</b> and <b>Cancel</b> buttons.                                                                                                    | PASSED          |  |  |
| 2            | The user completes the free text area and acts the <b>Send Feedback</b> button.                              | The system sets the <i>Unpublished</i> value to the status and saves the information in the database. The system sends a notification to the organizing company of the internship/ apprenticeship program and enters the notification sending action into the log tables. | PASSED          |  |  |

#### 24. VIEW RECOMMENDATION RECEIVED FROM A COMPANY

# TS-SMD-VR-001 VIEW RECEIVED FEEDBACK/RECOMMENDATION

|                | TO OMB THE OUT THE RECEIVED FEEDERORY RECOMMENDATION                      |          |  |     |  |  |
|----------------|---------------------------------------------------------------------------|----------|--|-----|--|--|
|                | TEST SCENARIO - SOMEDI                                                    |          |  |     |  |  |
| Code:          | TS-SMD-VR-001                                                             | Version: |  | 1.0 |  |  |
| Title:         | View received                                                             | Date:    |  |     |  |  |
|                | feedback/recommendation                                                   |          |  |     |  |  |
| Description:   | Allows you to view the recommendations received from the company in which |          |  |     |  |  |
|                | the internship / apprenticeship period took place                         |          |  |     |  |  |
| Actors:        | AUTH_A                                                                    |          |  |     |  |  |
| Preconditions: | The user is connected to the SoMeDi platform.                             |          |  |     |  |  |
| Test cases     | Description Results                                                       |          |  |     |  |  |
| TC-SMD-VR-     | View received PASSED                                                      |          |  |     |  |  |
| 001            | feedback/recommendation                                                   |          |  |     |  |  |

# TC-SMD-VR-001 VIEW RECEIVED FEEDBACK/RECOMMENDATION

| TEST CASE - SOMEDI |                                                                               |          |     |  |  |  |
|--------------------|-------------------------------------------------------------------------------|----------|-----|--|--|--|
| Code:              | TC-SMD-VR-001                                                                 | Version: | 1.0 |  |  |  |
| Title:             | View received                                                                 | Date:    |     |  |  |  |
|                    | feedback/recommendation                                                       |          |     |  |  |  |
| Description:       | Allows you to view the recommendations received from the company in which the |          |     |  |  |  |
|                    | internship / apprenticeship period took place                                 |          |     |  |  |  |

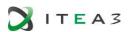

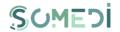

| Actors:         | AUTH_A                                                                                                    |                                                                                                    |                 |  |  |
|-----------------|----------------------------------------------------------------------------------------------------|----------------------------------------------------------------------------------------------------|-----------------|--|--|
| Precondition s: | The user is connected to the SoMeDi platform.                                                                                                    |                                                                                                    |                 |  |  |
| Steps           | Actions and Data                                                                                                    | Expected results                                                                                                    | Obtained result |  |  |
| 1               | The user acts the View Recommendation button from the Internship / Apprenticeship Programs page or the button Received Recommendations from the Personal Space page. | The system displays the Recommendations page. The page contains the revceived recommendations on a selected internship on the Interships / Apprenticeship page or contains all the recommendations received. The page shows: 1 the name of the Program (Stage); 2 a fragment of the text of the recommendation; 3 Download button. | PASSED          |  |  |
| 2               | The user operates the <b>Download</b> button according to the recommendation they want to download.                                                                  | The system generates a pdf file containing the received recommendation and displays the window to open or save the file.                                                                                                    | PASSED          |  |  |
|                 | The user can choose to open or save the generated file.                                                                                                    | The system opens or saves the generated file.                                                                                                    | PASSED          |  |  |

## 25. VIEW LIST OF ADVERTISEMENTS

## TS-SMD-AP-001 VIEWING YOUR OWN ADVERTISEMENTS

| TEST SCENARIO - SOMEDI |                                                                          |                     |                            |  |  |
|------------------------|--------------------------------------------------------------------------|---------------------|----------------------------|--|--|
| Code:                  | TS-SMD-AP-001                                                            | Version:            | 1.0                        |  |  |
| Title:                 | Viewing your own                                                         | Date:               |                            |  |  |
|                        | advertisements                                                           |                     |                            |  |  |
| Description:           | Allows you to view the list of the                                       | internship / app    | prenticeship programs' ads |  |  |
| Actors:                | AUTH_C                                                                   |                     |                            |  |  |
| Preconditions:         | The user is connected to the SoMeDi platform on the Personal Space page. |                     |                            |  |  |
| Test cases             | Description                                                              | Description Results |                            |  |  |
| TC-SMD-AP-001          | Viewing your own advertisements                                          | PASSED              |                            |  |  |

## TC-SMD-AP-001 VIEWING YOUR OWN ADVERTISEMENTS

|       | TEST CAS      | E - SOMEDI |     |
|-------|---------------|------------|-----|
| Code: | TC-SMD-AP-001 | Version:   | 1.0 |

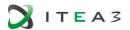

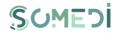

| Title:         | Viewing your own advertisements                                                      |                                                                                                    | Date:                                                                                                    |                     |                 |
|----------------|--------------------------------------------------------------------------------------|----------------------------------------------------------------------------------------------------|----------------------------------------------------------------------------------------------------|---------------------|-----------------|
| Description:   | Allows you to view the apprenticeship program                                        |                                                                                                    | • •                                                                                                    |                     |                 |
| Actors:        | AUTH_C                                                                               |                                                                                                    |                                                                                                    |                     |                 |
| Preconditions: | The user is connected                                                                | to the So                                                                                                    | oMeDi platform on the Pers                                                                                                    | sonal S             | Space page.     |
| Steps          | Actions and Data                                                                     | Expecte                                                                                                    | ed results                                                                                                    |                     | Obtained result |
| 1              | The user accesses the Internship / Apprenticeship section on the Personal Space page | Appren 1 a se 2 Res 3 Ade 4 a lis appren on the decrea followir display - sta - sta Enti prog - pro - ve - no - rui - Ca - Pu | stem displays the Internshipticeship page that contains earch area; set button; different button; st of their own practice / sticeship programs published SoMeDi platform, ordered sing after the start date. The information will be ed: art date program; atus (Draft, Published, Operies, Candidate Assessment gress, Completed, Cancele ogram name; nue; available seats; in time / end date indidate List button; incel button; incel button. | ed<br>ne<br>nat, In | PASSED          |

# 26. ADD INTERNSHIP / APPRENTICESHIP ADVERTISEMENT

# TS-SMD-AA-001 ADD ADVERTISEMENT

| TEST SCENARIO - SOMEDI |                                                                          |          |     |  |
|------------------------|--------------------------------------------------------------------------|----------|-----|--|
| Code:                  | TS-SMD-AA-001                                                            | Version: | 1.0 |  |
| Title:                 | Add advertisement                                                        | Date:    |     |  |
| Description:           | Allows adding advertisements with internship / apprenticeship programs   |          |     |  |
| Actors:                | AUTH_C                                                                   |          |     |  |
| Preconditions:         | The user is connected to the SoMeDi platform on the Personal Space page. |          |     |  |
| Test cases             | Description Results                                                      |          |     |  |
| TC-SMD-AA-<br>001      | Add advertisement                                                        | PASSED   |     |  |

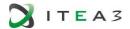

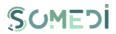

| TC-SMD-AA- |                       | PASSED |
|------------|-----------------------|--------|
| 002        | Add advertisement (1) |        |

## TC-SMD-AA-001 ADD ADVERTISEMENT

| 10-SWD-AA-001 ADD ADVERTISEMENT |                                                                                                    |                                                                                                    |                 |                |                 |  |
|---------------------------------|----------------------------------------------------------------------------------------------------|----------------------------------------------------------------------------------------------------|-----------------|----------------|-----------------|--|
|                                 | TEST CASE - SOMEDI                                                                                                    |                                                                                                    |                 |                |                 |  |
| Code:                           | TC-SMD-AA-001 Version: 1.0                                                                                                    |                                                                                                    | 1.0             |                |                 |  |
| Titlu:                          | Add advertisement                                                                                                    |                                                                                                    | Date:           |                |                 |  |
| Description:                    | Allows adding advertise                                                                                                    | ments w                                                                                                    | ith internship/ | apprenticeship | o programs      |  |
| Actors:                         | AUTH_C                                                                                                    |                                                                                                    |                 |                |                 |  |
| Precondition s:                 | The user is connected to                                                                                                    | the Sol                                                                                                    | MeDi platform o | n the Persona  | l Space page.   |  |
| Steps                           | Actions and Data                                                                                                    | Expect                                                                                                    | ed results      |                | Obtained result |  |
| 1                               | The user acts the Add Program button in the Internship / Apprenticeship Programs page.                                                   | Expected results  The system displays the Add  Program page, containing the following information:  1 the name of the program (required field);  2 paid or not(yes/no)  3 start date (mandatory field);  4 duration;  5 location  6 enrollment period: start date and end date (mandatory fields);  7 the number of seats available;  8 areas of interest;  9 information about enrollment (option to select the domain);  10 Add Questions button;  11 Save Advertisement button;  12 Cancel button. |                 | PASSED         |                 |  |
| 2                               | The user completes the fields on the page, acts the Add Questions button to enter test questions and acts the Save Advertisement button. | The system saves the information in the database, the advertisement having the status <i>Draft</i> .                                                                                                    |                 | PASSED         |                 |  |

# TC-SMD-AA-002 ADD ADVERTISEMENT (1)

| TEST OLOF COMEDI |                                                                        |          |     |  |  |
|------------------|------------------------------------------------------------------------|----------|-----|--|--|
|                  | TEST CASE – SOMEDI                                                     |          |     |  |  |
| Code:            | TC-SMD-AA-002                                                          | Version: | 1.0 |  |  |
| Title:           | Add advertisement (1)                                                  | Date:    |     |  |  |
| Description:     | Allows adding advertisements with internship / apprenticeship programs |          |     |  |  |
| Actors:          | AUTH_C                                                                 |          |     |  |  |

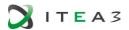

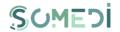

| Precondition s: | The user is connected to the SoMeDi platform on the Personal Space page.                           |                                                                                                    |                 |  |  |
|-----------------|----------------------------------------------------------------------------------------------------|----------------------------------------------------------------------------------------------------|-----------------|--|--|
| Steps           | Actions and Data                                                                                   | Expected results                                                                                                    | Obtained result |  |  |
| 1               | The user acts the Add<br>Program button in the<br>Internship /<br>Apprenticeship<br>Programs page. | The system displays the Add Program page, containing the following information: 1 the name of the program (required field); 2 start date (mandatory field); 3 duration; 4 enrollment period: start date and end date (mandatory fields); 5 the number of seats available; 6 areas of interest; 7 information about enrollment; 8 Add Questions button; 9 Save Advertisement button; 10 Cancel button. | PASSED          |  |  |
| 2               | The user does not complete all the required fields.                                                | The button <b>Save Advertisement</b> is not active. Resume the test case <b>TC-SMD-AA-001</b> step 2.                                                                                                    | PASSED          |  |  |

# 27. EDIT INTERNSHIP / APPRENTICESHIP ADVERTISEMENT

## TS-SMD-EA-001 EDIT ADVERTISEMENT

|                   | TEST SCENARIO – SOMEDI            |                 |                                |  |  |  |
|-------------------|-----------------------------------|-----------------|--------------------------------|--|--|--|
| Code:             | TS-SMD-EA-001                     | Version:        | 1.0                            |  |  |  |
| Title:            | Edit advertisement                | Date:           |                                |  |  |  |
| Description:      | Allows editing the advertisements | with the intern | ship / apprenticeship programs |  |  |  |
| Actors:           | AUTH_C                            |                 |                                |  |  |  |
| Preconditions:    | The user is connected to the SoM  | eDi platform in | the Personal Space page.       |  |  |  |
| Test cases        | Description Results               |                 |                                |  |  |  |
| TC-SMD-EA-<br>001 | Edit advertisement                | PASSED          |                                |  |  |  |

# TC-SMD-EA-001 EDIT ADVERTISEMENT

| TEST CASE - SOMEDI |                                                                                       |          |     |  |  |
|--------------------|---------------------------------------------------------------------------------------|----------|-----|--|--|
| Code:              | TC-SMD-EA-001                                                                         | Version: | 1.0 |  |  |
| Title:             | Edit advertisement                                                                    | Date:    |     |  |  |
| Description:       | tion: Allows editing the advertisements with the internship / apprenticeship programs |          |     |  |  |
| Actors:            | AUTH_C                                                                                |          |     |  |  |

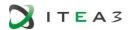

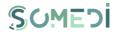

| Preconditions: | The user is connected Personal Space page                              |                                                                                                    |                 |
|----------------|------------------------------------------------------------------------|----------------------------------------------------------------------------------------------------|-----------------|
| Steps          | Actions and Data                                                       | Expected results                                                                                                    | Obtained result |
| 1              | The user acts the Edit button on the Internship / Apprenticeship page. | The system displays the Edit Program page containing the following information: 1 start date; 2 duration; 3 enrollment period: start date and end date; 4 the number of seats available; 5 status; 6 information on enrollment; 7 Edit Questions button; 8 Edit button; 9 Cancel button. | PASSED          |
| 2              | The user edits the desired fields and acts on the <b>Edit</b> button.  | The system saves the information in the database. If the status has changed, the system enters the status change action into the log tables.                                                                                                    | PASSED          |

# 28. PUBLISH INTERNSHIP / APPRENTICESHIP PROGRAM ADVERTISEMENT

# TS-SMD-PA-001 PUBLISH ADVERTISEMENT

|                   | TEST SCENARIO - SOMEDI                          |                  |                                 |  |  |  |
|-------------------|-------------------------------------------------|------------------|---------------------------------|--|--|--|
| Code:             | TS-SMD-PA-001                                   | Version:         | 1.0                             |  |  |  |
| Title:            | Publish advertisement                           | Date:            |                                 |  |  |  |
| Description:      | Allows publishing internship / app              | renticeship prog | grams advertisements            |  |  |  |
| Actors:           | AUTH_C                                          |                  |                                 |  |  |  |
| Preconditions :   | The user is connected to the SoM Programs page. | eDi platform in  | the Internship / Apprenticeship |  |  |  |
| Test cases        | Description                                     | Results          |                                 |  |  |  |
| TC-SMD-PA-<br>001 | Publish advertisement                           | PASSED           |                                 |  |  |  |

## TC-SMD-PA-001 PUBLISH ADVERTISEMENT

| TEST CASE - SOMEDI |                                                                              |          |     |  |  |
|--------------------|------------------------------------------------------------------------------|----------|-----|--|--|
| Code:              | TC-SMD-PA-001                                                                | Version: | 1.0 |  |  |
| Title:             | Publish advertisement                                                        | Date:    |     |  |  |
| Description:       | ption: Allows publishing internship / apprenticeship programs advertisements |          |     |  |  |
| Actors:            | AUTH_C                                                                       |          |     |  |  |

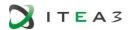

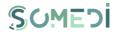

| Precondition s: | The user is connected to the SoMeDi platform in the Internship / Apprenticeship Programs page.                              |                                                                                                    |        |  |  |  |
|-----------------|----------------------------------------------------------------------------------------------------|----------------------------------------------------------------------------------------------------|--------|--|--|--|
| Steps           | Actions and Data                                                                                                    |                                                                                                    |        |  |  |  |
| 1               | The user acts on the Internship / Apprenticeship page on the Publish button related to the program he wants to make public. | The system changes the status of the program to <b>Publish</b> and writes the status change action to the log tables. | PASSED |  |  |  |

# 29. CANCEL INTERNSHIP / APPRENTICESHIP PROGRAM ADVERTISEMENT

# TS-SMD-AU-001 CANCEL ADVERTISEMENT

| TEST SCENARIO - SOMEDI |                                  |                 |                            |  |  |
|------------------------|----------------------------------|-----------------|----------------------------|--|--|
| Code:                  | TS-SMD-AU-001                    | Version:        | 1.0                        |  |  |
| Title:                 | Cancel advertisement             | Date:           |                            |  |  |
| Description:           | Allows canceling advertisements  | with internship | / apprenticeship programs  |  |  |
| Actors:                | AUTH_C                           |                 |                            |  |  |
| Preconditions:         | The user is connected to the SoM | ЛеDi platform o | n the Personal Space page. |  |  |
| Test cases             | Description Results              |                 |                            |  |  |
| TC-SMD-AU-001          | Cancel advertisement             | PASSED          |                            |  |  |

# TC-SMD-AU-001 CANCEL ADVERTISEMENT

| TEST CASE - SOMEDI |                                                                                            |                                                                                                    |                   |                |                 |
|--------------------|--------------------------------------------------------------------------------------------|----------------------------------------------------------------------------------------------------|-------------------|----------------|-----------------|
| Code:              | TC-SMD-AU-001                                                                              |                                                                                                    | Version:          | 1.0            |                 |
| Title:             | Cancel advertisement                                                                       |                                                                                                    | Date:             |                |                 |
| Description:       | Allows canceling adver                                                                     | rtisemen                                                                                                    | ts with internshi | p / apprentice | eship programs  |
| Actors:            | AUTH_C                                                                                     |                                                                                                    |                   |                |                 |
| Preconditions:     | The user is connected                                                                      | to the So                                                                                                    | oMeDi platform    | on the Person  | al Space page.  |
| Steps              | Actions and Data                                                                           | Expecte                                                                                                    | ed results        |                | Obtained result |
| 1                  | The user operates the Cancel Advertisement button on the Internship / Apprenticeship page. | The system displays an area containing a confirmation action message, the <b>Cancel Advertisement</b> and <b>Cancel</b> buttons.                                        |                   |                | PASSED          |
| 2                  | The user operates the Cancel Advertisement button.                                         | The system changes the status of the program to <i>Canceled</i> , saves the information in the database and sends a notification to all subscribers. The system records |                   | PASSED         |                 |

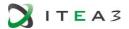

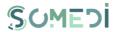

| the status change action in the log tables. The system enters the |   |
|-------------------------------------------------------------------|---|
| notification action in the log tables.                            | l |

# 30. VIEW LIST OF CANDIDATES

# TS-SMD-LA-001 VIEW LIST OF CANDIDATES

|                | TEST SCENARIO - SOMEDI                                                             |          |                          |  |  |  |
|----------------|------------------------------------------------------------------------------------|----------|--------------------------|--|--|--|
| Code:          | TS-SMD-LA-001                                                                      | Version: | 1.0                      |  |  |  |
| Title:         | View list of candidates                                                            | Date:    |                          |  |  |  |
| Description:   | Allows viewing the list of applicants for the internship / apprenticeship programs |          |                          |  |  |  |
| Actors:        | AUTH_C                                                                             |          |                          |  |  |  |
| Preconditions: | The user is connected to the SoMe The user has at least one publishe               | •        | the Personal Space page. |  |  |  |
| Test cases     | Description                                                                        | Results  |                          |  |  |  |
| TC-SMD-LA-     | View list of candidates                                                            | PASSED   |                          |  |  |  |

# TC-SMD-LA-001 VIEW LIST OF CANDIDATES

| TEST CASE - SOMEDI |                                                                                                    |                                                                                                    |                    |               |                    |
|--------------------|----------------------------------------------------------------------------------------------------|----------------------------------------------------------------------------------------------------|--------------------|---------------|--------------------|
| Code:              | TC-SMD-LA-001                                                                                                    |                                                                                                    | Version:           | 1.0           |                    |
| Title:             | View list of candidates                                                                                                    |                                                                                                    | Date:              |               |                    |
| Description:       | Allows viewing the list of                                                                                                    | applica                                                                                                    | nts for the intern | ship / apprer | nticeship programs |
| Actors:            | AUTH_C                                                                                                    |                                                                                                    |                    |               |                    |
| Precondition       | The user is connected to                                                                                                    | the SoN                                                                                                    | MeDi platform or   | the Persona   | l Space page.      |
| s:                 | The user has at least on                                                                                                    | e publisł                                                                                                    | ned program.       |               |                    |
| Steps              | Actions and Data                                                                                                    | Expecte                                                                                                    | ed results         |               | Obtained result    |
| 1                  | The user acts the in the page Internship / Apprenticeship Programs page the button Enrollment List available in the programs list. | Expected results  The system displays the Scheduled Persons List page for that program. The list contains the following information ordered by status, date of enrollment (descending) and name (alphabetical):  1 name and surname;  2 Applicant Details button / link;  3 age;  4 status; |                    |               | PASSED             |
| 2                  | To display more information, the user                                                                                              | 5 Applicant Management button.  The system displays a section containing the following information:                                                                                                    |                    |               | PASSED             |

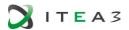

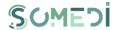

| acts on the <b>A</b> p<br><b>Details</b> link. | 1 the experience; 2 area of interest; 3 the answer to the questions in |  |
|------------------------------------------------|------------------------------------------------------------------------|--|
|                                                | the test.                                                              |  |

## 31. APPLICANT MANAGEMENT - COMPLETE STATUS ACCEPTED, REJECTED, GRADUATE

# TS-SMD-CS-001 APPLICANT MANAGEMENT - COMPLETE STATUS ACCEPTED, REJECTED, GRADUATE

| TEST SCENARIO - SOMEDI |                                                                                    |       |             |                                 |
|------------------------|------------------------------------------------------------------------------------|-------|-------------|---------------------------------|
| Code:                  | TS-SMD-CS-001                                                                      | Ver   | sion:       | 1.0                             |
| Title:                 | Applicant management -                                                             | Dat   | e:          |                                 |
|                        | complete status accepted,                                                          |       |             |                                 |
|                        | rejected, graduate                                                                 |       |             |                                 |
| Description:           | Allows updating the status of your application for the internship / apprenticeship |       |             |                                 |
|                        | programs                                                                           |       |             |                                 |
| Actors:                | AUTH_C                                                                             |       |             |                                 |
| Preconditions          | The user is connected to the SoMe                                                  | Di pl | atform on t | he Personal Space page.         |
| :                      | The user has at least one published                                                | pro   | gram, a pro | gram in the Status enrollments, |
|                        | In progress.                                                                       |       |             |                                 |
| Test cases             | Description                                                                        |       | Results     |                                 |
| TC-SMD-CS-             | <br>  Applicant management – complete                                              | :     | PASSED      |                                 |
| 001                    | status accepted, rejected, graduate                                                |       |             |                                 |

# TC-SMD-CS-001 APPLICANT MANAGEMENT - COMPLETE STATUS ACCEPTED, REJECTED, GRADUATE

|              | TEST CASE - SOMEDI                                                                |                                                                                             |                   |                |                    |  |
|--------------|-----------------------------------------------------------------------------------|---------------------------------------------------------------------------------------------|-------------------|----------------|--------------------|--|
| Code:        | TC-SMD-CS-001                                                                     |                                                                                             | Version:          | 1.0            |                    |  |
| Title:       | Applicant management -                                                            | -                                                                                           | Date:             |                |                    |  |
|              | complete status accepte                                                           | d,                                                                                          |                   |                |                    |  |
|              | rejected, graduate                                                                |                                                                                             |                   |                |                    |  |
| Description: | Allows updating the statu                                                         | ıs of you                                                                                   | r application for | the internship | o / apprenticeship |  |
|              | programs                                                                          |                                                                                             |                   |                |                    |  |
| Actors:      | AUTH_C                                                                            |                                                                                             |                   |                |                    |  |
| Precondition | The user is connected to                                                          | the Solv                                                                                    | leDi platform on  | the Personal   | Space page.        |  |
| s:           | The user has at least one published program, a program in the Status enrollments, |                                                                                             |                   |                |                    |  |
| Ctono        | In progress.                                                                      | Evpost                                                                                      | od roculto        |                | Obtained regult    |  |
| Steps        | Actions and Data                                                                  | Expected results Obtained result                                                            |                   |                | Obtained result    |  |
| 1            | The user operates the<br>Applicant                                                | The system displays the Aplicant page. The page displays the following information:  PASSED |                   |                | PASSED             |  |

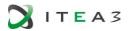

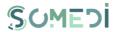

|   | Management button in the Personal Space.                                                             | 1 name and surname (required field); 2 experience (field of necessity); 3 area of interest (required field); 4 the answer to the test questions (required field); 5 status (editable field, one of the following values can be selected: Accepted, Rejected, In Review, Graduate); 6 Modify Status button; 7 Complete Recommendation button. |        |
|---|----------------------------------------------------------------------------------------------------|----------------------------------------------------------------------------------------------------|--------|
| 2 | The user selects the desired value from the Status list and acts on the <b>Modify Status</b> button. | The system displays a notification section of the modification, containing a free text field and the buttons <b>Apply</b> and <b>Cancel</b> .                                                                                                    | PASSED |
| 3 | The user completes the reasoning of the resolution and acts the <b>Apply</b> button.                 | The system saves the new value of the status in the database and sends a notification to the applicant, writes the status change action to the log tables, and enters the notification sending action into the log tables.                                                                                                    | PASSED |

## 32. APPLICANT MANAGEMENT - COMPLETE RECOMMENDATION

## TS-SMD-CR-001 APPLICANT MANAGEMENT - COMPLETE RECOMMENDATION FOR AN APPLICANT

|                   | TEST SCENARIO – SOMEDI                                                                                                    |     |        |     |  |
|-------------------|----------------------------------------------------------------------------------------------------|-----|--------|-----|--|
| Code:             | TS-SMD-CR-001                                                                                                    | Ver | sion:  | 1.0 |  |
| Title:            | Applicant management – complete recommendation for an applicant                                                                                                    | Dat | e:     |     |  |
| Description:      | Allows completion of a recommendation after completing the internship / apprenticeship program                                                                                                    |     |        |     |  |
| Actors:           | AUTH_C                                                                                                    |     |        |     |  |
| Precondition s:   | The user is connected to the SoMeDi platform on the Personal Space page.  The user has at least one published program, with the status In progress, Finalized, for which the Applicants have the Accepted or Graduate status. |     |        |     |  |
| Test cases        | Description Results                                                                                                    |     |        |     |  |
| TC-SMD-CR-<br>001 | Applicant management – complete recommendation for an applicant                                                                                                    | !   | PASSED |     |  |

TC-SMD-CR-001 APPLICANT MANAGEMENT - COMPLETE RECOMMENDATION FOR AN APPLICANT

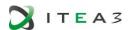

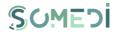

| TEST CASE - SOMEDI |                                                                                                    |                                                                                                    |                 |               |                 |
|--------------------|----------------------------------------------------------------------------------------------------|----------------------------------------------------------------------------------------------------|-----------------|---------------|-----------------|
| Code:              | TC-SMD-CR-001                                                                                                    |                                                                                                    | Version:        | 1.0           |                 |
| Title:             | Applicant management complete recommendat an applicant                                                                                              |                                                                                                    | Date:           |               |                 |
| Description:       | Allows completion of a recommendation after completing the internship / apprenticeship program                                                      |                                                                                                    |                 |               |                 |
| Actors:            | AUTH_C                                                                                                    |                                                                                                    |                 |               |                 |
| Precondition       | The user is connected to                                                                                                    | the Sol                                                                                                    | MeDi platform o | n the Persona | l Space page.   |
| S:                 | The user has at least one published program, with the status In progress, Finalized, for which the Applicants have the Accepted or Graduate status. |                                                                                                    |                 |               |                 |
| Steps              | Actions and Data                                                                                                    | Expecte                                                                                                    | ed results      |               | Obtained result |
| 1                  | The user acts the Complete feedback button from the Applicant page.                                                                                 | The system displays a section containing a free text area, a <b>Publish</b> button, and a <b>Cancel</b> button. |                 |               | PASSED          |
| 2                  | The user completes the feedback / recommendation in the free text area and then acts on the <b>Publish</b> button.                                  | The system saves the information in the database. The system sends a notification to the applicant.             |                 |               | PASSED          |

# 33. FEEDBACK MODERATION - PUBLISHING

# TS-SMD-FP-001 FEEDBACK MODERATION - PUBLISH

|                   | TEST SCENARIO - SOMEDI                                                                                                   |            |     |  |  |
|-------------------|----------------------------------------------------------------------------------------------------|------------|-----|--|--|
| Code:             | TS-SMD-FP-001                                                                                                    | Version:   | 1.0 |  |  |
| Title:            | Feedback moderation – publish                                                                                            | Date:      |     |  |  |
| Description:      | Allows publishing of the feedback sent by the applicant for the company where the internship / apprenticeship took place |            |     |  |  |
| Actors:           | AUTH_C                                                                                                    |            |     |  |  |
| Precondition      | The user is connected to the SoMeDi platform in the Personal Space page.                                                 |            |     |  |  |
| s:                | The user has at least one published                                                                                      | d program. |     |  |  |
| Test cases        | Description Results                                                                                                    |            |     |  |  |
| TC-SMD-FP-<br>001 | Feedback moderation – publish                                                                                            | PASSED     |     |  |  |

# TC-SMD-FP-001 FEEDBACK MODERATION - PUBLISH

| TEST CASE - SOMEDI |
|--------------------|

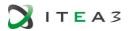

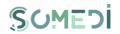

| Code:      | TC-SMD-FP-001                                                                     |                                                                                                    | Version:                                                      | 1.0           |                 |
|------------|-----------------------------------------------------------------------------------|----------------------------------------------------------------------------------------------------|---------------------------------------------------------------|---------------|-----------------|
| Title:     | Feedback moderation – publish Date:                                               |                                                                                                    | Date:                                                         |               |                 |
| Descriptio | Allows publishing of the feedback sent by the applicant for the company where the |                                                                                                    |                                                               |               |                 |
| n:         | internship / apprenticeship                                                       | took pla                                                                                                    | ace                                                           |               |                 |
| Actors:    | AUTH_C                                                                            |                                                                                                    |                                                               |               |                 |
| Preconditi | The user is connected to the                                                      | ne SoMel                                                                                                    | Di platform in th                                             | e Personal Sp | ace page.       |
| ons:       | The user has at least one p                                                       | oublished                                                                                                    | l program.                                                    |               |                 |
| Steps      | Actions and Data                                                                  | Expecte                                                                                                    | ed results                                                    |               | Obtained result |
| 1          | The user acts the <b>Moderate feedback</b> button from the Personal Space page.   | The system displays the page Received Feedback containing a list of posts with the status Unpublished (ndicating the fact that the posts were not moderated), each element in the list being accompanied by the Moderate button. |                                                               |               | PASSED          |
| 2          | The user acts the <b>Moderate</b> button associated to the desired text.          | The system displays a section containing: 1 the received feeedback (noneditable field); 2 justification; 3 Publish button; 4 Reject button.                                                                                      |                                                               |               | PASSED          |
| 3          | The user acts the <b>Publish</b> button.                                          | the pos                                                                                                    | tem changes that to <i>Published</i> . The status updatables. | Γhe system    | PASSED          |

## 34. FEEDBACK MODERATION - REJECT

# TS-SMD-FR-001 FEEDBACK MODERATION - REJECT

|              | TEST SCENARIO - SOMEDI                                                                                               |                  |                         |  |  |
|--------------|----------------------------------------------------------------------------------------------------|------------------|-------------------------|--|--|
| Code:        | TS-SMD-FR-001                                                                                                    | Version:         | 1.0                     |  |  |
| Title:       | Feedback moderation - reject                                                                                         | Date:            |                         |  |  |
| Description: | Allows rejecting the feedback sent by the applicant for the company where the internship / apprenticeship took place |                  |                         |  |  |
| Actors:      | AUTH_C                                                                                                    |                  |                         |  |  |
| Precondition | The user is connected to the SoMeI                                                                                   | Di platform in t | he Personal Space page. |  |  |
| s:           | The user has at least one published                                                                                  | l program.       |                         |  |  |
| Test cases   | Description Results                                                                                                  |                  |                         |  |  |
| TC-SMD-FR-   | Feedback moderation - reject                                                                                         | PASSED           |                         |  |  |

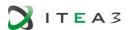

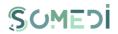

# TC-SMD-FR-001 FEEDBACK MODERATION - REJECT

| TC-SWID-FR-OOT FEEDBACK MODERATION - REJECT |                                                                                                    |                                                                                                    |                   |                |                 |  |
|---------------------------------------------|----------------------------------------------------------------------------------------------------|----------------------------------------------------------------------------------------------------|-------------------|----------------|-----------------|--|
|                                             | TEST CASE - SOMEDI                                                                                                    |                                                                                                    |                   |                |                 |  |
| Code                                        | TC-SMD-FR-001                                                                                                    |                                                                                                    | Version:          | 1.0            |                 |  |
| Title:                                      | Feedback moderation - I                                                                                                    | reject                                                                                                    | Date:             |                |                 |  |
| Description:                                | Allows rejecting the feed                                                                                                    | lback sei                                                                                                    | nt by the applica | nt for the con | npany where the |  |
|                                             | internship / apprentices                                                                                                    | hip took                                                                                                    | place             |                |                 |  |
| Actors:                                     | AUTH_C                                                                                                    |                                                                                                    |                   |                |                 |  |
| Precondition                                | The user is connected to                                                                                                    | the SoN                                                                                                    | ЛеDi platform in  | the Personal   | Space page.     |  |
| s:                                          | The user has at least on                                                                                                    | e publish                                                                                                    | ned program.      |                |                 |  |
| Steps                                       | Actions and Data                                                                                                    | Expect                                                                                                    | ed results        |                | Obtained result |  |
| 1                                           | The user acts the Moderate feedback button from the Personal Space page.                                                                                                    | The system displays the page Received Feedback containing a list of posts with the status Unpublished (ndicating the fact that the posts were not moderated), each element in the list being accompanied by the Moderate button.                                                   |                   |                | PASSED          |  |
| 2                                           | The user acts the Moderate button associated to the desired text.                                                                                                    | The system displays a section containing: 1 the received feeedback (noneditable field); 2 justification; 3 Publish button; 4 Reject button.                                                                                                    |                   |                | PASSED          |  |
| 3                                           | The user acts the <b>Reject</b> button.                                                                                                    | The system changes the status of the post to <i>Rejected</i> . The system enrolls the status update action in the log tables.                                                                                                    |                   |                | PASSED          |  |
|                                             | The year completes                                                                                                    | 1                                                                                                    |                   |                | T               |  |
| 2                                           | The user completes the answers to the test questions (if any), fills in the free text area any additional information that he considers useful for accepting it in the program and the Apply button. | The system registers the application in the database and sets the status registered for the candidate, sends a notification to the company organizing the program, sends the user a confirmation of the registration and writes the notification sending action to the log tables. |                   |                | PASSED          |  |

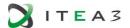

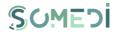

# 35. ADDING NEW COMPANY USER

# TS-SMD-ANCU-001 ADD NEW USER

|              | TEST SCENARIO - SOMEDI                                            |                   |                        |  |  |  |
|--------------|-------------------------------------------------------------------|-------------------|------------------------|--|--|--|
| Code:        | TS-SMD-ANCU-001                                                   | Version:          | 1.0                    |  |  |  |
| Title:       | Add new company user                                              | Date:             |                        |  |  |  |
| Description: | Allows the addition of a new accour                               | nt / user associa | ated with the company. |  |  |  |
| Actors:      | AUTH_C                                                            |                   |                        |  |  |  |
| Precondition | The user is logged into the SoMeDi platform on the Accounts page. |                   |                        |  |  |  |
| s:           | The user has at least one published                               | program.          |                        |  |  |  |
| Test cases   | Description                                                       | Results           |                        |  |  |  |
| TC-SMD-      | The user activates the Add user button PASSED                     |                   |                        |  |  |  |
| ANCU -001    | on the Accounts page.                                             |                   |                        |  |  |  |

# TC-SMD-ANCU-001 ADD NEW USER

|                 | Т                                                            | EST CAS                                                                                                    | E - SOMEDI                                                                                 |                  |                 |
|-----------------|--------------------------------------------------------------|----------------------------------------------------------------------------------------------------|--------------------------------------------------------------------------------------------|------------------|-----------------|
| Code            | TC-SMD-ANCU-001                                              |                                                                                                    | Version:                                                                                   | 1.0              |                 |
| Title:          | Add new user                                                 |                                                                                                    | Date:                                                                                      |                  |                 |
| Description:    | Allows the addition of a                                     | new acco                                                                                                    | ount / user asso                                                                           | ciated with th   | e company.      |
| Actors:         | AUTH_C                                                       |                                                                                                    |                                                                                            |                  |                 |
| Precondition s: | The user is logged into the user has at least on             |                                                                                                    | •                                                                                          | he Accounts p    | oage.           |
| Steps           | Actions and Data                                             | Expecte                                                                                                    | ed results                                                                                 |                  | Obtained result |
| 1               | The user activates the Add user button on the Accounts page. | The page below presents the following information:  1 email address (required field);  2 the role of the user  3 departments (compulsory field, list of multiple options);  4 market areas (interests) departments (compulsory field, list of multiple options); |                                                                                            | PASSED           |                 |
|                 |                                                              | field);<br>6 pas<br>confirm<br>7 Cre                                                                                                    | and last name (<br>ssword and pass<br>nation (required<br>rate Account but<br>ncel button. | sword<br>field); |                 |

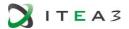

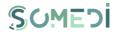

# TC-SMD-ANCU-002 CHANGE STATUS OF USER

|              | Т                                                                 | EST CAS                                                                   | E - SOMEDI      |                 |                    |
|--------------|-------------------------------------------------------------------|---------------------------------------------------------------------------|-----------------|-----------------|--------------------|
| Code         | TC-SMD-ANCU-002                                                   |                                                                           | Version:        | 1.0             |                    |
| Title:       | Change status of user                                             |                                                                           | Date:           |                 |                    |
| Description: | Allows to change the sta                                          | tus of a i                                                                | new account / ເ | iser associate  | d with the company |
| Actors:      | AUTH_C                                                            |                                                                           |                 |                 |                    |
| Precondition | The user is logged into the SoMeDi platform on the Accounts page. |                                                                           |                 |                 |                    |
| s:           | The user has at least one published program.                      |                                                                           |                 |                 |                    |
| Steps        | Actions and Data                                                  | Expected results                                                          |                 | Obtained result |                    |
| 1            | The user activates the On / Off button on the Accounts page.      | The account status will automatically change to On / Off (switch button). |                 | PASSED          |                    |

# 36. Data visualization and Reporting tools

|                | TEST SCENARI                                                                             | 0 - SOMEDI |     |
|----------------|------------------------------------------------------------------------------------------|------------|-----|
| Code:          | TS-SMD-SIDI-001                                                                          | Version:   | 1.0 |
| Title:         | The view of informtion about DII                                                         | Date:      |     |
|                | services packages                                                                        |            |     |
| Description:   |                                                                                          |            |     |
|                | It describes how a company-type services refer to the analysis of the Sentiment Analysis |            |     |
| Actors:        | AUTH_C                                                                                   |            |     |
| Preconditions: | The user is connected to the SoMeDi platform on the page on the Personal Space.          |            |     |
| Test cases     | Description                                                                              | Results    |     |
| TC-SMD-SIDI-   | The view of informtion about DII                                                         | Passed     |     |
| 001            | services packages.                                                                       |            |     |

# TC-SMD-SIDI-001 VIEW CANDIDATES STATISTICS

|              | TEST CAS                                                                                     | E - SOMEDI |     |
|--------------|----------------------------------------------------------------------------------------------|------------|-----|
| Code         | TC-SMD-SIDI-001                                                                              | Version:   | 1.0 |
| Title:       | View Candidates Statistics                                                                   | Date:      |     |
| Description: | escription: The system displays candidates statistics generated from analyzed database using |            |     |
|              | sentiment analysis tool.                                                                     |            |     |

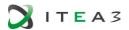

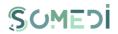

| Actors:         | AUTH_C                                                                   |                                                                                                    |                 |
|-----------------|--------------------------------------------------------------------------|----------------------------------------------------------------------------------------------------|-----------------|
| Precondition s: |                                                                          | the SoMeDi platform in the Personal e published program and one applicar                                                                                                    |                 |
| Steps           | Actions and Data                                                         | Expected results                                                                                                    | Obtained result |
| 1               | The user acts the <b>Statistics</b> button from the Personal Space page. | The system displays the page Statistics containing a list of generated statistics (a set of visual instruments available for the company users' designed to improve the assessment of the internship campaign).  - Internship Database (Age, Level of Study, Field of Study, Work Experience, Full Name, Email);  - Candidates Age; - Candidates Work Experience; - Candidates Level of Study; - Candidates Field of Study; | PASSED          |

# TC-SMD-SIDI-002 VIEW CANDIDATES STATISTICS PRO

|              | Т                                                                        | EST CAS                                                                                                    | E - SOMEDI       |                 |                   |
|--------------|--------------------------------------------------------------------------|----------------------------------------------------------------------------------------------------|------------------|-----------------|-------------------|
| Code         | TC-SMD-SIDI-002                                                          |                                                                                                    | Version:         | 1.0             |                   |
| Title:       | View Candidates Statisti                                                 | cs Pro                                                                                                    | Date:            |                 |                   |
| Description: | The system displays mor                                                  | re statist                                                                                                    | ics about candid | lates feedbac   | k and preferences |
|              | generated from analyzed                                                  | l databas                                                                                                    | e using sentimer | nt analysis too | I designed to     |
|              | improve the assessmen                                                    | nt of the                                                                                                    | internship can   | npaign.         |                   |
| Actors:      | AUTH_C                                                                   |                                                                                                    |                  |                 |                   |
| Precondition | The user is connected to the SoMeDi platform in the Personal Space page. |                                                                                                    |                  |                 |                   |
| s:           | The user has at least one                                                | e publish                                                                                                    | ned program and  | d one applicar  | nt.               |
| Steps        | Actions and Data                                                         | Expected results                                                                                                    |                  | Obtained result |                   |
| 1            | The user acts the Statistics PRO button from the Personal Space page.    | The system displays the page Statistics PRO containing a list of generated statistics  Internship Database (Age, Level of Study, Field of Study, Work Experience, Departments, NLP Score, Full Name, Email); |                  | PASSED          |                   |

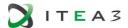

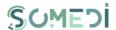

|  | <ul> <li>Candidates Overall</li> <li>tendencies;</li> <li>Candidates Feedback;</li> <li>Candidates Preferences;</li> </ul> |  |
|--|----------------------------------------------------------------------------------------------------|--|
|  |                                                                                                    |  |

The test cases methodology for this Test Scenario is detailed in section 4.3.1.

#### 4.3. User Acceptance

For the first validation phase, we should have the initial end-user validation including an overview of:

- the SoMeDi platform usability ensuring a sufficient number of real life test scenarios (section 3.3.2),
- the DII tool reliability (section 3.3.1).

#### 4.3.1. QUALITATIVE EVALUATION AND RESULTS

#### FIRST EVALUATION

In order to prepare the Recruiting Demonstrator release in WP4, the recruiting DII tools (sentiment analysis applications as presented and analyzed in deliverable D3.1) were tested on as many candidates as possible, and so Digital Interaction Data was created.

These DID was structured as Metadata (DataBase) and then processed using Data Mining type Clustering and Text Analytics methods to find the following information / patterns:

- a) identify the most suitable method for finding the candidates' opinions about the hiring company fields of activity (a comparison between the three NLP solutions Stanford, Google, Azure);
- b) produce several visual instruments (reporting tools) with statistics concerning:
  - the internship programme candidates age, field of study, level of study, work experience;
  - ii. the candidates' opinions about the hiring company fields of activitiy;
  - iii. the number of accepted applications reported to the number of candidated who actually started the internship programme;
  - iv. the candidates' opinions after the internship programme (feedback).

We have created a database with candidates opinion regarding the hiring company different domains. First, we have analyzed the answers using **SoMeDi\_Sentiment-Analyze\_StanfordCoreNLP\_EN** application based on Stanford NLP sentiment analysis resources.

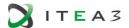

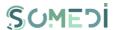

Afterward, we have analyzed the database (the answers which the candidates provided) using two sentiment analysis APIs, one from Google Cloud, and one from Microsoft Azure. This task was performed by running this java code¹ in a Google Doc App script editor.

In ¡Error! No se encuentra el origen de la referencia. below we presented an example with the s entiment analysis score generated in the Google Doc.

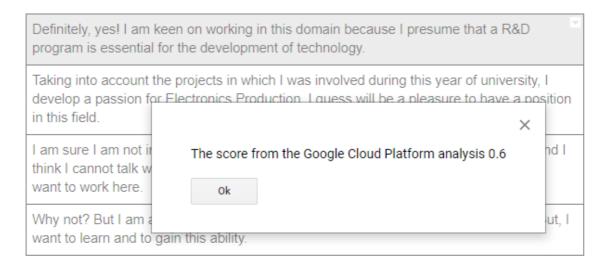

#### FIGURE 2. GOOGLE SENTIMENT ANALYSIS ENGINE SCORE

After centralizing the results from all three methods, we compared the sentiment analysis scores. The Database and the comparisons are presented in **appendix A** "**Metadata Mining.** Candidates' opinion Database and Comparisons".

In order to assess objectively the sentiment analysis scores we advanced the following comparison methods:

- Comparison Method 1: Calculate an average of the 3 scores and then look for the closest score compared to the average to find the winner of that line.
- Comparison Method 2: calculate 3 differences between the 3 scores taken 2; then the smallest difference is found and 2 winners of that line are selected for that difference.
- Comparison Method 3: remove the extreme scores and choose the intermediate score for the winner of that line.

Explanations for the appendix A document "Metadata Mining. Candidates' opinion Database and Comparisons":

<sup>&</sup>lt;sup>1</sup> <u>SoMeDi - Sentiment analysis on Google Docs using Google Cloud Platform and Azure,</u>
https://gist.github.com/dorinelfilip/eb669bbe72f5c8f9b2c1f99b97968003#file-google\_platform-js

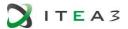

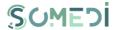

- 24 candidates, each one with 4 sentences (opinions) have been analyzed (24 x 4 lines in table);
- Comparison method 1 marked with blue, Comparison method 2 marked with pink, Comparison method 3 marked with-yellow;
- The line winners are marked with green;
- The comparison method's winner marked with black;
- The lines which are not considered for the comparison method's winner -- marked with red.

Note: in cases where there are more than 1 winner in methods 1 and 3 and more winning pairs in method 2 then those comparisons / lines are not considered for comparison method's winner.

The winner for each method is chosen by summing the winnings on each line (sum per column). The final winner has the most winnings (Google NLP).

The added value resulted by analyzing the DID can be identified by structuring the DID metadata and then processed using Data Mining type Clustering and Text Analytics methods to find the following information/patterns:

- Company User Metrics (a set of visual instruments available for the company users' designed to improve the assessment of the internship campaign). This visual instruments will display the following statistics the candidates age, level of education, field of study, work experience; also, after the candidates provide their text input regarding the company's fields of activity we will present certain tendencies which field of activity is most attractive, etc.
- Student User Metrics several reporting tools which will present the status of the user internship applications;
- Internship campaigns Metrics these reporting tools will present the candidates feedback after the internship programme.

### FINAL EVALUATION

Following the first evaluation of the sentiment analysis engines, BEIA updated its comparison report based on:

- added the latest Stanford NLP sentiment analysis kit<sup>2</sup>,
- tested the Sentiment Analysis application for Romanian language (Figure 3).

87

<sup>&</sup>lt;sup>2</sup> <u>https://stanfordnlp.github.io/CoreNLP/</u>

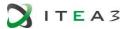

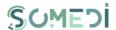

| ← → C ③ Nesecurizat   agile.ro/intern/vm-somedi-taiger-nlp-gui.php                                                              | ■ ☆ |
|----------------------------------------------------------------------------------------------------|-----|
| Eg. EN: I like to work with BEIA. There are really great people.                                                                |     |
| Eg. RO: Sunt foarte fericit la locul de muncă. Îmi place sa lucrez la BEIA.                                                     |     |
| Eg. ES: Agradezco las felicitaciones, no está nada mal saber lo que la gente percibe y lo que expresa de los resultados de uno. |     |
| I like to work with BEIA. The Trimite                                                                                           |     |

#### FIGURE 3. ROMANAIN SENTIMENT ANALYSIS APPLICATION - VISUAL INTERFACE

In Appendix A. "Metadata. The database and the comparisons of sentiment analysis tools "are summarized the results of the comparative analysis for identifying the most appropriate method for sentiment analysis based on the candidates' opinions regarding the areas of activity of the employer.

Appendix C. "Metadata Mining. Candidates' opinion Database and Comparisons (updated version)" presents the results of the comparative analysis performed in order to identify the suitable method – the sentiment analysis engine which provides best results – for analyzing the students' opinions regarding the company's fields of activity and their feedback.

Below are some explanations regarding the three methods of comparison regarding the sentiment analysis scores.

| • | First method of comparison - green;     |  |
|---|-----------------------------------------|--|
| • | Second method of comparison - pink;     |  |
| • | 3rd method of comparison - yellow;      |  |
|   |                                         |  |
| • | Best sentiment analysis scores - green; |  |
| • | Best sentiment analysis engine - black; |  |
|   |                                         |  |
| • | Results which are excluded from the     |  |

The methodology of selecting the best SA solution is based on the use of the following 3 comparison methods, each based on a different metric.

#### Method I

The metric selected for this method is represented by - The absolute deviation from the average value (the average value of the sentiment analysis scores obtained from the sentiment analysis engines which we tested).

#### Method II

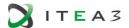

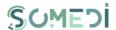

The metric selected is represented by - The minimum distance between the results of the evaluations with the 4 SA engimes (sentiment analysis scores).

#### Method III

Elimination of the extreme values (minimum and maximum value) and determination on each line of the remaining values of the upper and lower intermediate values.

Appendix D. "The results of the sentiment analysis instrument based on a classifier trained text written in Romanian" presents the results of the comparative analysis performed to determine the correlation coefficient between

- the results of using the sentiment analysis engine from Google and Google Translation API using text written in Romanian,
- and, the results of using Google sentiment analysis over the text written in Romanian, after the text content has been translated in to English – human translation performed.

The correlation coefficient achieved for the comparative analysis of google en / google ro indicates that the use of the Google Translate tool, in order to translate the content from Romanian to English, does not significantly affect the results obtained in the sentiment analysis processing stage.

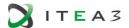

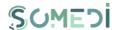

# 4.3.2. QUANTITATIVE EVALUATION AND RESULTS

#### PLATFORM CONFIGURATION

- Users registered in platform:
  - o 15 Companies
  - o 31 Applicants
- Current configuration

| Processor        | 6 core, 2.4 GHz / core |
|------------------|------------------------|
| Memory           | 16 GB                  |
| Storage capacity | 100 GB                 |
| Operating system | Ubuntu                 |

Minimum configuration is required for up to 40 concurrent users. Concurrent users are defined as those users who use a specific section of the platform at the same time. For this level of use, a server with the following features is required:

| Processor          | 6 core, 2.4 GHz / core                                                     |
|--------------------|----------------------------------------------------------------------------|
| Memory             | 8 GB                                                                       |
| Storage capacity   | 100 GB (does not include backup)                                           |
| Internet bandwidth | At least 10 Mbps                                                           |
| Operating system   | Unix-based is recommended (CentOS or Ubuntu), but Windows also can be used |

### PLATFORM CONFIGURATION EVALUATION

The platform configuration evaluation was based on the following two scenarios:

- Testing performance of the SoMeDi Recruitment platform considering the average response time.
- Testing performance of the SoMeDi Recruitment platform considering the maximum number of concurrent users.

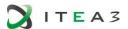

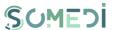

In the diagram below (Figure 4) are displayed the results after testing the SoMeDi platform in order to verify the response time in case of accessing the platform by 50 concurrent users for  $\bf 1$  minute.

#### 50 concurrent users / 1 minute

Avg response time: 465ms

Min/Max: 161/1467

Test duration: 1min

Suc. responses: 3251

Timeout responses: 0

Data recieved by clients:

22.06Mb

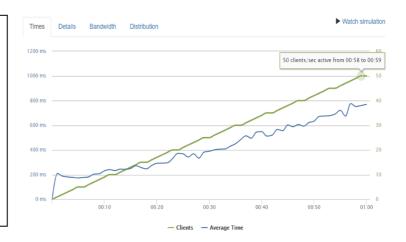

#### FIGURE 4. PERFORMANCE EVALUATION RESULTS

In the diagram below (Figure 5) are displayed the results after testing the SoMeDi platform in order to verify the response time in case of accessing the platform by 200 concurrent users for  $\bf 1$  minute.

# 200 concurrent users / 1

## minute

Avg response time: 1473ms

Min/Max: 164/10208

Test duration: 1min

Suc. responses: 3829

Timeout responses: 16

Error rate 0.4%

Data recieved by clients:

29.76Mb

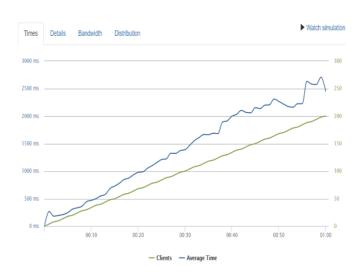

### FIGURE 5. PERFORMANCE EVALUATION RESULTS

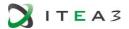

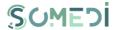

#### 4.4. Lessons Learnt

As mentioned earlier, the DID was structured as Metadata (DataBase) and then processed using Data Mining type Clustering and Text Analytics methods to find the following information / patterns:

- Company User Metrics (a set of visual instruments available for the company users' designed to improve the assessment of the internship campaign). This visual instruments will display the following statistics the candidates age, level of education, field of study, work experience; also, after the candidates provide their text input regarding the company's fields of activity we will present certain tendencies which field of activity is most attractive, etc.
- Student User Metrics several reporting tools which will present the status of the user internship applications;
- Internship campaigns Metrics these reporting tools will present the candidates feedback after the internship programme

We prepared a first version of the above-mentioned metrics by gathering the relevant information from a group of 24 students, they were asked to complete a Google Form Survey. We analyzed their input using POWER BI application.

This first version of the metrics demonstrator (Figure 6) can be accessed here 3.

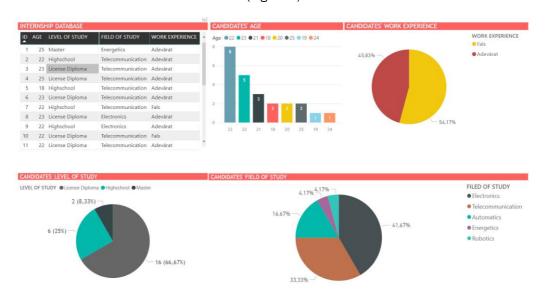

FIGURE 6. Google Sentiment Analysis score

The strategy for exploitation of the HR digital interaction platform depends on the promotion of the services offered by it to the target groups. Thus, we identified the key KPIs with the two main target groups: students and companies, with the help of two online surveys.

<sup>3</sup> 

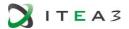

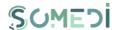

The following diagrams are representing the statistical results of the online questionnaire filled by 30 students<sup>4</sup>.

# Level of education

30 de răspunsuri

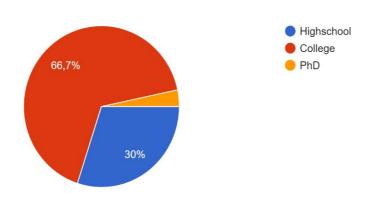

## FIGURE 7. STUDENTS' RESPONSES TO THE ONLINE SURVEY (1)

Analyzing the graph above, it can be seen that more than half of the interviewees have graduated higher education, while 30% have finished only high school.

# Field of study

30 de răspunsuri

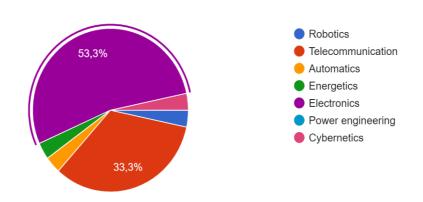

FIGURE 8. STUDENTS' RESPONSES TO THE ONLINE SURVEY (2)

 $<sup>\</sup>frac{\text{https://docs.google.com/forms/d/e/1FAlpQLSffHzN 27jVYuvUXPjV r5JsliGqXV2-P8aVeX7VkAt-p82Gw/viewform}}{\text{https://docs.google.com/forms/d/e/1FAlpQLSffHzN 27jVYuvUXPjV r5JsliGqXV2-P8aVeX7VkAt-p82Gw/viewform}}$ 

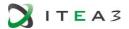

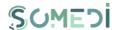

According to the graph above, it can be observed that in the field of specialization, the technical education institutions predominate, over 50% have specialization Electronics and over 33% have specialization Telecommunications.

# Have you participated in other internship programs?

30 de răspunsuri

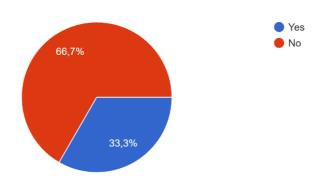

FIGURE 9. STUDENTS' RESPONSES TO THE ONLINE SURVEY (3)

From the diagram above it can be seen that two thirds of the interviewees did not participate in other internship programs.

# What do you expect from an internship program?

30 de răspunsuri

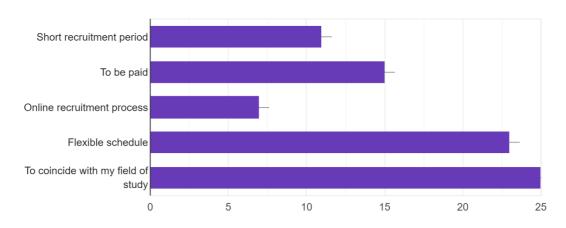

FIGURE 10. STUDENTS' RESPONSES TO THE ONLINE SURVEY (4)

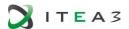

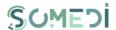

The main characteristics that the students' considered most important from an internship program were:

- that their activity in the company to coincide with their field of study (83.3%), have a flexible program (76.7%), be paid (50%), and they also wanted a short recruitment period (36.7%).

# How many recruitment steps did you go through?

30 de răspunsuri

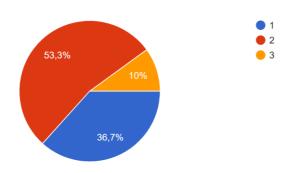

#### FIGURE 11. STUDENTS' RESPONSES TO THE ONLINE SURVEY (5)

Over 50% of those surveyed went through two recruitment stages, when applying to an internship program, while only 36.7% passed only through one recruitment stage.

# Do you use online recruitment platforms?

30 de răspunsuri

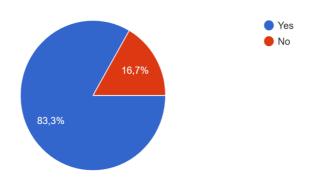

#### FIGURE 12. STUDENTS' RESPONSES TO THE ONLINE SURVEY (6)

Analyzing the graph above, it is observed that over 83% of the respondents use online recruitment platforms.

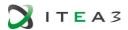

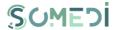

# What features would you like to have available in online recruitment platforms?

30 de răspunsuri

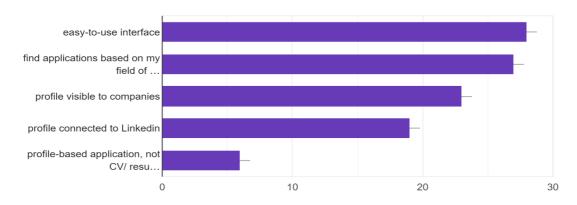

#### FIGURE 13. STUDENTS' RESPONSES TO THE ONLINE SURVEY (7)

The main features desired by those interviewed about the functionalities of an online recruitment platform are: An easy-to-use interface (93.3%), finding applications that correspond to their field of study (90%), profile visibility to companies (76.7%).

The following diagrams are representing the statistical results of the online questionnaire filled by 11 HR representatives from different companie<sup>5</sup>.

<sup>5</sup> 

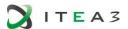

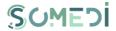

# Please fill the company field of activity

11 răspunsuri

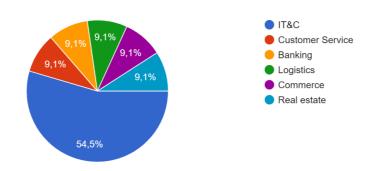

#### FIGURE 14. RECRUITERS RESPONSES TO THE ONLINE SURVEY (1)

Over 54% of the companies surveyed are from IT&C area, while the rest operate in equal proportions (9.1%) in the following fields: banking, commerce, real estate, logistics and customer service.

# How many recruitment campaigns are performed per year?

11 răspunsuri

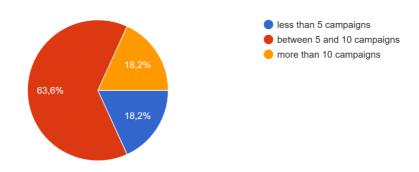

#### FIGURE 15. RECRUITERS RESPONSES TO THE ONLINE SURVEY (2)

Over 63% of the companies surveyed specify that they run more than 10 recruitment campaigns annually.

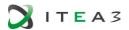

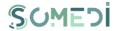

# Do you use online recruitment platforms?

11 răspunsuri

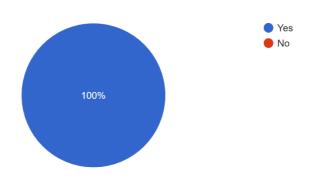

#### FIGURE 16. RECRUITERS RESPONSES TO THE ONLINE SURVEY (3)

All the surveyed companies use online recruitment platforms.

# Does any of these tool use artificial intelligence in order to provide you better results?

11 răspunsuri

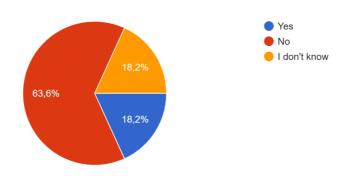

## FIGURE 17. RECRUITERS RESPONSES TO THE ONLINE SURVEY (4)

Analyzing the graph above, we can see that over 63% of the companies (or persons involved in the recruitment process) stated that the their HR tools do not use AI technologies.

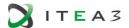

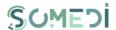

# What additional services would you like these platforms to have?

11 răspunsuri

| History of interviews                                             |
|-------------------------------------------------------------------|
| N/a                                                               |
| searching for multiple competences                                |
| The possibility to obtain references from the previous employers. |
| Faster replies.                                                   |
| Announce if you are accepted or not at the company                |
| feedback                                                          |
| offer direct contact                                              |
| sentiment analysis tool                                           |
| direct feedback                                                   |
| real time statistics                                              |
|                                                                   |

#### FIGURE 18. RECRUITERS RESPONSES TO THE ONLINE SURVEY (5)

The additional services desired by companies / recruiters for the HR platforms are: habing available a History of reviews, to be able to search candidates through filters on multiple competencies, have real-time statistics, availability of analytical tools based on Al.

How many candidates are interviewed per campaign / internship program? 11 răspunsuri

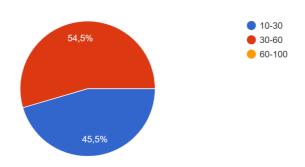

#### FIGURE 19. RECRUITERS RESPONSES TO THE ONLINE SURVEY (6)

According to the surveyed companies, the number of interviewed candidates varies between 30-60 people for each internship application.

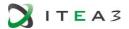

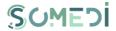

# What is the average duration for selecting the candidates?

11 răspunsuri

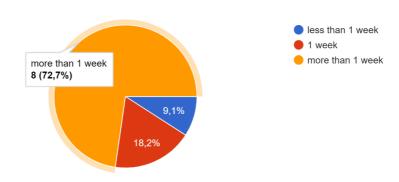

#### FIGURE 20. RECRUITERS RESPONSES TO THE ONLINE SURVEY (7)

Most of the interviewed companies (72.7%) stated that, on average, they spend more than a week selecting candidates, and only 9.1% of them complete the recruitment process in less than a week.

# How many recruitment steps are required to make a decision on the candidate?

11 răspunsuri

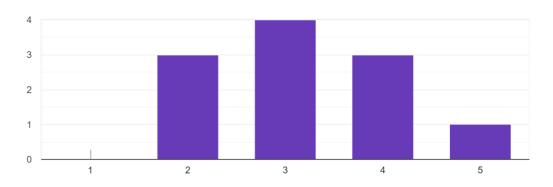

## FIGURE 21. RECRUITERS RESPONSES TO THE ONLINE SURVEY (7)

Of the companies interviewed, none of them can make a decision on a candidate after only one recruitment stage, most opting for 2 (27.3%), 3 (36.4%) or 4 (27.3%) stages of recruitment.

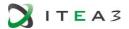

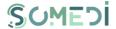

The main conclusions from the two online surveys which targeted the main categories of end users of SoMeDi Recruitment platform are:

- Both target group manifested interest towards online platform which allow either finding a job quickly or identify a suitable candidate.
- At the same time, we concluded that the important factor for the target group of students is to find internship offers that correspond to their field of study. The tendency, in the case of recruiters, is to test, identify tools that will facilitate the screening process of candidates.

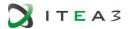

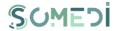

# 5. USE CASE 3: NEXT BEST ACTION

#### 5.1. Use case brief description

The main purpose of this use case, to increase the marketing performance of telecommunication companies. The focus is on using customers social media sharing, comments and like, we will offer best suitable packages to customers by using SoMeDi's Chat Bot Tool.

Using SoMeDi's Chat Bot Tool, the platform will generate:

- Offering the most suitable data and voice package based on Social Media.
- Increase package sales
- Considering customer requests
- Targeted social activity
- Brand reputation increase
- Evaluating the positive and negative comments of customers on social media
- Maintaining customer satisfaction.

Main KPIs identified to assess the impact of SoMeDi in this use case are:

- Increase customers' access the impact
- Online sales increase
- To increase social activity with clients'

#### 5.2. Technical validation

Along this section the test scenarios for SoMeDi platform are detailed. The test cases consist of a set of test scenarios which describe the behavior and predictable interactions of the SoMeDi tested platform with the environment in which it is intended to operate.

The test case documentation includes a description of the functionalities to be tested and the conditions to be met in order to conduct the test activity.

### 5.2.1. TEST SCENARIO TS-SMD-CM-001 - FLOW MANAGEMENT

| TEST SCENARIO - SOMEDI |                                                                                                    |          |     |
|------------------------|----------------------------------------------------------------------------------------------------|----------|-----|
| Code:                  | TS-SMD-FM-001                                                                                                    | Version: | 2.0 |
| Title:                 | Flow management                                                                                                    | Date:    |     |
| Description:           | This test covers creating two new flows. One of them is for training, the other one is for prediction. Train flow is integrated with Social Media. It is collecting sentiment values of users from Social Media Platform. Prediction flow is getting requests from Chatbot and returning eligible packages for users. |          |     |
| Actors:                | ANON, AU, ADMIN                                                                                                    |          |     |
| Precondition s:        | SoMeDi platform is available.                                                                                                    |          |     |

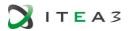

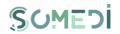

|                   | The user has an active Internet connection. The user is registered in the system. |                                                                   |  |
|-------------------|-----------------------------------------------------------------------------------|-------------------------------------------------------------------|--|
| Test cases:       | Description                                                                       | Results                                                           |  |
| TC-SMD-FM-        | Create Flow                                                                       |                                                                   |  |
| TC-SMD-FM-<br>002 | Edit Flow                                                                         |                                                                   |  |
| TC-SMD-FM-<br>003 | Delete Flow                                                                       |                                                                   |  |
| TC-SMD-FM-<br>004 | Private Section                                                                   |                                                                   |  |
| TC-SMD-FM-<br>005 | Add Flow Node                                                                     | The functionalities for the flow management has been implemented. |  |
| TC-SMD-FM-<br>006 | Add Flow Event                                                                    | That all test cases work successfully.                            |  |
| TC-SMD-FM-<br>007 | Deploy Flow                                                                       |                                                                   |  |
| TC-SMD-FM-<br>008 | Execute Flow                                                                      |                                                                   |  |
| TC-SMD-FM-        | Train Model                                                                       |                                                                   |  |
| TC-SMD-FM-<br>010 | Flow Dashboard                                                                    |                                                                   |  |

# 5.2.2. TEST SCENARIO TS-SMD-CM-001- CHATBOT MANAGEMENT

| TEST SCENARIO - SOMEDI |                                                                                                    |          |     |
|------------------------|----------------------------------------------------------------------------------------------------|----------|-----|
| Code:                  | TS-SMD-DD-001                                                                                                    | Version: | 2.0 |
| Title:                 | ChatBot Management                                                                                                    | Date:    |     |
| Description:           | This scenario covers users' chatbot access. By entering the phone number of the user, the user can get prediction for the most suitable voice and data package in the system. |          |     |
| Actors:                | ANON, AU                                                                                                    |          |     |

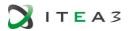

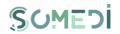

| Precondition      | SoMeDi platform is available.                  |                                         |  |
|-------------------|------------------------------------------------|-----------------------------------------|--|
| S:                | The user has an active Internet connection.    |                                         |  |
|                   | The user has entered ChatBot with any browser. |                                         |  |
| Test cases:       | Description                                    | Results                                 |  |
| TC-SMD-CM-        |                                                |                                         |  |
| 001               | Accessing public ChatBot Section               |                                         |  |
| TC-SMD-CM -       | Enter Mobile Phone Number                      |                                         |  |
| 002               | Effet Woolie Fiorie Walliber                   |                                         |  |
| TC-SMD-CM -       | User Checked                                   | The functionalities for user management |  |
| 003               | Oser Griecked                                  | have been implemented.                  |  |
| TC-SMD-CM-        | Ashing cligible made go to deatDat             |                                         |  |
| 004               | Asking eligible packages to chatBot            |                                         |  |
| TC-SMD-CM-<br>005 | Offered Packages Checked                       |                                         |  |

# 5.2.3. TEST SCENARIO TS-SMD-SM-001 - SOCIAL MEDIA MANAGEMENT

| TEST SCENARIO - SOMEDI |                                                                                                    |          |     |
|------------------------|----------------------------------------------------------------------------------------------------|----------|-----|
| Code:                  | TS-SMD-SM-001                                                                                                    | Version: | 2.0 |
| Title:                 | SOCIAL MEDIA MANAGEMENT                                                                                                    | Date:    |     |
| Description:           | This test covers social media Management. Train flow is integrated with Social Media events. It is collecting sentiment values of users from Social Media Platform. Prediction flow is getting requests from Chatbot and returning eligible packages for users. |          |     |
| Actors:                | ANON, AU                                                                                                    |          |     |
| Precondition s:        | SoMeDi platform is available. The user has an active Internet connection. The user is registered in the Social Media Account.                                                                                                    |          |     |
| Test cases:            | Description                                                                                                    | Results  |     |
| TC-SMD-SM-             |                                                                                                    |          |     |
| 001                    | Login Social media Account                                                                                                    |          |     |
| TC-SMD-SM -            | User's shares a sentiment ab                                                                                                    | out      |     |
| 002                    | packets.                                                                                                    |          |     |
| TC-SMD-SM -<br>003     | Social Media accountld and G numbers are matched                                                                                                    | SM       |     |

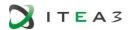

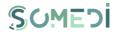

| TC-SMD-SM-<br>004 | Data collection                | The functionalities for the Social media                                |
|-------------------|--------------------------------|-------------------------------------------------------------------------|
| TC-SMD-SM-<br>005 | The data is forwarded to Evam. | management has been implemented. That all test cases work successfully. |
| TC-SMD-SM-<br>006 | NLP Processing                 |                                                                         |
| TC-SMD-SM-<br>007 | Offer Eligible Package         |                                                                         |
| TC-SMD-SM-<br>008 | Offered Packages Checked       |                                                                         |

# 5.3. User Acceptance

# 5.3.1. QUALITATIVE EVALUATION AND RESULTS

For this iteration no qualitative evaluation have been carried out.

| Output                                                | Unique value proposition                                                                                                    | Markets to be exploited                                                             | Fast exploitation or<br>Already in-use                                                                                                    |
|-------------------------------------------------------|----------------------------------------------------------------------------------------------------|-------------------------------------------------------------------------------------|----------------------------------------------------------------------------------------------------|
| Real Time     Interaction     Management     Platform | <ul> <li>AI &amp; Machine<br/>Learning based<br/>analysis of large<br/>data sets</li> <li>Real-time analysis<br/>of data</li> </ul> | <ul><li>Telco</li><li>Banking</li><li>Retail</li><li>Airlines</li><li>IoT</li></ul> | <ul> <li>Replace existing platforms in Turkcell.</li> <li>Exploited to telecommunications companies &amp; operators through Turkcell network.</li> <li>Commercialized to retail and customer and loT providers in USA, Europe and MEA through Evam network.</li> </ul> |

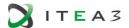

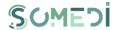

#### 5.3.2. QUANTITATIVE EVALUATION AND RESULTS

- Current Engine configuration

| Current Evam Engine Congfiguration |                                            |
|------------------------------------|--------------------------------------------|
| Processor                          | 80 Core 2.00GHz                            |
| Storage capacity                   | 558 GB                                     |
| Memory                             | 256 GB                                     |
| Operating system                   | Red Hat Enterprise Linux Server 7.7(Maipo) |

# Turkcell Operations Statistics

| Turkcell Operations                                | Statictics     |
|----------------------------------------------------|----------------|
| Daily Customer Touch                               | 9M Subscribers |
| Daily Distinct Customer Touch                      | 5M Subscriberd |
| Daily Customer Data that is Used for Service Cache | 350 GB         |
| Daily Sale                                         | 15.000 Package |
| Average Time                                       | 40mls          |

#### 5.4. Lessons Learnt

In order to measure the success of Next Best Action algorithm which we used to offer products to customers by using their sentiments about products and their packages, we get in contact with 100 customers via our call center agents to make a survey and qualify the customers' satisfaction on the offered products and packages.

64 out of 100 customers have accepted to participate in the survey. We expected to see the offered package was the one the customers would select among five alternative packages.

Our unique question in the survey was the following:

"Considering your current package, which new package would you prefer to choose?"

The package alternatives were changing for each customers. After collecting the results and compare them with the offered packages, we came up with a conclusion that Next Best Action algorithm's success rate was %91.

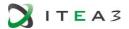

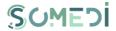

# 6. CONCLUSIONS

In this document we have provided the final validation results for the SoMeDi platform and particularly for the Use Case 1: Social media for marketing purposes and the Use Case 2: Social media for recruiting as well as Use Case 3: Next Best Action, Along this document we have provided both technical validation and user validation:

- For technical validation, we have defined test scenarios starting from the functional requirements defined in D4.1 that have been validated with the current functionalities of the project. Some of these have diverged from the initial plans presented in D4.1 as this was done early in the project and much of the motivation for features has changed during the two years' evolution of the project. With this, some requirements have been discarded and other introduced..
- For the user acceptance validation, we have carried out mainly qualitative and qualitative analyses in all use cases UC1, UC2 and UC3.
- Also for each of the use cases a section including the lessons learnt is provided that will be useful for the next iteration and for improvements in the platform based on the trials results.

In the process of evaluation, the prospects and connections with future exploitation of the results in commercial products have been outlined. This provides

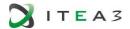

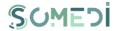

# REFERENCES

- 1. <u>SoMeDi Sentiment analysis on Google Docs using Google Cloud Platform and Azure, https://gist.github.com/dorinelfilip/eb669bbe72f5c8f9b2c1f99b97968003#file-google\_platform-js</u>
- 2. <a href="https://stanfordnlp.github.io/CoreNLP/">https://stanfordnlp.github.io/CoreNLP/</a>
- 3. <a href="https://app.powerbi.com/view?r=eyJrljoiMGMxMjA4MDAtZmI0Yi00N2QzLWI40TAtYzcwOWMAZDkxZjI0liwidCl6IjA0NzRjNDUzLTkxNjgtNDViNy050DU5LWYxY2JINmU2NWUyNClsImMi0jl9">https://app.powerbi.com/view?r=eyJrljoiMGMxMjA4MDAtZmI0Yi00N2QzLWI40TAtYzcwOWMJAZDkxZjI0liwidCl6IjA0NzRjNDUzLTkxNjgtNDViNy050DU5LWYxY2JINmU2NWUyNClsImMi0jl9</a>
- 4. <a href="https://docs.google.com/forms/d/e/1FAlpQLSffHzN\_27jVYuvUXPjV\_r5JsliGqXV2-P8aVeX7VkAt-pB2Gw/viewform">https://docs.google.com/forms/d/e/1FAlpQLSffHzN\_27jVYuvUXPjV\_r5JsliGqXV2-P8aVeX7VkAt-pB2Gw/viewform</a>
- 5. <a href="https://docs.google.com/forms/d/e/1FAlpQLSe15jmx5Jv3JnHgPVho4FlSqzUrT4LCKm3Z\_R">https://docs.google.com/forms/d/e/1FAlpQLSe15jmx5Jv3JnHgPVho4FlSqzUrT4LCKm3Z\_R</a> <a href="mailto:rmnCcVxoORBg/viewform">rmnCcVxoORBg/viewform</a>

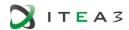

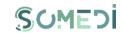

## ANNEX A - METADATA MINING. CANDIDATES' OPINION DATABASE AND COMPARISONS

| Nr. | F                                                                                                    | Score Stanford 2 | Score Google | Score Azure | Score EN TAIGER | Average Score | Stanford 2-<br>Average | Google-Average | Azure-Average | TAIGER EN-<br>Average | Stanford 2-<br>Google | Stanford 2 -<br>Azure | Stanford 2 -<br>TAIGER | Google - Azure | Google - TAIGER | Azure - TAIGER | Score Stanford 2 | Score Google | Score Azure | Score EN TAIGER<br>[0,1] | Score Stanford 2 |     | Score Google | Score Azure | Score EN TAIGER<br>[0,1] |
|-----|----------------------------------------------------------------------------------------------------|------------------|--------------|-------------|-----------------|---------------|------------------------|----------------|---------------|-----------------------|-----------------------|-----------------------|------------------------|----------------|-----------------|----------------|------------------|--------------|-------------|--------------------------|------------------|-----|--------------|-------------|--------------------------|
|     | Definitely, yes! I<br>am keen on<br>working in this<br>domain because I<br>presume that a<br>R&D program is<br>essential for the<br>development of<br>technology.                                        | 0,5              | 0,8          | 0,8         | 0,98            | 0,77          | 0,27<br>0              | 0,030          | 0,03<br>0     | 0,21<br>0             | 0,30<br>0             | 0,300                 | 0,48                   | 0,00<br>0      | 0,18            | 0,18<br>0      | 0,50<br>0        | 0,800        | 0,80<br>0   | 0,98<br>0                | 0,5<br>0         |     | ),800        | 0,80<br>0   | 0,98<br>0                |
| 1   | Taking into account the projects in which I was involved during this year of university, I develop a passion for Electronics Production. I guess will be a pleasure to have a position in this field.    | 0,5              | 0,6<br>5     | 0,9         | 0,97<br>5       | 0,7562<br>5   | 0,25<br>6              | 0,106          | 0,14<br>4     | 0,21<br>9             | 0,15                  | 0,400                 | 0,47<br>5              | 0,25<br>0      | 0,32            | 0,07<br>5      | 0,50<br>0        | 0,650        | 0,90        | 0,97<br>5                | 0,5              | 0,  | ),650        | 0,90        | 0,97                     |
|     | I am sure I am not interested in this domain, because right now I have a lot of thrills and I think I cannot talk with many people and sell the product. So, for this moment I do not want to work here. | 0,25             | 0,2<br>5     | 0,03        | 0,16<br>5       | 0,1737<br>5   | 0,07                   | 0,076          | 0,14          | 0,00<br>9             | 0,00                  | 0,220                 | 0,08                   | 0,22<br>0      | 0,08            | 0,13<br>5      | 0,25             | 0,250        | 0,03        | 0,16<br>5                | 0,2              | 5 0 | ),250        | 0,03        | 0,16<br>5                |

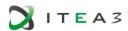

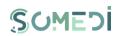

| Nr. | Text                                                                                                    | Score Stanford 2 | Score Google | Score Azure | Score EN TAIGER | Average Score | Stanford 2-<br>Average | Google-Average | Azure-Average | TAIGER EN-<br>Average | Stanford 2-<br>Google | Stanford 2 -<br>Azure | Stanford 2 - | Google - Azure | Google - TAIGER | Azure - TAIGER | Score Stanford 2 | Score Google | Score Azure | Score EN TAIGER<br>[0,1] | Score Stanford 2 | Score Google | Score Azure | Score EN TAIGER [0,1] |
|-----|----------------------------------------------------------------------------------------------------|------------------|--------------|-------------|-----------------|---------------|------------------------|----------------|---------------|-----------------------|-----------------------|-----------------------|--------------|----------------|-----------------|----------------|------------------|--------------|-------------|--------------------------|------------------|--------------|-------------|-----------------------|
|     | Why not? But I am aware of the fact that I don't have the ability to repair something. But, I want to learn and to gain this ability. | 0,416666<br>667  | 0,6<br>5     | 0,03        | 0,04<br>5       | 0,2854<br>17  | 0,13<br>1              | 0,365          | 0,25<br>5     | 0,24<br>0             | 0,23<br>3             | 0,387                 | 0,37         | 0,62<br>0      | 0,60<br>5       | 0,01<br>5      | 0,41<br>7        | 0,650        | 0,03        | 0,04<br>5                | ),41<br>7        | 0,650        | 0,03        | 0,04<br>5             |
|     | Yes! Because I want to know more about electronics and the perfect step is to search for information. I want to work here!            | 0,5              | 0,7          | 0,7         | 0,90            | 0,7012<br>5   | 0,20<br>1              | 0,001          | 0,00          | 0,20<br>4             | 0,20                  | 0,200                 | 0,40<br>5    | 0,00<br>0      | 0,20<br>5       | 0,20<br>5      | 0,50             | 0,700        | 0,70<br>0   | 0,90<br>5                | 0,50<br>0        | 0,700        | 0,70<br>0   | 0,90<br>5             |
|     | Yes! Because I<br>think it is suitable<br>for me! I like your<br>company so, I<br>want to work here.                                  | 0,666666<br>667  | 0,6<br>5     | 0,7         | 0,98<br>5       | 0,7504<br>17  | 0,08<br>4              | 0,100          | 0,05<br>0     | 0,23<br>5             | 0,01<br>7             | 0,033                 | 0,31         | 0,05<br>0      | 0,33<br>5       | 0,28<br>5      | 0,66<br>7        | 0,650        | 0,70<br>0   | 0,98<br>5                | ),66<br>7        | 0,650        | 0,70<br>0   | 0,98<br>5             |
| 2   | Yes! Due to the fact that it's one of my favorite. It will be a pleasure to work with your company!                                   | 0,583333<br>333  | 0,7<br>5     | 0,9         | 0,99<br>5       | 0,8070<br>83  | 0,22                   | 0,057          | 0,09          | 0,18<br>8             | 0,16<br>7             | 0,317                 | 0,41         | 0,15<br>0      | 0,24<br>5       | 0,09<br>5      | 0,58<br>3        | 0,750        | 0,90<br>0   | 0,99<br>5                | 0,58<br>3        | 0,750        | 0,90<br>0   | 0,99<br>5             |
|     | Yes! I am quite interested! Because I think my second name is " solution" so, I like to repair everything. Definitely, I want         | 0,5625           | 0,7<br>5     | 0,8         | 0,99<br>5       | 0,7768<br>75  | 0,21<br>4              | 0,027          | 0,02          | 0,21<br>8             | 0,18<br>8             | 0,238                 | 0,43         | 0,05<br>0      | 0,24<br>5       | 0,19<br>5      | 0,56<br>3        | 0,750        | 0,80<br>0   | 0,99<br>5                | 0,56<br>3        | 0,750        | 0,80<br>0   | 0,99<br>5             |

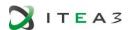

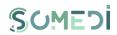

| N. | Text                                                                                                    | Score Stanford 2 | Score Google | Score Azure | Score EN TAIGER<br>[0.1] | Average Score | Stanford 2-<br>Average | Google-Average | Azure-Average | TAIGER EN-<br>Average | Stanford 2-<br>Google | Stanford 2 -<br>Azure | Stanford 2 -<br>TAIGER | Google - Azure | Google - TAIGER | Azure - TAIGER | Score Stanford 2 | Score Google | Score Azure | Score EN TAIGER<br>[0,1] | Score Stanford 2 | Score Google |   |
|----|----------------------------------------------------------------------------------------------------|------------------|--------------|-------------|--------------------------|---------------|------------------------|----------------|---------------|-----------------------|-----------------------|-----------------------|------------------------|----------------|-----------------|----------------|------------------|--------------|-------------|--------------------------|------------------|--------------|---|
|    | to work within your company.                                                                                      |                  |              |             |                          |               |                        |                |               |                       |                       |                       |                        |                |                 |                |                  |              |             |                          |                  |              |   |
|    | Yes, I like this<br>domain! Because<br>it is interesting!<br>Yes, I like to work<br>here!                         | 0,583333<br>333  | 0,8          | 0,9         | 0,99<br>5                | 0,8195<br>83  | 0,23<br>6              | 0,020          | 0,08          | 0,17<br>5             | 0,21<br>7             | 0,317                 | 0,41                   | 0,10<br>0      | 0,19<br>5       | 0,09<br>5      | 0,58<br>3        | 0,800        | 0,90<br>0   | 0,99<br>5                | 0,58<br>3        | 0,800        |   |
| 3  | No, I hate this<br>domain! Because I<br>think it is not<br>suitable for me!<br>Yes, I don't want<br>to work here! | 0,333333<br>333  | 0,1<br>5     | 0,00<br>9   | 0,98<br>5                | 0,3693<br>33  | 0,03<br>6              | 0,219          | 0,36          | 0,61<br>6             | 0,18                  | 0,324                 | 0,65                   | 0,14<br>1      | 0,83<br>5       | 0,97<br>6      | 0,33<br>3        | 0,150        | 0,00        | 0,98<br>5                | 0,33             | 0,150        |   |
|    | Yes, I like! Because it's an amazing domain. Yes, I want!                                                         | 0,75             | 0,7<br>5     | 0,9         | 0,99<br>5                | 0,8487<br>5   | 0,09<br>9              | 0,099          | 0,05          | 0,14<br>6             | 0,00                  | 0,150                 | 0,24<br>5              | 0,15<br>0      | 0,24<br>5       | 0,09<br>5      | 0,75<br>0        | 0,750        | 0,90        | 0,99<br>5                | 0,75<br>0        | 0,750        | • |
|    | No! Because I hate it! No, I don't want!                                                                          | 0,416666<br>667  | 0,2<br>5     | 0,00        | 0,91                     | 0,3949<br>17  | 0,02                   | 0,145          | 0,39          | 0,51<br>5             | 0,16<br>7             | 0,414                 | 0,49                   | 0,24<br>7      | 0,66<br>0       | 0,90<br>7      | 0,41<br>7        | 0,250        | 0,00        | 0,91<br>0                | 0,41<br>7        | 0,250        |   |
|    | Yes! I enjoy work<br>here! I want to be<br>a part of this<br>company! I will be<br>happy to work<br>here!         | 0,8125           | 0,7<br>5     | 0,8         | 0,99                     | 0,8381<br>25  | 0,02<br>6              | 0,088          | 0,03          | 0,15                  | 0,06                  | 0,013                 | 0,17<br>8              | 0,05<br>0      | 0,24            | 0,19<br>0      | 0,81<br>3        | 0,750        | 0,80        | 0,99                     | 0,81             | 0,750        |   |
| 4  | I like to be here.                                                                                                | 0,5              | 0,6          | 0,9         | 0,77<br>5                | 0,6937<br>5   | 0,19<br>4              | 0,094          | 0,20<br>6     | 0,08<br>1             | 0,10<br>0             | 0,400                 | 0,27<br>5              | 0,30           | 0,17<br>5       | 0,12<br>5      | 0,50<br>0        | 0,600        | 0,90<br>0   | 0,77<br>5                | 0,50<br>0        | 0,600        |   |
|    | No, I think this job is not for me.                                                                               | 0,5              | 0,2<br>5     | 0,2         | 0,02<br>5                | 0,2437<br>5   | 0,25<br>6              | 0,006          | 0,04<br>4     | 0,21<br>9             | 0,25<br>0             | 0,300                 | 0,47<br>5              | 0,05<br>0      | 0,22<br>5       | 0,17<br>5      | 0,50<br>0        | 0,250        | 0,20<br>0   | 0,02<br>5                | 0,50<br>0        | 0,250        | - |
|    | No, I hate to repair.                                                                                             | 0,25             | 0,1          | 0,00<br>7   | 0,02<br>5                | 0,0955        | 0,15<br>5              | 0,005          | 0,08<br>9     | 0,07<br>1             | 0,15<br>0             | 0,243                 | 0,22<br>5              | 0,09<br>3      | 0,07<br>5       | 0,01<br>8      | 0,25<br>0        | 0,100        | 0,00<br>7   | 0,02<br>5                | 0,25<br>0        | 0,100        | ( |
| 5  | I love this domain.                                                                                               | 0,75             | 0,8<br>5     | 0,8         | 0,93                     | 0,8325        | 0,08                   | 0,018          | 0,03          | 0,09<br>7             | 0,10                  | 0,050                 | 0,18                   | 0,05           | 0,08            | 0,13           | 0,75<br>0        | 0,850        | 0,80        | 0,93<br>0                | 0,75<br>0        | 0,850        |   |

| Score Stanford 2 | Score Google | Score Azure | Score EN TAIGER<br>[0,1] |
|------------------|--------------|-------------|--------------------------|
|                  |              |             |                          |
| 0,58<br>3        | 0,800        | 0,90<br>0   | 0,99<br>5                |
| 0,33             | 0,150        | 0,00<br>9   | 0,98<br>5                |
| 0,75<br>0        | 0,750        | 0,90<br>0   | 0,99<br>5                |
| 0,41<br>7        | 0,250        | 0,00        | 0,91<br>0                |
| 0,81             | 0,750        | 0,80<br>0   | 0,99                     |
| 0,50<br>0        | 0,600        | 0,90<br>0   | 0,77<br>5                |
| 0,50<br>0        | 0,250        | 0,20        | 0,02                     |
| 0,25<br>0        | 0,100        | 0,00<br>7   | 5<br>0,02<br>5           |
| 0,75<br>0        | 0,850        | 0,80        | 0,93<br>0                |

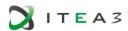

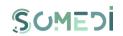

| Z. | Text                                                                                                    | Score Stanford 2 | Score Google | Score Azure | Score EN TAIGER | Average Score | Stanford 2-<br>Average | Google-Average | Azure-Average | TAIGER EN-<br>Average | Stanford 2-<br>Google | Stanford 2 -<br>Azure | Stanford 2 -<br>TAIGER | Google - Azure | Google - TAIGER | Azure - TAIGER | Score Stanford 2 | Score Google | Score Azure | Score EN TAIGER<br>[0,1] | Score Stanford 2 | Score Google | Score Azure | Score EN TAIGER<br>[0,1] |
|----|----------------------------------------------------------------------------------------------------|------------------|--------------|-------------|-----------------|---------------|------------------------|----------------|---------------|-----------------------|-----------------------|-----------------------|------------------------|----------------|-----------------|----------------|------------------|--------------|-------------|--------------------------|------------------|--------------|-------------|--------------------------|
|    | I want to know<br>more about this<br>domain.                                                                                                    | 0,5              | 0,6          | 0,1         | 0,25            | 0,3625        | 0,13<br>8              | 0,238          | 0,26<br>3     | 0,11                  | 0,10<br>0             | 0,400                 | 0,25<br>0              | 0,50<br>0      | 0,35<br>0       | 0,15<br>0      | 0,50<br>0        | 0,600        | 0,10<br>0   | 0,25                     | 0,50             | 0,600        | 0,10<br>0   | 0,25<br>0                |
|    | I worked on this<br>domain and I<br>would like to<br>continue it.                                                                                                    | 0,25             | 0,6          | 0,8         | 0,91<br>5       | 0,6412<br>5   | 0,39                   | 0,041          | 0,15<br>9     | 0,27<br>4             | 0,35                  | 0,550                 | 0,66<br>5              | 0,20           | 0,31<br>5       | 0,11<br>5      | 0,25<br>0        | 0,600        | 0,80        | 0,91<br>5                | 0,25             | 0,600        | 0,80        | 0,91<br>5                |
|    | I don't know if I want to work here.                                                                                                    | 0,25             | 0,2<br>5     | 0,00<br>2   | 0,00<br>5       | 0,1267<br>5   | 0,12                   | 0,123          | 0,12<br>5     | 0,12                  | 0,00                  | 0,248                 | 0,24<br>5              | 0,24<br>8      | 0,24<br>5       | 0,00           | 0,25<br>0        | 0,250        | 0,00        | 0,00<br>5                | 0,25             | 0,250        | 0,00        | 0,00<br>5                |
|    | Yes. I like this<br>domain very<br>much. Because I<br>find it very<br>interesting and<br>also, I think it is my<br>dream job! I would<br>enjoy quite much<br>to work here!              | 0,5625           | 0,7<br>5     | 0,9         | 1               | 0,8031<br>25  | 0,24                   | 0,053          | 0,09<br>7     | 0,19<br>7             | 0,18                  | 0,338                 | 0,43                   | 0,15<br>0      | 0,25            | 0,10<br>0      | 0,56<br>3        | 0,750        | 0,90<br>0   | 1,00                     | 0,56             | 0,750        | 0,90        | 1,00                     |
| 6  | No! Because it is<br>not my dream job!<br>It is not quite<br>interesting! I will<br>not enjoy this<br>company!                                                                          | 0,4375           | 0,3          | 0,1         | 0,08<br>5       | 0,2431<br>25  | 0,19<br>4              | 0,107          | 0,14          | 0,15<br>8             | 0,08                  | 0,338                 | 0,35                   | 0,25           | 0,26<br>5       | 0,01           | 0,43<br>8        | 0,350        | 0,10<br>0   | 0,08                     | 0,43             | 0,350        | 0,10        | 0,08<br>5                |
|    | Yes! I wish to work<br>here, because it is<br>my dream job! I<br>would like to be a<br>part of this<br>company because i<br>think it is amazing<br>and also, I am<br>quite interesting! | 0,75             | 0,8<br>5     | 0,8         | 0,98            | 0,845         | 0,09<br>5              | 0,005          | 0,04<br>5     | 0,13<br>5             | 0,10<br>0             | 0,050                 | 0,23                   | 0,05<br>0      | 0,13            | 0,18           | 0,75<br>0        | 0,850        | 0,80        | 0,98                     | 0,75             | 0,850        | 0,80        | 0,98<br>0                |
|    | Yes! It will be a dream which will come true!                                                                                                    | 0,6875           | 0,7<br>5     | 0,8         | 0,92            | 0,7893<br>75  | 0,10                   | 0,039          | 0,01          | 0,13<br>1             | 0,06                  | 0,113                 | 0,23                   | 0,05<br>0      | 0,17<br>0       | 0,12<br>0      | 0,68<br>8        | 0,750        | 0,80        | 0,92                     | 0,68             | 0,750        | 0,80        | 0,92<br>0                |

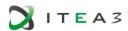

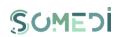

| Nr. | Text                                                                                                    | Score Stanford 2 | Score Google | Score Azure | Score EN TAIGER | Average Score | Stanford 2-<br>Average | Google-Average | Azure-Average | TAIGER EN-<br>Average | Stanford 2-<br>Google | Stanford 2 -<br>Azure | Stanford 2 -<br>TAIGER | Google - Azure | Google - TAIGER | Azure - TAIGER | Score Stanford 2 | Score Google | Score Azure | Score EN TAIGER<br>[0,1] | Score Stanford 2 | Score Google | Score Azure | Score EN TAIGER<br>[0,1] |
|-----|----------------------------------------------------------------------------------------------------|------------------|--------------|-------------|-----------------|---------------|------------------------|----------------|---------------|-----------------------|-----------------------|-----------------------|------------------------|----------------|-----------------|----------------|------------------|--------------|-------------|--------------------------|------------------|--------------|-------------|--------------------------|
|     | Because it's my<br>passion for more<br>than 10 years! I<br>really want to<br>work here!                                                                              |                  |              |             |                 |               |                        |                |               |                       |                       |                       |                        |                |                 |                |                  |              |             |                          |                  |              |             |                          |
|     | Yes! Because it is<br>my job and nice,<br>amazing! Yes, I<br>want to work<br>here! I think it is<br>the perfect job for<br>me! I want to be a<br>part of!            | 0,8              | 0,7<br>5     | 0,8         | 0,98            | 0,8325        | 0,03<br>3              | 0,083          | 0,03          | 0,14<br>8             | 0,05<br>0             | 0,000                 | 0,18<br>0              | 0,05<br>0      | 0,23            | 0,18           | 0,80<br>0        | 0,750        | 0,80<br>0   | 0,98<br>0                | 0,80<br>0        | 0,750        | 0,80<br>0   | 0,98<br>0                |
|     | I do not know! I<br>enjoy this field and<br>I wish to work in<br>this domain, but I<br>don't know where.                                                             | 0,625            | 0,7<br>5     | 0,2         | 0,03            | 0,4012<br>5   | 0,22                   | 0,349          | 0,20          | 0,37<br>1             | 0,12<br>5             | 0,425                 | 0,59<br>5              | 0,55<br>0      | 0,72            | 0,17           | 0,62<br>5        | 0,750        | 0,20        | 0,03                     | 0,62<br>5        | 0,750        | 0,20<br>0   | 0,03                     |
| 7   | Yes! A dream will come true! A perfect job! I want to work here! I wish to be a part of your team and I think I will enjoy! Because it is sound as an amazing thing! | 0,75             | 0,8          | 0,9         | 0,96<br>5       | 0,8537<br>5   | 0,10                   | 0,054          | 0,04          | 0,11                  | 0,05<br>0             | 0,150                 | 0,21                   | 0,10<br>0      | 0,16<br>5       | 0,06<br>5      | 0,75             | 0,800        | 0,90        | 0,96<br>5                | 0,75<br>0        | 0,800        | 0,90<br>0   | 0,96<br>5                |
|     | Yes! It is my job! I want to work here! I wish to be a part of! It will be a pleasure.                                                                               | 0,65             | 0,7          | 0,2         | 0,93<br>5       | 0,6212<br>5   | 0,02<br>9              | 0,079          | 0,42          | 0,31<br>4             | 0,05<br>0             | 0,450                 | 0,28<br>5              | 0,50<br>0      | 0,23            | 0,73<br>5      | 0,65<br>0        | 0,700        | 0,20<br>0   | 0,93<br>5                | 0,65<br>0        | 0,700        | 0,20        | 0,93<br>5                |
| 8   | Yes, because it is my job. It will be nice and amazing!                                                                                                    | 0,9              | 0,8<br>5     | 0,95        | 0,93<br>5       | 0,9087<br>5   | 0,00<br>9              | 0,059          | 0,04          | 0,02<br>6             | 0,05<br>0             | 0,050                 | 0,03<br>5              | 0,10<br>0      | 0,08<br>5       | 0,01<br>5      | 0,90<br>0        | 0,850        | 0,95<br>0   | 0,93<br>5                | 0,90             | 0,850        | 0,95<br>0   | 0,93<br>5                |

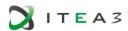

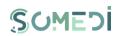

| Nr. | Text                                                                                                    | Score Stanford 2 | Score Google | Score Azure | Score EN TAIGER | Average Score | Stanford 2-<br>Average | Google-Average | Azure-Average | TAIGER EN-<br>Average | Stanford 2-<br>Google | Stanford 2 -<br>Azure | Stanford 2 -<br>TAIGER | Google - Azure | Google - TAIGER | Azure - TAIGER | Score Stanford 2 | Score Google | Score Azure | Score EN TAIGER [0,1] | Score Stanford 2 | Score Google | Score Azure | Score EN TAIGER [0,1] |
|-----|----------------------------------------------------------------------------------------------------|------------------|--------------|-------------|-----------------|---------------|------------------------|----------------|---------------|-----------------------|-----------------------|-----------------------|------------------------|----------------|-----------------|----------------|------------------|--------------|-------------|-----------------------|------------------|--------------|-------------|-----------------------|
|     | Yes, I want to work<br>here! I think it is<br>the perfect job for<br>me! I wish this<br>dream would<br>come true and I<br>think I will enjoy it!                      |                  |              |             |                 |               |                        |                |               |                       |                       |                       |                        |                |                 |                |                  |              |             |                       |                  |              |             |                       |
|     | I do not know! I enjoy this field and I wish to work in this domain, but I don't know where. Also, I do not know if it is a perfect job or a wish! But I want to try! | 0,5625           | 0,6<br>5     | 0,05        | 0,16<br>5       | 0,3568<br>75  | 0,20<br>6              | 0,293          | 0,30          | 0,19<br>2             | 0,08<br>8             | 0,513                 | 0,39                   | 0,60           | 0,48            | 0,11<br>5      | 0,56<br>3        | 0,650        | 0,05<br>0   | 0,16<br>5             | 0,56<br>3        | 0,650        | 0,05<br>0   | 0,16<br>5             |
|     | Yes, because I<br>think it will be<br>awesome! I want<br>to work here, and I<br>can say that I will<br>enjoy this<br>opportunity.                                     | 0,75             | 0,9          | 0,9         | 0,99<br>5       | 0,8862<br>5   | 0,13<br>6              | 0,014          | 0,01          | 0,10<br>9             | 0,15<br>0             | 0,150                 | 0,24<br>5              | 0,00           | 0,09<br>5       | 0,09<br>5      | 0,75<br>0        | 0,900        | 0,90<br>0   | 0,99<br>5             | 0,75<br>0        | 0,900        | 0,90<br>0   | 0,99<br>5             |
|     | Yes, I love this<br>domain! Because I<br>think it will be a<br>good job for me.                                                                                       | 0,75             | 0,9          | 0,9         | 0,99<br>5       | 0,8862<br>5   | 0,13<br>6              | 0,014          | 0,01          | 0,10<br>9             | 0,15                  | 0,150                 | 0,24<br>5              | 0,00           | 0,09<br>5       | 0,09<br>5      | 0,75<br>0        | 0,900        | 0,90<br>0   | 0,99<br>5             | 0,75<br>0        | 0,900        | 0,90<br>0   | 0,99<br>5             |
| 9   | Yes, I like this<br>domain! I wish to<br>work here,<br>because it is my<br>dream job! I would<br>like to be a part of<br>this company<br>because I think it is        | 0,6875           | 0,8          | 0,85        | 0,96            | 0,8243<br>75  | 0,13<br>7              | 0,024          | 0,02<br>6     | 0,13<br>6             | 0,11                  | 0,163                 | 0,27                   | 0,05<br>0      | 0,16<br>0       | 0,11           | 0,68<br>8        | 0,800        | 0,85<br>0   | 0,96<br>0             | 0,68<br>8        | 0,800        | 0,85<br>0   | 0,96<br>0             |

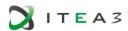

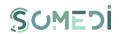

| Nr. | Text                                                                                                    | Score Stanford 2 | Score Google | Score Azure | Score EN TAIGER<br>[0.1] | Average Score | Stanford 2-<br>Average | Google-Average | Azure-Average | TAIGER EN-<br>Average | Stanford 2-<br>Google | Stanford 2 -<br>Azure | Stanford 2 -<br>TAIGER | Google - Azure | Google - TAIGER | Azure - TAIGER | Score Stanford 2 | Score Google | Score Azure | Score EN TAIGER<br>[0,1] | Score Stanford 2 | Score Google | Score Azure | Score EN TAIGER<br>[0,1] |
|-----|----------------------------------------------------------------------------------------------------|------------------|--------------|-------------|--------------------------|---------------|------------------------|----------------|---------------|-----------------------|-----------------------|-----------------------|------------------------|----------------|-----------------|----------------|------------------|--------------|-------------|--------------------------|------------------|--------------|-------------|--------------------------|
|     | amazing and also, I<br>am quite<br>interesting! I really<br>want!                                                                                                    |                  |              |             |                          |               |                        |                |               |                       |                       |                       |                        |                |                 |                |                  |              |             |                          |                  |              |             |                          |
|     | Yes, but I think I<br>am not good and<br>also, I think it is<br>not my dream job!<br>But, maybe I will<br>want to work here,<br>because it is an<br>amazing company! | 0,5              | 0,6<br>5     | 0,25        | 0,15<br>5                | 0,3887<br>5   | 0,11<br>1              | 0,261          | 0,13<br>9     | 0,23<br>4             | 0,15<br>0             | 0,250                 | 0,34<br>5              | 0,40<br>0      | 0,49<br>5       | 0,09<br>5      | 0,50<br>0        | 0,650        | 0,25        | 0,15<br>5                | 50<br>0          | 0,650        | 0,25<br>0   | 0,15<br>5                |
|     | No! It's hard to<br>work here! I think<br>it is not for me!                                                                                                    | 0,416666<br>667  | 0,3<br>5     | 0,02        | 0,02                     | 0,2016<br>67  | 0,21<br>5              | 0,148          | 0,18          | 0,18<br>2             | 0,06<br>7             | 0,397                 | 0,39<br>7              | 0,33<br>0      | 0,33            | 0,00<br>0      | 0,41<br>7        | 0,350        | 0,02<br>0   | 0,02                     | 41<br>7          | 0,350        | 0,02<br>0   | 0,02                     |
|     | Yes! It's my dream<br>job! I wish, I will<br>enjoy, it will be<br>perfect! I really<br>want!                                                                         | 0,75             | 0,8          | 0,87        | 0,95                     | 0,8425        | 0,09                   | 0,043          | 0,02          | 0,10<br>8             | 0,05<br>0             | 0,120                 | 0,20                   | 0,07           | 0,15<br>0       | 0,08           | 0,75<br>0        | 0,800        | 0,87        | 0,95<br>0                | 75<br>0          | 0,800        | 0,87        | 0,95<br>0                |
|     | Yes, I like this<br>domain because I<br>find it very<br>challenging. I'd like<br>to work here.                                                                       | 0,375            | 0,8          | 0,8         | 0,95<br>5                | 0,7325        | 0,35<br>8              | 0,068          | 0,06<br>8     | 0,22<br>3             | 0,42<br>5             | 0,425                 | 0,58<br>0              | 0,00           | 0,15<br>5       | 0,15<br>5      | 0,37<br>5        | 0,800        | 0,80<br>0   | 0,95<br>5                | 37<br>5          | 0,800        | 0,80        | 0,95<br>5                |
| 1 0 | Yes, I like this<br>domain because I<br>find it very<br>interesting and I<br>also study<br>electronics at my<br>University.                                          | 0,75             | 0,9          | 0,9         | 0,99                     | 0,885         | 0,13<br>5              | 0,015          | 0,01<br>5     | 0,10<br>5             | 0,15<br>0             | 0,150                 | 0,24                   | 0,00<br>0      | 0,09            | 0,09<br>0      | 0,75<br>0        | 0,900        | 0,90<br>0   | 0,99<br>0                | 75<br>0          | 0,900        | 0,90<br>0   | 0,99<br>0                |
|     | No, I don't like this<br>domain because I<br>don't find it very<br>interesting. I                                                                                    | 0,375            | 0,1<br>5     | 0,05        | 0,01<br>5                | 0,1475        | 0,22<br>8              | 0,002          | 0,09          | 0,13<br>3             | 0,22<br>5             | 0,325                 | 0,36                   | 0,10<br>0      | 0,13<br>5       | 0,03<br>5      | 0,37<br>5        | 0,150        | 0,05<br>0   | 0,01<br>5                | 37<br>5          | 0,150        | 0,05<br>0   | 0,01<br>5                |

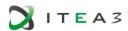

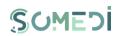

| Nr. | Text                                                                                                    | Score Stanford 2 | Score Google | Score Azure | Score EN TAIGER | Average Score | Stanford 2-<br>Average | Google-Average | Azure-Average | TAIGER EN-<br>Average | Stanford 2-<br>Google | Stanford 2 -<br>Azure | Stanford 2 -<br>TAIGER | Google - Azure | Google - TAIGER | Azure - TAIGER | Score Stanford 2 | Score Google | Score Azure | Score EN TAIGER<br>[0,1] | Score Stanford 2 | Score Google | Score Azure | Score EN TAIGER<br>[0,1] |
|-----|----------------------------------------------------------------------------------------------------|------------------|--------------|-------------|-----------------|---------------|------------------------|----------------|---------------|-----------------------|-----------------------|-----------------------|------------------------|----------------|-----------------|----------------|------------------|--------------|-------------|--------------------------|------------------|--------------|-------------|--------------------------|
|     | wouldn't want work here.                                                                                                    |                  |              |             |                 |               |                        |                |               |                       |                       |                       |                        |                |                 |                |                  |              |             |                          |                  |              |             |                          |
|     | I don't really like<br>this domain<br>because I don't<br>like making<br>troubleshooting. I<br>wouldn't<br>necessarily like to<br>work here. | 0,25             | 0,4          | 0,02        | 0,04<br>5       | 0,1912<br>5   | 0,05<br>9              | 0,259          | 0,17          | 0,14<br>6             | 0,20<br>0             | 0,230                 | 0,20<br>5              | 0,43           | 0,40<br>5       | 0,02<br>5      | 0,25<br>0        | 0,450        | 0,02        | 0,04                     | 1,25<br>0        | 0,450        | 0,02        | 0,04<br>5                |
|     | I don't like this<br>domain because I<br>don't feel like I'm<br>very prepared for<br>it. I wouldn't like<br>to work here.                   | 0,25             | 0,2          | 0,00<br>6   | 0,01            | 0,1165        | 0,13                   | 0,084          | 0,11          | 0,10<br>7             | 0,05<br>0             | 0,244                 | 0,24                   | 0,19<br>4      | 0,19            | 0,00           | 0,25<br>0        | 0,200        | 0,00<br>6   | 0,01                     | ),25<br>0        | 0,200        | 0,00<br>6   | 0,01                     |
| 1 1 | I don't like this<br>domain because I<br>don't find it very<br>challenging. I<br>wouldn't like to<br>work here.                             | 0,25             | 0,3          | 0,00        | 0,02<br>5       | 0,1447<br>5   | 0,10                   | 0,155          | 0,14          | 0,12                  | 0,05<br>0             | 0,246                 | 0,22                   | 0,29<br>6      | 0,27<br>5       | 0,02           | 0,25             | 0,300        | 0,00        | 0,02                     | ),25<br>0        | 0,300        | 0,00        | 0,02                     |
| 1   | I like this domain<br>because I like<br>talking to people. I<br>want to work here.                                                          | 0,375            | 0,6          | 0,22        | 0,89<br>5       | 0,5225        | 0,14                   | 0,078          | 0,30          | 0,37                  | 0,22<br>5             | 0,155                 | 0,52<br>0              | 0,38           | 0,29<br>5       | 0,67<br>5      | 0,37<br>5        | 0,600        | 0,22        | 0,89<br>5                | ),37<br>5        | 0,600        | 0,22        | 0,89<br>5                |
|     | I like this domain<br>because I think it's<br>very interesting to<br>see how<br>electronics<br>products work. I<br>want to work here.       | 0,625            | 0,7<br>5     | 0,19        | 0,93            | 0,6237<br>5   | 0,00                   | 0,126          | 0,43          | 0,30<br>6             | 0,12<br>5             | 0,435                 | 0,30<br>5              | 0,56<br>0      | 0,18            | 0,74           | 0,62<br>5        | 0,750        | 0,19<br>0   | 0,93                     | ),62<br>5        | 0,750        | 0,19<br>0   | 0,93<br>0                |
| 1 2 | I love this domain because I find it                                                                                                    | 0,625            | 0,7<br>5     | 0,15        | 0,87            | 0,5987<br>5   | 0,02<br>6              | 0,151          | 0,44<br>9     | 0,27<br>1             | 0,12<br>5             | 0,475                 | 0,24<br>5              | 0,60<br>0      | 0,12            | 0,72<br>0      | 0,62<br>5        | 0,750        | 0,15<br>0   | 0,87<br>0                | ,62<br>5         | 0,750        | 0,15<br>0   | 0,87<br>0                |

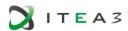

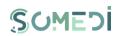

| Z.  | Text                                                                                                    | Score Stanford 2 | Score Google | Score Azure | Score EN TAIGER<br>[0.1] | Average Score | Stanford 2-<br>Average | Google-Average | Azure-Average | TAIGER EN-<br>Average | Stanford 2-<br>Google | Stanford 2 -<br>Azure | Stanford 2 -<br>TAIGER | Google - Azure | Google - TAIGER | Azure - TAIGER | Score Stanford 2 | Score Google | Score Azure | Score EN TAIGER<br>[0,1] | score stanford 2 | Score Google | Score Azure | Score EN TAIGER<br>[0,1] |
|-----|----------------------------------------------------------------------------------------------------|------------------|--------------|-------------|--------------------------|---------------|------------------------|----------------|---------------|-----------------------|-----------------------|-----------------------|------------------------|----------------|-----------------|----------------|------------------|--------------|-------------|--------------------------|------------------|--------------|-------------|--------------------------|
|     | very interesting. I want to work here.                                                                                                    |                  |              |             |                          |               |                        |                |               |                       |                       |                       |                        |                |                 |                |                  |              |             |                          |                  |              |             |                          |
|     | I like this domain<br>and I want to work<br>here.                                                                                                    | 0,75             | 0,8          | 0,11        | 0,19                     | 0,4625        | 0,28<br>8              | 0,338          | 0,35          | 0,27<br>3             | 0,05<br>0             | 0,640                 | 0,56<br>0              | 0,69<br>0      | 0,61<br>0       | 0,08           | 0,75<br>0        | 0,800        | 0,11<br>0   | 0,19<br>0                | <br>75<br>0      | 0,800        | 0,11<br>0   | 0,19                     |
|     | I don't like this domain.                                                                                                    | 0,25             | 0,4          | 0,02        | 0,01<br>5                | 0,1712<br>5   | 0,07<br>9              | 0,229          | 0,15<br>1     | 0,15<br>6             | 0,15<br>0             | 0,230                 | 0,23<br>5              | 0,38<br>0      | 0,38<br>5       | 0,00<br>5      | 0,25<br>0        | 0,400        | 0,02        | 0,01<br>5                | <br>25<br>0      | 0,400        | 0,02<br>0   | 0,01<br>5                |
|     | I hate this domain.                                                                                                    | 0,25             | 0,1<br>5     | 0,04        | 0,04<br>5                | 0,1212<br>5   | 0,12<br>9              | 0,029          | 0,08          | 0,07<br>6             | 0,10                  | 0,210                 | 0,20<br>5              | 0,11           | 0,10<br>5       | 0,00<br>5      | 0,25<br>0        | 0,150        | 0,04        | 0,04<br>5                | <br>25<br>0      | 0,150        | 0,04<br>0   | 0,04<br>5                |
|     | I like this domain<br>because I think it's<br>interesting to see<br>how electronics<br>work and to think<br>about new<br>products and ways<br>to make life easier.<br>I want to work<br>here. | 0,375            | 0,7<br>5     | 0,85        | 0,98<br>5                | 0,74          | 0,36<br>5              | 0,010          | 0,11          | 0,24<br>5             | 0,37<br>5             | 0,475                 | 0,61<br>0              | 0,10<br>0      | 0,23<br>5       | 0,13<br>5      | 0,37<br>5        | 0,750        | 0,85        | 0,98<br>5                | 37<br>5          | 0,750        | 0,85<br>0   | 0,98<br>5                |
| 1 3 | I love this domain<br>because I think it's<br>interesting to think<br>about new ways to<br>make life easier. I<br>want to work here.                                                          | 0,625            | 0,7<br>5     | 0,85        | 0,97                     | 0,7987<br>5   | 0,17<br>4              | 0,049          | 0,05          | 0,17                  | 0,12<br>5             | 0,225                 | 0,34<br>5              | 0,10<br>0      | 0,22            | 0,12           | 0,62<br>5        | 0,750        | 0,85        | 0,97                     | 62<br>5          | 0,750        | 0,85<br>0   | 0,97                     |
|     | I don't like this<br>domain because I<br>don't think it's<br>interesting to sale<br>products. I like<br>more practical<br>jobs. I don't want<br>to work here.                                 | 0,333333<br>333  | 0,4          | 0,01        | 0,02                     | 0,1908<br>33  | 0,14<br>3              | 0,209          | 0,18          | 0,17<br>1             | 0,06<br>7             | 0,323                 | 0,31                   | 0,39<br>0      | 0,38            | 0,01<br>0      | 0,33<br>3        | 0,400        | 0,01        | 0,02                     | <br>33<br>3      | 0,400        | 0,01<br>0   | 0,02<br>0                |
|     | I don't like this<br>domain very much<br>because I don't                                                                                                    | 0,375            | 0,4<br>5     | 0,03        | 0,16<br>5                | 0,255         | 0,12<br>0              | 0,195          | 0,22<br>5     | 0,09<br>0             | 0,07<br>5             | 0,345                 | 0,21<br>0              | 0,42<br>0      | 0,28<br>5       | 0,13<br>5      | 0,37<br>5        | 0,450        | 0,03        | 0,16<br>5                | <br>37<br>5      | 0,450        | 0,03<br>0   | 0,16<br>5                |

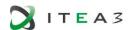

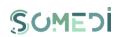

| Nr. | Text                                                                                                    | Score Stanford 2 | Score Google | Score Azure | Score EN TAIGER | Average Score | Stanford 2-<br>Average | Google-Average | Azure-Average | TAIGER EN-<br>Average | Stanford 2-<br>Google | Stanford 2 -<br>Azure | Stanford 2 -<br>TAIGER | Google - Azure | Google - TAIGER | Azure - TAIGER | Score Stanford 2 | Score Google | Score Azure | Score EN TAIGER<br>[0,1] |
|-----|----------------------------------------------------------------------------------------------------|------------------|--------------|-------------|-----------------|---------------|------------------------|----------------|---------------|-----------------------|-----------------------|-----------------------|------------------------|----------------|-----------------|----------------|------------------|--------------|-------------|--------------------------|
|     | find it very<br>interesting, but I<br>don't hate it. I<br>would like to work<br>here.                                       |                  |              |             |                 |               |                        |                |               |                       |                       |                       |                        |                |                 |                |                  |              |             |                          |
|     | I don't like this<br>domain because I<br>find it very hard. I<br>don't want to work<br>here.                                | 0,25             | 0,2<br>5     | 0,00<br>2   | 0,00<br>5       | 0,1267<br>5   | 0,12                   | 0,123          | 0,12<br>5     | 0,12<br>2             | 0,00<br>0             | 0,248                 | 0,24<br>5              | 0,24<br>8      | 0,24<br>5       | 0,00           | 0,25<br>0        | 0,250        | 0,00        | 0,00<br>5                |
| 1   | I don't find this<br>domain very<br>interesting, but I<br>would like to work<br>here.                                       | 0,25             | 0,4          | 0,09        | 0,14            | 0,22          | 0,03<br>0              | 0,180          | 0,13<br>0     | 0,08<br>0             | 0,15<br>0             | 0,160                 | 0,11                   | 0,31           | 0,26<br>0       | 0,05<br>0      | 0,25<br>0        | 0,400        | 0,09        | 0,14                     |
| 4   | I like this domain,<br>but I don't think I<br>would be good at<br>it because I'm very<br>shy, I don't want<br>to work here. | 0,25             | 0,4          | 0,05        | 0,05<br>5       | 0,1887<br>5   | 0,06<br>1              | 0,211          | 0,13<br>9     | 0,13<br>4             | 0,15<br>0             | 0,200                 | 0,19<br>5              | 0,35<br>0      | 0,34            | 0,00<br>5      | 0,25<br>0        | 0,400        | 0,05<br>0   | 0,05<br>5                |
|     | I don't like this<br>domain because I<br>don't know<br>anything about it.                                                   | 0,25             | 0,1<br>5     | 0,2         | 0,03            | 0,1575        | 0,09                   | 0,008          | 0,04          | 0,12<br>8             | 0,10                  | 0,050                 | 0,22                   | 0,05<br>0      | 0,12            | 0,17<br>0      | 0,25<br>0        | 0,150        | 0,20<br>0   | 0,03                     |
|     | I love this domain,<br>this would be my<br>dream job.                                                                       | 0,75             | 0,9<br>5     | 0,93        | 0,89            | 0,88          | 0,13<br>0              | 0,070          | 0,05          | 0,01<br>0             | 0,20<br>0             | 0,180                 | 0,14<br>0              | 0,02<br>0      | 0,06<br>0       | 0,04<br>0      | 0,75<br>0        | 0,950        | 0,93<br>0   | 0,89                     |
| 1   | I like this domain also.                                                                                                    | 0,5              | 0,5<br>5     | 0,89        | 0,94<br>5       | 0,7212<br>5   | 0,22                   | 0,171          | 0,16<br>9     | 0,22<br>4             | 0,05<br>0             | 0,390                 | 0,44<br>5              | 0,34<br>0      | 0,39<br>5       | 0,05<br>5      | 0,50<br>0        | 0,550        | 0,89<br>0   | 0,94<br>5                |
| 5   | I don't like this<br>domain and I don't<br>want to work here.                                                               | 0,25             | 0,1          | 0,00        | 0,01            | 0,0907<br>5   | 0,15<br>9              | 0,009          | 0,08<br>8     | 0,08                  | 0,15<br>0             | 0,247                 | 0,24<br>0              | 0,09<br>7      | 0,09            | 0,00<br>7      | 0,25<br>0        | 0,100        | 0,00        | 0,01                     |
|     | I hate this domain<br>and I don't want to<br>work here.                                                                     | 0,25             | 0,0<br>5     | 0,00<br>6   | 0,00<br>5       | 0,0777<br>5   | 0,17                   | 0,028          | 0,07<br>2     | 0,07<br>3             | 0,20<br>0             | 0,244                 | 0,24<br>5              | 0,04<br>4      | 0,04<br>5       | 0,00           | 0,25<br>0        | 0,050        | 0,00<br>6   | 0,00<br>5                |

| Score Stanford 2 | Score Google | Score Azure | Score EN TAIGER<br>[0,1] |
|------------------|--------------|-------------|--------------------------|
|                  |              |             |                          |
| 0,25<br>0        | 0,250        | 0,00        | 0,00<br>5                |
| 0,25             | 0,400        | 0,09        | 0,14                     |
| 0,25             | 0,400        | 0,05        | 0,05<br>5                |
| 0,25<br>0        | 0,150        | 0,20        | 0,03                     |
| 0,75<br>0        | 0,950        | 0,93<br>0   | 0,89                     |
| 0,50<br>0        | 0,550        | 0,89        | 0,94<br>5                |
| 0,25<br>0        | 0,100        | 0,00        | 0,01<br>0                |
| 0,25<br>0        | 0,050        | 0,00<br>6   | 0,00<br>5                |

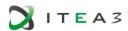

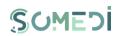

| Nr. | Text                                                                                                    | Score Stanford 2 | Score Google | Score Azure | Score EN TAIGER | Average Score | Stanford 2-<br>Average | Google-Average | Azure-Average | TAIGER EN-<br>Average | Stanford 2-<br>Google | Stanford 2 -<br>Azure | Stanford 2 -<br>TAIGER | Google - Azure | Google - TAIGER | Azure - TAIGER | Score Stanford 2 | Score Google | Score Azure | Score EN TAIGER<br>[0,1] |
|-----|----------------------------------------------------------------------------------------------------|------------------|--------------|-------------|-----------------|---------------|------------------------|----------------|---------------|-----------------------|-----------------------|-----------------------|------------------------|----------------|-----------------|----------------|------------------|--------------|-------------|--------------------------|
|     | I want to work here.                                                                                        | 0,5              | 0,5<br>5     | 0,02        | 0,02            | 0,2725        | 0,22<br>8              | 0,278          | 0,25<br>3     | 0,25<br>3             | 0,05<br>0             | 0,480                 | 0,48<br>0              | 0,53<br>0      | 0,53<br>0       | 0,00<br>0      | 0,50<br>0        | 0,550        | 0,02<br>0   | 0,02<br>0                |
| 1   | I don't want to work here.                                                                                  | 0,25             | 0,1<br>5     | 0,01        | 0,00<br>5       | 0,1037<br>5   | 0,14<br>6              | 0,046          | 0,09<br>4     | 0,09<br>9             | 0,10<br>0             | 0,240                 | 0,24<br>5              | 0,14<br>0      | 0,14<br>5       | 0,00<br>5      | 0,25<br>0        | 0,150        | 0,01<br>0   | 0,00<br>5                |
| 6   | I don't want this domain.                                                                                   | 0,25             | 0,4<br>5     | 0,06        | 0,03            | 0,1975        | 0,05<br>3              | 0,253          | 0,13<br>8     | 0,16<br>8             | 0,20<br>0             | 0,190                 | 0,22                   | 0,39<br>0      | 0,42            | 0,03<br>0      | 0,25<br>0        | 0,450        | 0,06<br>0   | 0,03<br>0                |
|     | I love this domain.                                                                                         | 0,75             | 0,8<br>5     | 0,85        | 0,94            | 0,8475        | 0,09                   | 0,002          | 0,00          | 0,09                  | 0,10<br>0             | 0,100                 | 0,19<br>0              | 0,00<br>0      | 0,09            | 0,09<br>0      | 0,75<br>0        | 0,850        | 0,85<br>0   | 0,94                     |
|     | I think this is an interesting domain and I would like to learn more about it. I want to work here.         | 0,625            | 0,6<br>5     | 0,24        | 0,8             | 0,5787<br>5   | 0,04<br>6              | 0,071          | 0,33          | 0,22                  | 0,02<br>5             | 0,385                 | 0,17<br>5              | 0,41           | 0,15<br>0       | 0,56<br>0      | 0,62<br>5        | 0,650        | 0,24<br>0   | 0,80                     |
| 1 7 | I've already learned a lot about this domain and I would like to continue studying it. I want to work here. | 0,375            | 0,7          | 0,1         | 0,89<br>5       | 0,5175        | 0,14<br>3              | 0,183          | 0,41          | 0,37<br>8             | 0,32<br>5             | 0,275                 | 0,52                   | 0,60<br>0      | 0,19<br>5       | 0,79<br>5      | 0,37<br>5        | 0,700        | 0,10<br>0   | 0,89<br>5                |
|     | I don't find this<br>domain very<br>interesting and I<br>don't want to work<br>here.                        | 0,25             | 0,2<br>5     | 0,02        | 0,01<br>5       | 0,1337<br>5   | 0,11                   | 0,116          | 0,11          | 0,11<br>9             | 0,00                  | 0,230                 | 0,23                   | 0,23<br>0      | 0,23            | 0,00<br>5      | 0,25<br>0        | 0,250        | 0,02        | 0,01<br>5                |
|     | I think this domain<br>is very boring I<br>don't want to work<br>here.                                      | 0,25             | 0,0<br>5     | 0,00<br>5   | 0,00<br>5       | 0,0775        | 0,17<br>3              | 0,028          | 0,07<br>3     | 0,07                  | 0,20                  | 0,245                 | 0,24<br>5              | 0,04<br>5      | 0,04<br>5       | 0,00           | 0,25<br>0        | 0,050        | 0,00<br>5   | 0,00<br>5                |
|     | Yes, I like.                                                                                                | 0,75             | 0,6<br>5     | 0,97        | 0,96<br>5       | 0,8337<br>5   | 0,08<br>4              | 0,184          | 0,13<br>6     | 0,13<br>1             | 0,10<br>0             | 0,220                 | 0,21<br>5              | 0,32<br>0      | 0,31<br>5       | 0,00<br>5      | 0,75<br>0        | 0,650        | 0,97<br>0   | 0,96<br>5                |
| 1 8 | No, I do not want to work here.                                                                             | 0,5              | 0,1          | 0,03<br>4   | 0,01<br>5       | 0,1622<br>5   | 0,33<br>8              | 0,062          | 0,12<br>8     | 0,14<br>7             | 0,40<br>0             | 0,466                 | 0,48<br>5              | 0,06<br>6      | 0,08<br>5       | 0,01<br>9      | 0,50<br>0        | 0,100        | 0,03<br>4   | 0,01<br>5                |
|     | No, I hate this domain.                                                                                     | 0,5              | 0,1          | 0,08<br>5   | 0,04<br>5       | 0,1825        | 0,31<br>8              | 0,083          | 0,09          | 0,13<br>8             | 0,40                  | 0,415                 | 0,45<br>5              | 0,01<br>5      | 0,05<br>5       | 0,04           | 0,50<br>0        | 0,100        | 0,08<br>5   | 0,04<br>5                |

| Score Stanford 2  | Score Google | Score Azure | Score EN TAIGER<br>[0,1] |
|-------------------|--------------|-------------|--------------------------|
| 0,50<br>0         | 0,550        | 0,02<br>0   | 0,02<br>0                |
| 0,25<br>0<br>0,25 | 0,150        | 0,01<br>0   | 0,00<br>5                |
| 0                 | 0,450        | 0,06<br>0   | 0,03                     |
| 0,75<br>0         | 0,850        | 0,85<br>0   | 0,94<br>0                |
| 0,62              | 0,650        | 0,24        | 0,80<br>0                |
| 0,37<br>5         | 0,700        | 0,10<br>0   | 0,89<br>5                |
| 0,25<br>0         | 0,250        | 0,02<br>0   | 0,01<br>5                |
| 0,25              | 0,050        | 0,00<br>5   | 0,00<br>5                |
| 0,75<br>0         | 0,650        | 0,97<br>0   | 0,96<br>5                |
| 0,50<br>0         | 0,100        | 0,03<br>4   | 0,01                     |
| 0,50<br>0         | 0,100        | 0,08<br>5   | 5<br>0,04<br>5           |

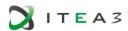

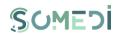

| Nr. | Text                                                                                                    | Score Stanford 2 | Score Google | Score Azure | Score EN TAIGER | Average Score | Stanford 2-<br>Average | Google-Average | Azure-Average | TAIGER EN-<br>Average | Stanford 2-<br>Google | Stanford 2 -<br>Azure | Stanford 2 -<br>TAIGER | Google - Azure | Google - TAIGER | Azure - TAIGER | Score Stanford 2 | Score Google | Score Azure | Score EN TAIGER<br>[0,1] | Score Stanford 2 | Score Google | Score Azure |
|-----|----------------------------------------------------------------------------------------------------|------------------|--------------|-------------|-----------------|---------------|------------------------|----------------|---------------|-----------------------|-----------------------|-----------------------|------------------------|----------------|-----------------|----------------|------------------|--------------|-------------|--------------------------|------------------|--------------|-------------|
|     | I find it interesting.                                                                                                    | 0,75             | 0,8          | 0,92        | 0,90<br>5       | 0,8437<br>5   | 0,09<br>4              | 0,044          | 0,07<br>6     | 0,06<br>1             | 0,05                  | 0,170                 | 0,15<br>5              | 0,12           | 0,10<br>5       | 0,01<br>5      | 0,75<br>0        | 0,800        | 0,92<br>0   | 0,90<br>5                | 0,75<br>0        | 0,800        | 0,92<br>0   |
|     | Yes, I like this<br>domain very<br>much. I think it is a<br>very interesting<br>and challenging<br>domain. I would<br>like very much to<br>work here. | 0,416666<br>667  | 0,6          | 0,89        | 0,98            | 0,7341<br>67  | 0,31                   | 0,084          | 0,15<br>6     | 0,24<br>6             | 0,23                  | 0,473                 | 0,56<br>3              | 0,24           | 0,33            | 0,09           | 0,41             | 0,650        | 0,89        | 0,98<br>0                | 0,41<br>7        | 0,650        | 0,89        |
| 1 9 | I don't like this<br>domain. I wouldn't<br>like to work here.                                                                                         | 0,25             | 0,1          | 0,00<br>5   | 0,01<br>5       | 0,0925        | 0,15<br>8              | 0,008          | 0,08<br>8     | 0,07<br>8             | 0,15<br>0             | 0,245                 | 0,23<br>5              | 0,09<br>5      | 0,08<br>5       | 0,01<br>0      | 0,25<br>0        | 0,100        | 0,00<br>5   | 0,01<br>5                | 0,25<br>0        | 0,100        | 0,00<br>5   |
|     | I hate this domain. I find it very boring and uninteresting. I don't want to work here.                                                               | 0,25             | 0,1          | 0,00<br>25  | 0,00<br>5       | 0,0893<br>75  | 0,16<br>1              | 0,011          | 0,08<br>7     | 0,08<br>4             | 0,15<br>0             | 0,248                 | 0,24<br>5              | 0,09           | 0,09            | 0,00           | 0,25<br>0        | 0,100        | 0,00        | 0,00<br>5                | 0,25<br>0        | 0,100        | 0,00        |
|     | I love this domain<br>because it is very<br>interesting. I want<br>to work here.                                                                      | 0,625            | 0,8          | 0,18        | 0,83            | 0,6087<br>5   | 0,01<br>6              | 0,191          | 0,42<br>9     | 0,22                  | 0,17<br>5             | 0,445                 | 0,20<br>5              | 0,62           | 0,03            | 0,65           | 0,62<br>5        | 0,800        | 0,18        | 0,83                     | 0,62<br>5        | 0,800        | 0,18<br>0   |
| 2 0 | Yes, I like this domain very much. I think it is a very interesting and challenging domain. I would like very much to work here.                      | 0,416666<br>667  | 0,7          | 0,89        | 0,97<br>5       | 0,7454<br>17  | 0,32<br>9              | 0,045          | 0,14<br>5     | 0,23                  | 0,28                  | 0,473                 | 0,55<br>8              | 0,19           | 0,27<br>5       | 0,08<br>5      | 0,41<br>7        | 0,700        | 0,89        | 0,97<br>5                | 0,41<br>7        | 0,700        | 0,89        |
|     | I don't like this<br>domain. I wouldn't<br>like to work here.                                                                                         | 0,25             | 0,2<br>5     | 0,00<br>5   | 0,02            | 0,1312<br>5   | 0,11<br>9              | 0,119          | 0,12<br>6     | 0,11                  | 0,00                  | 0,245                 | 0,23<br>0              | 0,24<br>5      | 0,23<br>0       | 0,01<br>5      | 0,25<br>0        | 0,250        | 0,00<br>5   | 0,02                     | 0,25<br>0        | 0,250        | 0,00<br>5   |
|     | I hate this domain.<br>I find it very<br>unattractive. I                                                                                              | 0,25             | 0,1          | 0,00        | 0               | 0,0882<br>5   | 0,16<br>2              | 0,012          | 0,08<br>5     | 0,08<br>8             | 0,15<br>0             | 0,247                 | 0,25<br>0              | 0,09<br>7      | 0,10<br>0       | 0,00           | 0,25<br>0        | 0,100        | 0,00        | 0,00                     | 0,25<br>0        | 0,100        | 0,00        |

0,00 0

G Score EN TAIGER [0,1]

0,01 5

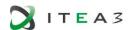

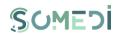

| Nr. | Text                                                                                                    | Score Stanford 2 | Score Google | Score Azure | Score EN TAIGER<br>[0.1] | Average Score | Stanford 2-<br>Average | Google-Average | Azure-Average | TAIGER EN-<br>Average | Stanford 2-<br>Google | Stanford 2 -<br>Azure | Stanford 2 -<br>TAIGER | Google - Azure | Google - TAIGER | Azure - TAIGER | Score Stanford 2 | Score Google | Score Azure | Score EN TAIGER<br>[0,1] | Score Stanford 2 |
|-----|----------------------------------------------------------------------------------------------------|------------------|--------------|-------------|--------------------------|---------------|------------------------|----------------|---------------|-----------------------|-----------------------|-----------------------|------------------------|----------------|-----------------|----------------|------------------|--------------|-------------|--------------------------|------------------|
|     | don't want to work here.                                                                                           |                  |              |             |                          |               |                        |                |               |                       |                       |                       |                        |                |                 |                |                  |              |             |                          |                  |
|     | I love this domain<br>and I want to work<br>here.                                                                  | 0,75             | 0,7          | 0,11        | 0,94<br>5                | 0,6262<br>5   | 0,12<br>4              | 0,074          | 0,51<br>6     | 0,31<br>9             | 0,05<br>0             | 0,640                 | 0,19<br>5              | 0,59<br>0      | 0,24<br>5       | 0,83<br>5      | 0,75<br>0        | 0,700        | 0,11<br>0   | 0,94<br>5                | 0,75<br>0        |
|     | No, I don't like this<br>domain. I don't<br>find it interesting. I<br>don't want to work<br>here.                  | 0,333333<br>333  | 0,2          | 0,01        | 0,01                     | 0,1383<br>33  | 0,19<br>5              | 0,062          | 0,12<br>8     | 0,12<br>8             | 0,13                  | 0,323                 | 0,32                   | 0,19<br>0      | 0,19<br>0       | 0,00<br>0      | 0,33             | 0,200        | 0,01        | 0,01                     | 0,33             |
| 2 1 | Yes, I like Electronic Production domain because you can learn a lot from it, I would like very much to work here. | 0,25             | 0,8          | 0,86        | 0,95<br>5                | 0,7287<br>5   | 0,47<br>9              | 0,121          | 0,13          | 0,22<br>6             | 0,60                  | 0,610                 | 0,70<br>5              | 0,01           | 0,10<br>5       | 0,09<br>5      | 0,25             | 0,850        | 0,86        | 0,95<br>5                | 0,25             |
|     | No, I don't like this<br>domain because I<br>don't find it<br>interesting, I don't<br>want to work here.           | 0,5              | 0,1          | 0,01        | 0,02<br>5                | 0,1592<br>5   | 0,34                   | 0,059          | 0,14<br>7     | 0,13                  | 0,40                  | 0,488                 | 0,47                   | 0,08<br>8      | 0,07            | 0,01           | 0,50<br>0        | 0,100        | 0,01        | 0,02<br>5                | 0,50             |
|     | Yes, I like this<br>domain. I think it is<br>very suitable for<br>me and I would<br>like to work here.             | 0,5              | 0,7          | 0,86        | 0,98<br>5                | 0,7612<br>5   | 0,26<br>1              | 0,061          | 0,09<br>9     | 0,22<br>4             | 0,20                  | 0,360                 | 0,48<br>5              | 0,16<br>0      | 0,28<br>5       | 0,12<br>5      | 0,50<br>0        | 0,700        | 0,86<br>0   | 0,98<br>5                | 0,50<br>0        |
|     | I love this domain.                                                                                                | 0,75             | 0,8<br>5     | 0,85        | 0,86                     | 0,8275        | 0,07                   | 0,023          | 0,02          | 0,03                  | 0,10<br>0             | 0,100                 | 0,11                   | 0,00           | 0,01            | 0,01<br>0      | 0,75<br>0        | 0,850        | 0,85        | 0,86<br>0                | 0,75<br>0        |
| 2   | I like this domain.                                                                                                | 0,5              | 0,6          | 0,85        | 0,82<br>5                | 0,6937<br>5   | 0,19<br>4              | 0,094          | 0,15<br>6     | 0,13<br>1             | 0,10<br>0             | 0,350                 | 0,32<br>5              | 0,25<br>0      | 0,22<br>5       | 0,02<br>5      | 0,50<br>0        | 0,600        | 0,85<br>0   | 0,82<br>5                | 0,50<br>0        |
| 2   | I don't like this domain.                                                                                          | 0,25             | 0,4          | 0,02        | 0,01<br>5                | 0,1712<br>5   | 0,07<br>9              | 0,229          | 0,15<br>1     | 0,15<br>6             | 0,15<br>0             | 0,230                 | 0,23<br>5              | 0,38           | 0,38<br>5       | 0,00<br>5      | 0,25<br>0        | 0,400        | 0,02        | 0,01<br>5                | 0,25<br>0        |
|     | I hate this domain.                                                                                                | 0,25             | 0,1<br>5     | 0,04        | 0,01<br>5                | 0,1137<br>5   | 0,13<br>6              | 0,036          | 0,07<br>4     | 0,09<br>9             | 0,10<br>0             | 0,210                 | 0,23<br>5              | 0,11           | 0,13<br>5       | 0,02<br>5      | 0,25<br>0        | 0,150        | 0,04<br>0   | 0,01<br>5                | 0,25<br>0        |

| Score Stanford 2 | Score Google | Score Azure | Score EN TAIGEF<br>[0,1] |
|------------------|--------------|-------------|--------------------------|
|                  |              |             |                          |
| 0,75<br>0        | 0,700        | 0,11<br>0   | 0,94<br>5                |
| 0,33             | 0,200        | 0,01        | 0,01                     |
| 0,25             | 0,850        | 0,86        | 0,95<br>5                |
| 0,50<br>0        | 0,100        | 0,01        | 0,02<br>5                |
| 0,50<br>0        | 0,700        | 0,86<br>0   | 0,98<br>5                |
| 0,75<br>0        | 0,850        | 0,85        | 0,86                     |
| 0,50<br>0        | 0,600        | 0,85<br>0   | 0,82<br>5                |
| 0,25<br>0        | 0,400        | 0,02        | 0,01<br>5                |
| 0,25<br>0        | 0,150        | 0,04        | 0,01<br>5                |

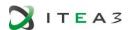

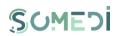

| Ŋ.  | Text                                                                                                    | Score Stanford 2 | Score Google | Score Azure | Score EN TAIGER |             | Stanford 2-<br>Average | Google-Average | Azure-Average | TAIGER EN-<br>Average | Stanford 2-<br>Google | Stanford 2 -<br>Azure | Stanford 2 -<br>TAIGER | Google - Azure | Google - TAIGER | Azure - TAIGER | Score Stanford 2 | Score Google | Score Azure | Score EN TAIGER [0,1] |   | Score Stanford 2 | Score Google | Score Azure | Score EN TAIGER [0,1] |
|-----|----------------------------------------------------------------------------------------------------|------------------|--------------|-------------|-----------------|-------------|------------------------|----------------|---------------|-----------------------|-----------------------|-----------------------|------------------------|----------------|-----------------|----------------|------------------|--------------|-------------|-----------------------|---|------------------|--------------|-------------|-----------------------|
|     | Yes, I love this<br>domain, because I<br>think it is my<br>dream job it is<br>amazing, and I<br>can't wait to work<br>here. | 0,75             | 0,9<br>5     | 0,97        | 0,99<br>5       | 0,9162<br>5 | 0,16<br>6              | 0,034          | 0,05<br>4     | 0,07<br>9             | 0,20<br>0             | 0,220                 | 0,24<br>5              | 0,02           | 0,04<br>5       | 0,02<br>5      | 0,75<br>0        | 0,950        | 0,97<br>0   | 0,99<br>5             | C | 0,75<br>0        | 0,950        | 0,97<br>0   | 0,99<br>5             |
| 2 3 | I love the Electronics domain because it is amazing and very interesting, I would love to work here.                        | 1                | 0,9<br>5     | 0,87        | 0,98<br>5       | 0,9512<br>5 | 0,04                   | 0,001          | 0,08          | 0,03                  | 0,05                  | 0,130                 | 0,01<br>5              | 0,08           | 0,03            | 0,11           | 1,00             | 0,950        | 0,87        | 0,98<br>5             | 1 | 1,00<br>0        | 0,950        | 0,87        | 0,98<br>5             |
|     | I like this domain<br>very much<br>because I love to<br>talk with people<br>and i want to work<br>here very much.           | 0,75             | 0,8<br>5     | 0,24        | 0,97            | 0,7025      | 0,04                   | 0,148          | 0,46<br>3     | 0,26<br>8             | 0,10<br>0             | 0,510                 | 0,22                   | 0,61           | 0,12            | 0,73<br>0      | 0,75<br>0        | 0,850        | 0,24        | 0,97<br>0             | ( | 0,75<br>0        | 0,850        | 0,24        | 0,97<br>0             |
|     | I don't like this<br>domain and i don't<br>want to work here.                                                               | 0,25             | 0,1          | 0,00        | 0,01            | 0,0907<br>5 | 0,15<br>9              | 0,009          | 0,08<br>8     | 0,08<br>1             | 0,15<br>0             | 0,247                 | 0,24<br>0              | 0,09<br>7      | 0,09            | 0,00<br>7      | 0,25<br>0        | 0,100        | 0,00        | 0,01<br>0             | ( | 0,25<br>0        | 0,100        | 0,00        | 0,01                  |
|     | No, I don't like, I<br>don't want to work<br>here.                                                                          | 0,5              | 0,1          | 0,00<br>9   | 0,01<br>5       | 0,156       | 0,34<br>4              | 0,056          | 0,14<br>7     | 0,14<br>1             | 0,40<br>0             | 0,491                 | 0,48<br>5              | 0,09           | 0,08<br>5       | 0,00<br>6      | 0,50<br>0        | 0,100        | 0,00<br>9   | 0,01<br>5             | ( | 0,50<br>0        | 0,100        | 0,00<br>9   | 0,01<br>5             |
| 2 4 | I love this domain,<br>it's amazing, I<br>want to work here<br>because it is very<br>interesting.                           | 1                | 0,9<br>5     | 0,81        | 0,98            | 0,935       | 0,06<br>5              | 0,015          | 0,12<br>5     | 0,04<br>5             | 0,05                  | 0,190                 | 0,02                   | 0,14           | 0,03            | 0,17<br>0      | 1,00             | 0,950        | 0,81        | 0,98                  | 1 | 1,00<br>0        | 0,950        | 0,81        | 0,98<br>0             |
|     | I hate Electronics<br>Sales, I don't want<br>to work here.                                                                  | 0,25             | 0,1          | 0,00<br>36  | 0,01            | 0,0909      | 0,15<br>9              | 0,009          | 0,08<br>7     | 0,08                  | 0,15<br>0             | 0,246                 | 0,24<br>0              | 0,09<br>6      | 0,09            | 0,00<br>6      | 0,25<br>0        | 0,100        | 0,00<br>4   | 0,01                  | ( | 0,25<br>0        | 0,100        | 0,00<br>4   | 0,01                  |

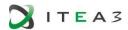

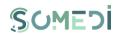

| 2 | Nr. | Text                                               | Score Stanford 2 | Score Google | Score Azure | Score EN TAIGER<br>[0.1] | Average Score | Stanford 2-<br>Average | Google-Average | Azure-Average | TAIGER EN-<br>Average | Stanford 2-<br>Google | Stanford 2 -<br>Azure | Stanford 2 -<br>TAIGER | Google - Azure | Google - TAIGER | Azure - TAIGER | Score Stanford 2 | Score Google | Score Azure | Score EN TAIGER<br>[0,1] | Score Stanford 2 | Score Google | Score Azure | Score EN TAIGER<br>[0,1] |
|---|-----|----------------------------------------------------|------------------|--------------|-------------|--------------------------|---------------|------------------------|----------------|---------------|-----------------------|-----------------------|-----------------------|------------------------|----------------|-----------------|----------------|------------------|--------------|-------------|--------------------------|------------------|--------------|-------------|--------------------------|
|   | don | n't like this<br>nain, i don't<br>nt to work here. | 0,25             | 0,1          | 0,00        | 0,01                     | 0,0907<br>5   | 0,15<br>9              | 0,009          | 0,08          | 0,08                  | 0,15<br>0             | 0,247                 | 0,24                   | 0,09<br>7      | 0,09            | 0,00<br>7      | 0,25<br>0        | 0,100        | 0,00        | 0,01                     | 0,25<br>0        | 0,100        | 0,00        | 0,01                     |
|   |     |                                                    |                  |              |             |                          |               | 23,0<br>00             | 45,000         | 9,00          | 10,0<br>00            | 22,0<br>00            | 3,000                 | 2,00                   | 20,0<br>00     | 3,00            | 44,0<br>00     | 20,0<br>00       | 33,000       | 23,0<br>00  | 11,0<br>00               | 11,0<br>00       | 32,000       | 20,0<br>00  | 24,0<br>00               |
|   |     |                                                    |                  |              |             |                          |               |                        | 9 Cases        |               |                       |                       | 2 Cases               |                        |                |                 |                |                  | 9 Cases      |             |                          |                  | 9 Cases      |             |                          |
|   |     |                                                    |                  |              |             |                          |               |                        | that           |               |                       |                       | that                  |                        |                |                 |                |                  | that         |             |                          |                  | that         |             |                          |
|   |     |                                                    |                  |              |             |                          |               |                        | can not        |               |                       |                       | can not               |                        |                |                 |                |                  | can not      |             |                          |                  | can not      |             |                          |
|   |     |                                                    |                  |              |             |                          |               |                        | be             |               |                       |                       | be                    |                        |                |                 |                |                  | be           |             |                          |                  | be           |             |                          |
|   |     |                                                    |                  |              |             |                          |               |                        | calculat       |               |                       |                       | calculat              |                        |                |                 |                |                  | calculat     |             |                          |                  | calculat     |             |                          |
|   |     |                                                    |                  |              |             |                          |               |                        | ed             |               |                       |                       | ed                    |                        |                |                 |                |                  | ed           |             |                          |                  | ed           |             |                          |

| Metoda propusa                                                                                                    | Rezultate |
|----------------------------------------------------------------------------------------------------|-----------|
|                                                                                                    | •         |
| The metric selected is represented by -<br>distance between the results of the ev<br>the 4 SA engimes (sentiment analysis son        |           |
| Elimination of the extreme values (r<br>maximum value) and determination on ex<br>remaining values of the upper and lower<br>values. |           |

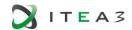

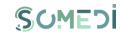

## ANNEX B - RESULTS OF THE SENTIMENT ANALYSIS INSTRUMENT BASED ON A CLASSIFIER TRAINED TEXT

| Score EN<br>TAIGER | Score<br>EN<br>TAIGER<br>[-1,1] | Score<br>EN<br>TAIGER<br>[0,1] | Score<br>RO<br>TAIGE<br>R [-<br>1,1] | Score<br>RO<br>TAIGE<br>R [0,1] | Score<br>RO<br>Googl<br>e [-<br>1,1] | Score<br>RO<br>Google<br>[0,1] | Score<br>EN<br>Googl<br>e [-<br>1,1] | Score<br>EN<br>Googl<br>e [0,1] |
|--------------------|---------------------------------|--------------------------------|--------------------------------------|---------------------------------|--------------------------------------|--------------------------------|--------------------------------------|---------------------------------|
| P 0.96             | 0.96                            | 0,98                           | 1                                    | 1                               | 0,6                                  | 0,8                            | 0,6                                  | 0,8                             |
| P 0.95             | 0.95                            | 0,975                          | 1                                    | 1                               | 0,7                                  | 0,85                           | 0,3                                  | 0,65                            |
| N 0.67             | -0.67                           | 0,165                          | -1                                   | 0                               | -0,5                                 | 0,25                           | -0,5                                 | 0,25                            |
| N 0.91             | -0.91                           | 0,045                          | -0.57                                | 0,215                           | 0                                    | 0,5                            | 0,3                                  | 0,65                            |
| P 0.81             | 0.81                            | 0,905                          | 0.8                                  | 0,9                             | 0,3                                  | 0,65                           | 0,4                                  | 0,7                             |
| P 0.97             | 0.97                            | 0,985                          | 0.85                                 | 0,925                           | 0,3                                  | 0,65                           | 0,3                                  | 0,65                            |
| P 0.99             | 0.99                            | 0,995                          | 0.96                                 | 0,98                            | 0,4                                  | 0,7                            | 0,5                                  | 0,75                            |
| P 0.99             | 0.99                            | 0,995                          | 0.99                                 | 0,995                           | 0,3                                  | 0,65                           | 0,6                                  | 0,8                             |
| P 0.99             | 0.99                            | 0,995                          | 0.96                                 | 0,98                            | 0,5                                  | 0,75                           | 0,6                                  | 0,8                             |
| P 0.97             | 0.97                            | 0,985                          | -0.59                                | 0,205                           | -0,3                                 | 0,35                           | -0,7                                 | 0,15                            |
| P 0.99             | 0.99                            | 0,995                          | 0.7                                  | 0,85                            | 0,4                                  | 0,7                            | 0.5                                  | 0,75                            |
| P 0.82             | 0.82                            | 0,91                           | -0.6                                 | 0,2                             | 0,4                                  | 0,5                            | 0,5                                  | 0,5                             |
| P 0.98             | 0.98                            | 0,99                           | 0.59                                 | 0,795                           | -0,5                                 | 0,25                           | -0,5                                 | 0,25                            |
| P 0.55             | 0.55                            | 0,775                          | 0.73                                 | 0,865                           | 0,5                                  | 0,75                           | 0,5                                  | 0,75                            |
| N 0.95             | -0.95                           | 0,025                          | -0.91                                | 0,045                           | 0,4                                  | 0,7                            | 0,2                                  | 0,6                             |
| N 0.95             | -0.95                           | 0,025                          | -0.93                                | 0,035                           | -0,3                                 | 0,35                           | -0,5                                 | 0,25                            |
| P 0.86             | 0.86                            | 0,93                           | 0.67                                 | 0,835                           | -0,8                                 | 0,1                            | -0,8                                 | 0,1                             |
| N 0.5              | -0.5                            | 0,25                           | -0.92                                | 0,04                            | 0,8                                  | 0,9                            | 0,7                                  | 0,85                            |
| P 0.83             | 0.83                            | 0,915                          | 0.99                                 | 0,995                           | 0,2                                  | 0,6                            | 0,2                                  | 0,6                             |
| N 0.99             | -0.99                           | 0,005                          | -0.77                                | 0,115                           | 0,2                                  | 0,6                            | 0,2                                  | 0,6                             |
| P 1                | 1                               | 1                              | 1                                    | 1                               | -0,5                                 | 0,25                           | -0,5                                 | 0,25                            |

| Score<br>EN<br>TAIGER<br>[0,1] | Score<br>RO<br>TAIGER<br>[0,1] |
|--------------------------------|--------------------------------|
| 0,98                           | 1                              |
| 0,975                          | 1                              |
| 0,165                          | 0                              |
| 0,045                          | 0,215                          |
| 0,905                          | 0,9                            |
| 0,985                          | 0,925                          |
| 0,995                          | 0,98                           |
| 0,995                          | 0,995                          |
| 0,995                          | 0,98                           |
| 0,985                          | 0,205                          |
| 0,995                          | 0,85                           |
| 0,91                           | 0,2                            |
| 0,99                           | 0,795                          |
| 0,775                          | 0,865                          |
| 0,025                          | 0,045                          |
| 0,025                          | 0,035                          |
| 0,93                           | 0,835                          |
| 0,25                           | 0,04                           |
| 0,915                          | 0,995                          |
| 0,005                          | 0,115                          |
| 1                              | 1                              |

| EN 1        |    |          |   |
|-------------|----|----------|---|
|             |    | EN       | R |
| 0.447577    | EN | 1        |   |
| KU U,44/5// | RO | 0,447577 |   |
|             |    |          |   |
|             |    |          |   |
|             |    |          |   |
|             |    |          |   |
|             |    |          |   |
|             |    |          |   |
|             |    |          |   |

| Score   | Score   |
|---------|---------|
| RO      | EN      |
| Googl   | Googl   |
| e [0,1] | e [0,1] |
|         |         |
| 0,8     | 0,8     |
| 0,85    | 0,65    |
| 0,25    | 0,25    |
| 0,5     | 0,65    |
| 0,65    | 0,7     |
| 0,65    | 0,65    |
| 0,7     | 0,75    |
| 0,65    | 0,8     |
| 0,75    | 0,8     |
| 0,35    | 0,15    |
| 0,7     | 0,75    |
| 0,5     | 0,5     |
| 0,25    | 0,25    |
| 0,75    | 0,75    |
| 0,7     | 0,6     |
| 0,35    | 0,25    |
| 0,1     | 0,1     |
| 0,9     | 0,85    |
| 0,6     | 0,6     |
| 0,6     | 0,6     |
| 0,25    | 0,25    |

|    | RO       | EN |
|----|----------|----|
| RO | 1        |    |
| EN | 0,939589 | 1  |

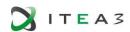

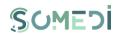

| N 0.83 | -0.83 | 0,085 | -0.66 | 0,17  | 0,5  | 0,75 | 0,5  | 0,75 |
|--------|-------|-------|-------|-------|------|------|------|------|
| P 0.96 | 0.96  | 0,98  | 0.76  | 0,88  | -0,4 | 0,3  | -0,3 | 0,35 |
| P 0.84 | 0.84  | 0,92  | 0.95  | 0,975 | 0,7  | 0,85 | 0,7  | 0,85 |
| P 0.96 | 0.96  | 0,98  | 0.99  | 0,995 | 0,4  | 0,7  | 0,5  | 0,75 |
| N 0.94 | -0.94 | 0,03  | -0.87 | 0,065 | 0,6  | 0,8  | 0,5  | 0,75 |
| P 0.93 | 0.93  | 0,965 | 1     | 1     | -0,1 | 0,45 | 0    | 0,5  |
| P 0.87 | 0.87  | 0,935 | 0.96  | 0,98  | 0,6  | 0,8  | 0,6  | 0,8  |
| P 0.87 | 0.87  | 0,935 | 0.95  | 0,975 | 0,2  | 0,6  | 0,4  | 0,7  |
| N 0.67 | -0.67 | 0,165 | -0.79 | 0,105 | 0,6  | 0,8  | 0,7  | 0,85 |
| P 0.99 | 0.99  | 0,995 | 0.96  | 0,98  | 0,2  | 0,6  | 0,3  | 0,65 |
| P 0.99 | 0.99  | 0,995 | 0.93  | 0,965 | 0,6  | 0,8  | 0,8  | 0,9  |
| P 0.92 | 0.92  | 0,96  | 0.57  | 0,785 | 0,8  | 0,9  | 0,8  | 0,9  |
| N 0.69 | -0.69 | 0,155 | -0.93 | 0,035 | 0,6  | 0,8  | 0,6  | 0,8  |
| N 0.96 | -0.96 | 0,02  | 0.98  | 0,99  | 0,2  | 0,6  | 0,3  | 0,65 |
| P 0.90 | 0.90  | 0,95  | 0.7   | 0,85  | -0,2 | 0,4  | -0,3 | 0,35 |
| P 0.91 | 0.91  | 0,955 | 0.92  | 0,96  | 0,6  | 0,8  | 0,6  | 0,8  |
| P 0.98 | 0.98  | 0,99  | -0.95 | 0,025 | 0,8  | 0,9  | 0,6  | 0,8  |
| N 0.97 | -0.97 | 0,015 | -0.98 | 0,01  | 0,8  | 0,9  | 0,8  | 0,9  |
| N 0.91 | -0.91 | 0,045 | -0.84 | 0,08  | -0,5 | 0,25 | -0,7 | 0,15 |
| N 0.98 | -0.98 | 0,01  | -0.74 | 0,13  | -0,4 | 0,3  | -0,1 | 0,45 |
| N 0.95 | -0.95 | 0,025 | 0.72  | 0,86  | -0,1 | 0,45 | -0,6 | 0,2  |
| P 0.79 | 0.79  | 0,895 | 0.81  | 0,905 | -0,1 | 0,45 | -0,4 | 0,3  |
| P 0.86 | 0.86  | 0,93  | 0.94  | 0,97  | 0,2  | 0,6  | 0,2  | 0,6  |
| P 0.74 | 0.74  | 0,87  | 0.64  | 0,82  | 0,5  | 0,75 | 0,5  | 0,75 |
| N 0.62 | -0.62 | 0,19  | -0.78 | 0,11  | 0,5  | 0,75 | 0,5  | 0,75 |
| N 0.97 | -0.97 | 0,015 | -0.57 | 0,215 | 0,7  | 0,85 | 0,6  | 0,8  |
| N 0.91 | -0.91 | 0,045 | 0.72  | 0,86  | 0    | 0,5  | -0,2 | 0,4  |

| 0,085 | 0,17  |
|-------|-------|
| 0,98  | 0,88  |
| 0,92  | 0,975 |
| 0,98  | 0,995 |
| 0,03  | 0,065 |
| 0,965 | 1     |
| 0,935 | 0,98  |
| 0,935 | 0,975 |
| 0,165 | 0,105 |
| 0,995 | 0,98  |
| 0,995 | 0,965 |
| 0,96  | 0,785 |
| 0,155 | 0,035 |
| 0,02  | 0,99  |
| 0,95  | 0,85  |
| 0,955 | 0,96  |
| 0,99  | 0,025 |
| 0,015 | 0,01  |
| 0,045 | 0,08  |
| 0,01  | 0,13  |
| 0,025 | 0,86  |
| 0,895 | 0,905 |
| 0,93  | 0,97  |
| 0,87  | 0,82  |
| 0,19  | 0,11  |
| 0,015 | 0,215 |
| 0,045 | 0,86  |

| 0,75 | 0,75 |
|------|------|
| 0,3  | 0,35 |
| 0,85 | 0,85 |
| 0,7  | 0,75 |
| 0,8  | 0,75 |
| 0,45 | 0,5  |
| 0,8  | 0,8  |
| 0,6  | 0,7  |
| 0,8  | 0,85 |
| 0,6  | 0,65 |
| 0,8  | 0,9  |
| 0,9  | 0,9  |
| 0,8  | 0,8  |
| 0,6  | 0,65 |
| 0,4  | 0,35 |
| 0,8  | 0,8  |
| 0,9  | 0,8  |
| 0,9  | 0,9  |
| 0,25 | 0,15 |
| 0,3  | 0,45 |
| 0,45 | 0,2  |
| 0,45 | 0,3  |
| 0,6  | 0,6  |
| 0,75 | 0,75 |
| 0,75 | 0,75 |
| 0,85 | 0,8  |
| 0,5  | 0,4  |

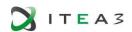

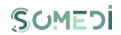

| P 0.97 | 0.97  | 0,985 | 0.52  | 0,76  | -0,7 | 0,15 | -0,7 | 0,15 |
|--------|-------|-------|-------|-------|------|------|------|------|
| P 0.94 | 0.94  | 0,97  | -0.63 | 0,185 | 0,5  | 0,75 | 0,5  | 0,75 |
| N 0.96 | -0.96 | 0,02  | -0.65 | 0,175 | 0,5  | 0,75 | 0,5  | 0,75 |
| N 0.67 | -0.67 | 0,165 | -0.64 | 0,18  | -0,1 | 0,45 | -0,2 | 0,4  |
| N 0.99 | -0.99 | 0,005 | -0.83 | 0,085 | 0    | 0,5  | -0,1 | 0,45 |
| N 0.72 | -0.72 | 0,14  | -0.95 | 0,025 | -0,6 | 0,2  | -0,5 | 0,25 |
| N 0.89 | -0.89 | 0,055 | -0.8  | 0,1   | 0,6  | 0,8  | -0,2 | 0,4  |
| N 0.94 | -0.94 | 0,03  | 0.73  | 0,865 | 0,1  | 0,55 | -0,2 | 0,4  |
| P 0.78 | 0.78  | 0,89  | 0.65  | 0,825 | -0,3 | 0,35 | -0,7 | 0,15 |
| P 0.89 | 0.89  | 0,945 | -0.95 | 0,025 | 0,9  | 0,95 | 0,9  | 0,95 |
| N 0.98 | -0.98 | 0,01  | -0.96 | 0,02  | 0,2  | 0,6  | 0,1  | 0,55 |
| N 0.99 | -0.99 | 0,005 | 0.7   | 0,85  | -0,8 | 0,1  | -0,8 | 0,1  |
| N 0.96 | -0.96 | 0,02  | -0.78 | 0,11  | -0,8 | 0,1  | -0,9 | 0,05 |
| N 0.99 | -0.99 | 0,005 | -0.99 | 0,005 | 0,1  | 0,55 | 0,1  | 0,55 |
| N 0.94 | -0.94 | 0,03  | 0.96  | 0,98  | -0,4 | 0,3  | -0,7 | 0,15 |
| P 0.88 | 0.88  | 0,94  | 0.63  | 0,815 | 0    | 0,5  | -0,1 | 0,45 |
| P 0.60 | 0.60  | 0,8   | 0.64  | 0,82  | 0,8  | 0,9  | 0,7  | 0,85 |
| P 0.79 | 0.79  | 0,895 | 0.81  | 0,905 | 0,3  | 0,65 | 0,3  | 0,65 |
| N 0.97 | -0.97 | 0,015 | -0.95 | 0,025 | 0,4  | 0,7  | 0,4  | 0,7  |
| N 0.99 | -0.99 | 0,005 | 0.87  | 0,935 | 0    | 0,5  | -0,5 | 0,25 |
| P 0.93 | 0.93  | 0,965 | -0.74 | 0,13  | -0,9 | 0,05 | -0,9 | 0,05 |
| N 0.97 | -0.97 | 0,015 | -0.77 | 0,115 | 0,3  | 0,65 | 0,3  | 0,65 |
| N 0.91 | -0.91 | 0,045 | -0.55 | 0,225 | -0,7 | 0,15 | -0,8 | 0,1  |
| P 0.81 | 0.81  | 0,905 | 0.99  | 0,995 | -0,8 | 0,1  | -0,8 | 0,1  |
| P 0.96 | 0.96  | 0,98  | -0.97 | 0,015 | 0,1  | 0,55 | 0,6  | 0,8  |
| N 0.97 | -0.97 | 0,015 | -0.92 | 0,04  | 0,7  | 0,85 | 0,4  | 0,7  |
| N 0.99 | -0.99 | 0,005 | 0.99  | 0,995 | -0,2 | 0,4  | -0,5 | 0,25 |

| 0,985 | 0,76  |
|-------|-------|
| 0,97  | 0,185 |
| 0,02  | 0,175 |
| 0,165 | 0,18  |
| 0,005 | 0,085 |
| 0,14  | 0,025 |
| 0,055 | 0,1   |
| 0,03  | 0,865 |
| 0,89  | 0,825 |
| 0,945 | 0,025 |
| 0,01  | 0,02  |
| 0,005 | 0,85  |
| 0,02  | 0,11  |
| 0,005 | 0,005 |
| 0,03  | 0,98  |
| 0,94  | 0,815 |
| 0,8   | 0,82  |
| 0,895 | 0,905 |
| 0,015 | 0,025 |
| 0,005 | 0,935 |
| 0,965 | 0,13  |
| 0,015 | 0,115 |
| 0,045 | 0,225 |
| 0,905 | 0,995 |
| 0,98  | 0,015 |
| 0,015 | 0,04  |
| 0,005 | 0,995 |

| 0,15 | 0,15 |
|------|------|
| 0,75 | 0,75 |
| 0,75 | 0,75 |
| 0,45 | 0,4  |
| 0,5  | 0,45 |
| 0,2  | 0,25 |
| 0,8  | 0,4  |
| 0,55 | 0,4  |
| 0,35 | 0,15 |
| 0,95 | 0,95 |
| 0,6  | 0,55 |
| 0,1  | 0,1  |
| 0,1  | 0,05 |
| 0,55 | 0,55 |
| 0,3  | 0,15 |
| 0,5  | 0,45 |
| 0,9  | 0,85 |
| 0,65 | 0,65 |
| 0,7  | 0,7  |
| 0,5  | 0,25 |
| 0,05 | 0,05 |
| 0,65 | 0,65 |
| 0,15 | 0,1  |
| 0,1  | 0,1  |
| 0,55 | 0,8  |
| 0,85 | 0,7  |
| 0,4  | 0,25 |

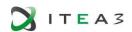

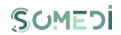

| P 0.66 | 0.66  | 0,83  | 0.99  | 0,995 | -0,7 | 0,15 | -0,8 | 0,1  |
|--------|-------|-------|-------|-------|------|------|------|------|
| P 0.95 | 0.95  | 0,975 | -0.74 | 0,13  | 0,4  | 0,7  | 0,4  | 0,7  |
| N 0.96 | -0.96 | 0,02  | -0.98 | 0,01  | 0,7  | 0,85 | 0,4  | 0,7  |
| N 1    | -1    | 0     | -0.83 | 0,085 | -0,2 | 0,4  | -0,5 | 0,25 |
| P 0.89 | 0.89  | 0,945 | -0.8  | 0,1   | -0,7 | 0,15 | -0,8 | 0,1  |
| N 0.98 | -0.98 | 0,01  | 0.7   | 0,85  | 0,9  | 0,95 | 0,9  | 0,95 |
| P 0.91 | 0.91  | 0,955 | -0.75 | 0,125 | -0,3 | 0,35 | -0,6 | 0,2  |
| N 0.95 | -0.95 | 0,025 | 0.93  | 0,965 | 0,9  | 0,95 | 0,7  | 0,85 |
| P 0.97 | 0.97  | 0,985 | 0.85  | 0,925 | -0,5 | 0,25 | -0,8 | 0,1  |
| P 0.72 | 0.72  | 0,86  | 0.72  | 0,86  | 0,4  | 0,7  | 0,4  | 0,7  |
| P 0.65 | 0.65  | 0,825 | -0.94 | 0,03  | 0,8  | 0,9  | 0,7  | 0,85 |
| N 0.97 | -0.97 | 0,015 | -0.55 | 0,225 | 0,2  | 0,6  | 0,2  | 0,6  |
| N 0.97 | -0.97 | 0,015 | 0.98  | 0,99  | 0    | 0,5  | -0,2 | 0,4  |
| P 0.99 | 0.99  | 0,995 | 0.98  | 0,99  | -0,7 | 0,15 | -0,7 | 0,15 |
| P 0.97 | 0.97  | 0,985 | 0.99  | 0,995 | 0,3  | 0,65 | 0,9  | 0,95 |
| P 0.94 | 0.94  | 0,97  | -0.99 | 0,005 | 0,9  | 0,95 | 0,9  | 0,95 |
| N 0.98 | -0.98 | 0,01  | -0.77 | 0,115 | 0,7  | 0,85 | 0,7  | 0,85 |
| N 0.97 | -0.97 | 0,015 | 1     | 1     | -0,8 | 0,1  | -0,8 | 0,1  |
| P 0.96 | 0.96  | 0,98  | -0.99 | 0,005 | -0,7 | 0,15 | -0,8 | 0,1  |
| N 0.98 | -0.98 | 0,01  | -0.95 | 0,025 | 0,7  | 0,85 | 0,9  | 0,95 |
| N 0.98 | -0.98 | 0,01  | -0.95 | 0,025 | -0,7 | 0,15 | -0,8 | 0,1  |
|        |       |       |       |       | -0,8 | 0,1  | -0,8 | 0,1  |

| 0,83  | 0,995 |
|-------|-------|
| 0,975 | 0,13  |
| 0,02  | 0,01  |
| 0     | 0,085 |
| 0,945 | 0,1   |
| 0,01  | 0,85  |
| 0,955 | 0,125 |
| 0,025 | 0,965 |
| 0,985 | 0,925 |
| 0,86  | 0,86  |
| 0,825 | 0,03  |
| 0,015 | 0,225 |
| 0,015 | 0,99  |
| 0,995 | 0,99  |
| 0,985 | 0,995 |
| 0,97  | 0,005 |
| 0,01  | 0,115 |
| 0,015 | 1     |
| 0,987 | 0,005 |
| 0,01  | 0,025 |
| 0,01  | 0,025 |
|       |       |

| 0,15 | 0,1  |
|------|------|
| 0,7  | 0,7  |
| 0,85 | 0,7  |
| 0,4  | 0,25 |
| 0,15 | 0,1  |
| 0,95 | 0,95 |
| 0,35 | 0,2  |
| 0,95 | 0,85 |
| 0,25 | 0,1  |
| 0,7  | 0,7  |
| 0,9  | 0,85 |
| 0,6  | 0,6  |
| 0,5  | 0,4  |
| 0,15 | 0,15 |
| 0,65 | 0,95 |
| 0,95 | 0,95 |
| 0,85 | 0,85 |
| 0,1  | 0,1  |
| 0,15 | 0,1  |
| 0,85 | 0,95 |
| 0,15 | 0,1  |
| 0,1  | 0,1  |
|      |      |

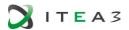

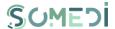

### ANNEX C - HANDWRITTING RESULTS OF THE INTERVIEW FOR UC1

The interview for qualitatively evaluating UC1 was held over 60 minutes and the general script with questions and materials was composed of 7 pages. Following the second page (screenshot) a handson session was done. The results are further detailed in section 3.3.1 of this document.

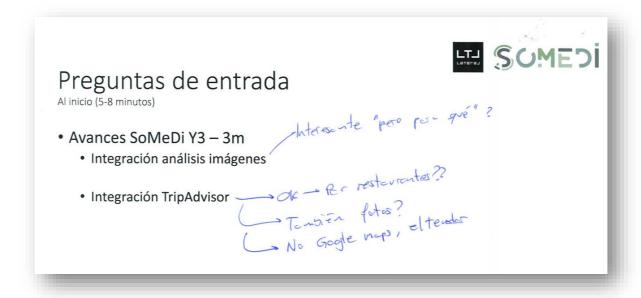

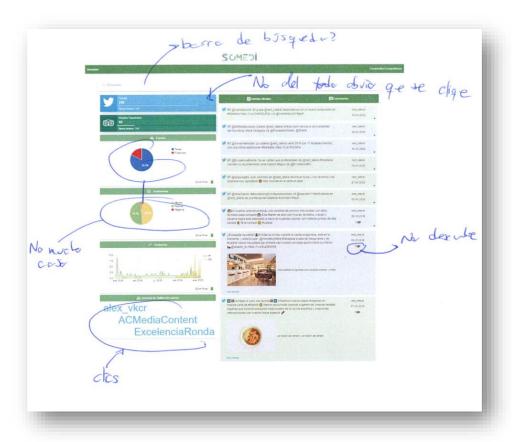

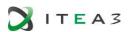

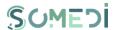

| Prueba herramienta SoMeDi                                                               |
|-----------------------------------------------------------------------------------------|
| Duración 15-20m: tareas en la transparencia                                             |
| • Seleccionar solo Tweets OK , Lirectand(                                               |
| • Seleccionar rango de fechas - OK, se cuelse, no gede clero que un fittro esté activo  |
| • Seleccionar un tweet de respuesta de usuario con foto  No encrentro inediato el icana |
| Abris tugget original doods up tugget allegions de                                      |
| Abril tweet original desde un tweet selectionado                                        |
| <ul> <li>Seleccionar comentarios de usuarios en TripAdvisor</li> </ul>                  |
| → OK                                                                                    |
| <ul> <li>Desactivar filtros y volver a ver todos los contenidos</li> </ul>              |
| problèmes per soler activa                                                              |
|                                                                                         |

# Valoración general herramienta SoMeDi Después de prueba! (10-15m)

Utilidad capacidades actuales

• Sentiment análisis (1-5) más explicaciones Ufil our el tiempa No siempre forción sire

Análisis de imágenes (1-5) más explicaciones

Bien elser decripciones, mel ôtes Le fette recerelse especifica con les l'injens No se hue en TA? - No

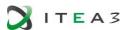

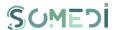

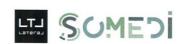

factores!

# Valoración análisis de imágenes

Enseñar ejemplos 'buenos' de lo que se consigue (10-15m)

• ¿Cómo se recibe capacidad actual? (1-5) < (I) en idea, per un esperficada

fatoria cosa de voltant entercuranto

• Utilidad capacidades post Y3 (1-5):

- Reconocimiento Platos 4
- Reconocimiento texto 5
- Detección personas (emociones, número) 3
- Juntar con emociones (valoración platos...) 5
- Juntar con análisis horas, etc. 2

· ¿Para qué más se podría usar en vuestro trabajo?

P De memeto ~ ro se miro mocho (no sistemation)

En el fatoro podría enter bien con aplicación specifico.

Sour que mis en TA ~ mós 600+ fotos a sonte Ano solo!

# Preguntas Diseño

Usabilidad

• Se entiende la aplicación?

Si, bit 1

· Problemas que se ven Scroll leteral Bra Lis gedes . Barra wer be

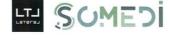

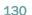

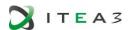

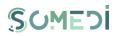

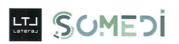

| reguntas Salida<br>nal (2-5m)                                                                                                    |
|----------------------------------------------------------------------------------------------------|
| Follow-up: podríamos pasar algunas características a producto  Disponibilidad/Interés 6 50 b e 10  (No necesifor funcionalidad exta)  Ese pagaría en LATERAL por una herramienta así? ¿Cuánto para un uso como el actual?  No se para actualmente, funcionate, funcionate for a funcionate el futuro si de lace + especifica escribilidad.  ¿Sería interesante como mejora sobre el producto ya ofrecido (HIPPOS)? ¿Sería mejor como producto aparte?  Sobe HIPPOS +++ |